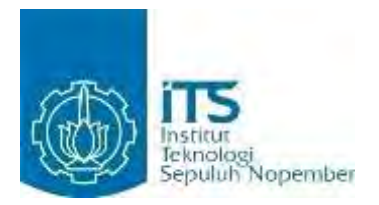

**TUGAS AKHIR - KI091391**

# **RANCANG BANGUN PERANGKAT LUNAK PEMBELAJARAN BACA TULIS BAGI SISWA TINGKAT KANAK-KANAK BERBASIS ANDROID MENGGUNAKAN** *AUGMENTED REALITY***.**

Dewa Ayu Sri Mertiani NRP 5110100 169

Dosen Pembimbing Sarwosri, S. Kom, M.T. Ridho Rahman Hariadi, S.Kom, M. Sc.

JURUSAN TEKNIK INFORMATIKA Fakultas Teknologi Informasi Institut Teknologi Sepuluh Nopember Surabaya 2014

*[Halaman ini sengaja dikosongkan]* 

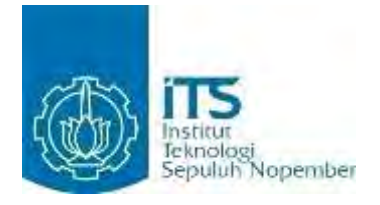

**FINAL PROJECT - KI091391**

# **DESIGN OF READING AND WRITING ANDROID BASED APPLICATION FOR KINDERGARDEN STUDENT USING AUGMENTED REALITY.**

Dewa Ayu Sri Mertiani NRP 5110100 169

Advisor Sarwosri, S. Kom, M.T. Ridho Rahman Hariadi, S.Kom, M. Sc.

DEPARTMENT OF INFORMATICS Faculty of Information Technology Sepuluh Nopember Institute of Technology Surabaya 2014

*[Halaman ini sengaja dikosongkan]* 

**Rancang Bangun Perangkat Lunak Pembelajaran Baca Tulis bagi Siswa Tingkat Kanak-Kanak Berbasis Android Menggunakan**  *Augmented Reality* 

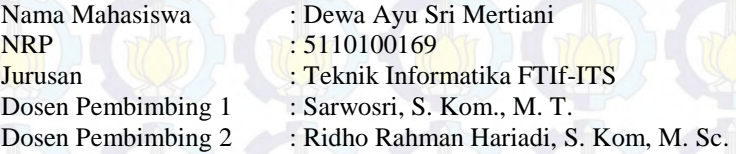

## **ABSTRAK**

*Baca tulis merupakan salah satu bidang akademik dasar. Keterlambatan anak dalam membaca dan menulis secara langsung mempengaruhi perkembangan belajar anak. Metode pembelajaran baca tulis saat ini banyak berfokus pada pengajaran dan pembimbingan secara langsung dan intens oleh orangtua atau guru.Sehingga dapat dikatakan bahwa pengajaran baca tulis terhadap siswa banyak bergantung pada eksistensi dan metode pengajaran oleh orangtua atau guru.* 

*Seiring dengan perkembangan jaman, media dalam membantu pembelajaran anak pun makin berkembang, termasuk juga media belajar baca tulis. Saat ini telah banyak jenis aplikasi dalam membantu anak belajar membaca dan menulis yang dapat diunduh dan digunakan. Aplikasi baca tulis yang ada saat ini telah mengombinasikan berbagai macam metode dan memberikan tampilan yang atraktif bagi anak.* 

*Guna meningkatkan minat anak terhadap pembelajaran baca maka dibuatlah suatu aplikasi baca tulis berteknologi augmented reality. Aplikasi baca tulis beraspek visual, audio dan kinetis yang memadukan antara metode pembelajaran konvensional dan modern. Aplikasi ini menggunakan konten buku baca tulis dari sekoah sehingga dapat memaksimalkan pembelajaran baca tulis yang diterima siswa di sekolah.* 

*Aplikasi memiliki empat fitur utama yaitu fitur audio, animasi penulisan huruf, praktik membaca dan praktik menulis. Konten dari aplikasi disesuaikan dengan konten buku baca tulis siswa Taman Kanak-* *kanak. Aplikasi berbasis perangkat bergerak Android dan dikembangkan dengan dua jenis bahasa yaitu Java dan C#. Aplikasi telah diujicobakan terhadap 7 anak dan memperoleh nilai rata-rata 85.83% berdasarkan tiga aspek yaitu antarmuka, konten pengguna dan konten buku. Hasil tersebut menunjukkan bahwa aplikasi memiliki nilai kegunaan dalam pembelajaran baca tulis yang baik.*

*Kata kunci: Pembelajaran, Baca tulis, Anak, Android, Perangkat Bergerak, Augmented reality.* 

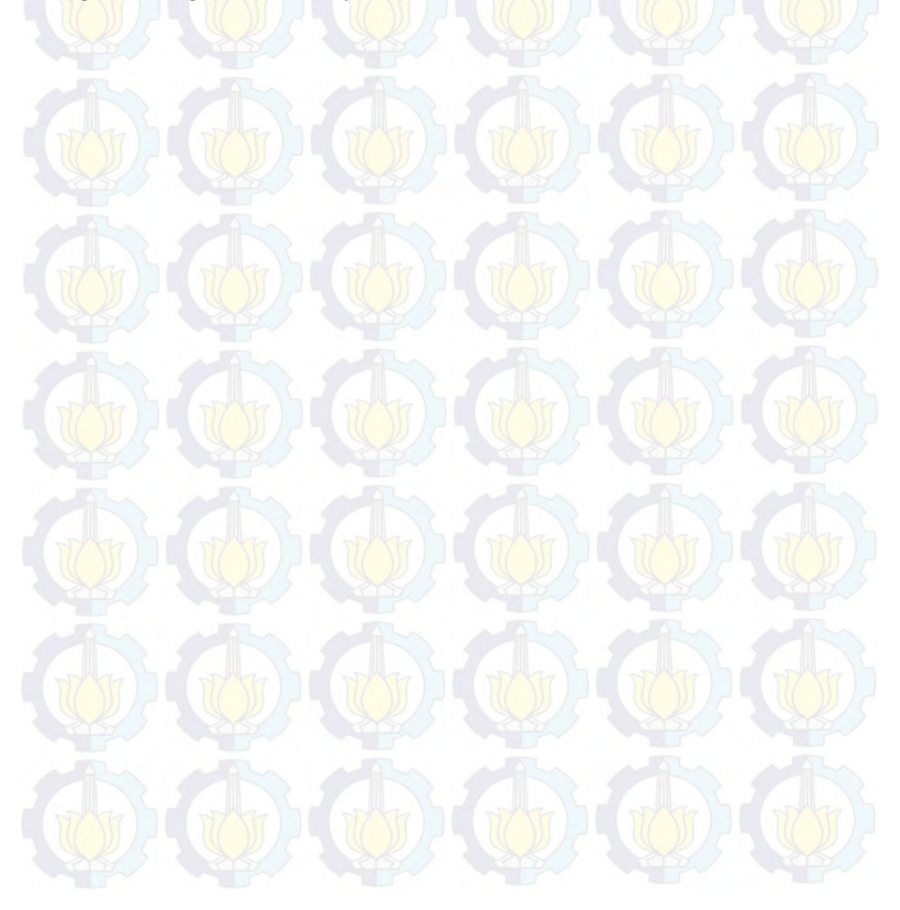

# **Design Of Reading and Writing Android Based Application For Kindergarden Student Using**  *Augmented Reality*

Student **ID** : 5110100169

Student Name : Dewa Ayu Sri Mertiani

Major : Teknik Informatika FTIf-ITS

Advisor 1 : Sarwosri, S. Kom., M. T.

Advisor 2 : Ridho Rahman Hariadi, S. Kom, M. Sc.

### **ABSTRACT**

*Reading and writing is one of the basic academic. Late in reading and writing will directly affect learning development of children. Methods of reading and writing learning currently much focus on teaching and leading intensely by a parent or teacher. So that can be said that the learning process of reading and writing to students is a lot depends on the existence and the method of teaching by parents or teachers.* 

*Along with the changing times, the media in assisting children's learning was further developed, including the media for reading and writing learning. Currently, many types of applications for helping children learn reading and writing can be downloaded and used. Existing application for reading and writing learning has combine a variety of methods and give an attractive look for the child.* 

*In order to enhance the child's interest to learning literacy then made an application to learn read and write using augmented reality technology. This application has visual, audio and kinetic aspect, also combining conventional and modern teaching methods. The reading and writing application use the content of school books, so it would maximize the learning contents which received from school.* 

*The application has four main features, there are audio features, animation writing letters, reading practices and writing practices. Content of applications is adapted from school literacy books for kindergarten students. Application is Android-based and developed with two types of program languages, those are Java and C #. The application*  *has been tested on 7 children and obtain an average value of 85.83% which based on three aspects, those are interface, users content and books content. These results indicate that the application has a good utility value in reading and writing.* 

*Keyword: Learning, Read and write, Kids, Android, Mobile, Augmented Reality.*

x

### **LEMBAR PENGESAHAN**

**Rancang Bangun Perangkat Lunak Pembelajaran Baca Tulis Bagi Siswa Tingkat Kanak-kanak Berbasis Android Menggunakan** *Augmented Reality*

## **TUGAS AKHIR**

Diajukan Guna Memenuhi Salah Satu Syarat Memperoleh Gelar Sarjana Komputer Bidang Studi Rekayasa Perangkat Lunak Program Studi S-1 Jurusan Teknik Informatika Fakultas Teknologi Informasi Fakultas Teknologi Informasi Institut Teknologi Sepuluh Nopember

> Oleh :<br>Dewa Avu Sri Mertiani **NRP: 5110 100 169**  $N$

 $P_{\text{ELOG1SE}}^{E}$   $Q_{\text{A}}$ 

inembliabling 1)  $\mathcal{P}$  sell  $\mathcal{P}$ 

 $\mathcal{D}$ 

 $\nu_{RUS}$  . Then by thing 2)

SARWOSRI, S.Kom., M. T., NIP: 197608092001122001 NIP: 197608092001

RIDHO RAHMAN HARIADI, S.K M. Sc., Richard R. M. Sc., Richard R. M. Sc., Richard R. M. Sc., S. A. M. S. A. W. R. U. S. A. W. S. O. R. U. S. A. NIP: 051100123

> **SURABAYA** *SULI* 2014

om

# *[Halaman ini sengaja dikosongkan]*

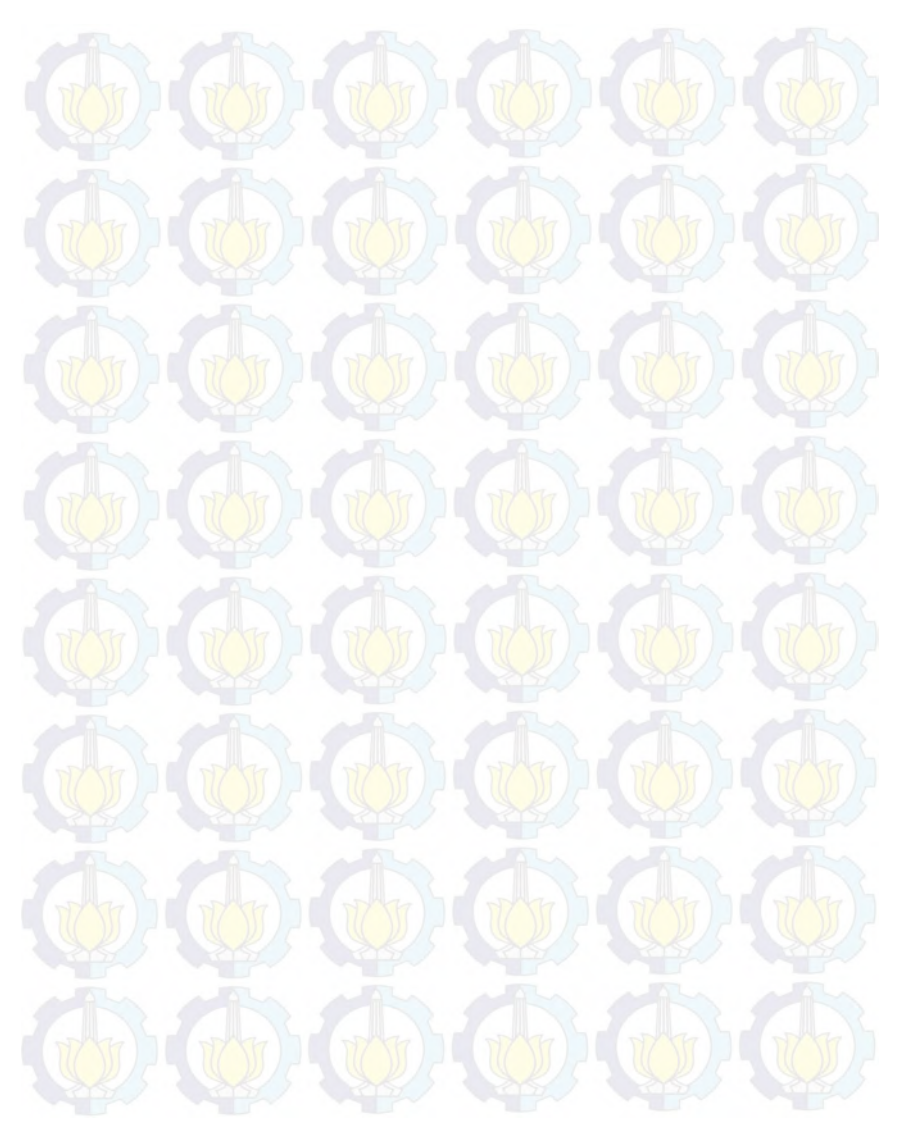

#### **KATA PENGANTAR**

Puji syukur kepada Tuhan Yang Maha Esa atas segala karunia dan rahmat-Nya penulis dapat menyelesaikan tugas akhir yang berjudul :

### *"Rancang Bangun Perangkat Lunak Pembelajaran Baca Tulis Bagi Siswa Tingkat Kanak-kanak Berbasis Android Menggunakan Augmented Reality***"**

Harapan dari penulis semoga apa yang tertulis di dalam buku tugas akhir ini dapat bermanfaat bagi pengembangan ilmu pengetahuan saat ini, serta dapat memberikan kontribusi yang nyata.

Dalam pelaksanaan dan pembuatan tugas akhir ini tentunya sangat banyak bantuan yang penulis terima dari berbagai pihak, tanpa mengurangi rasa hormat penulis ingin mengucapkan terima kasih sebesar-besarnya kepada:

- 1. Bapak, Ibu, Kak Savitri, Kak Santi, Foni dan Fifin yang selalu memberikan dukungan penuh untuk menyelesaikan Tugas Akhir ini.
- 2. Ibu Sarwosri dan Bapak Ridho Rahman Hariadi selaku dosen pembimbing yang telah bersedia meluangkan waktu untuk memberikan petunjuk selama proses pengerjaan tugas akhir ini.
- 3. Bapak, Ibu dosen Jurusan Teknik Informatika ITS yang telah banyak memberikan ilmu dan bimbingan yang tak ternilai harganya bagi penulis.
- 4. Seluruh staf dan karyawan FTIf ITS yang banyak memberikan kelancaran administrasi akademik kepada penulis.
- 5. Teman-teman Laboratorium Arsitektur dan Jaringan Komputer yang selalu ada untuk membantu, memberikan semangat, dan hiburan ketika penulis merasa jenuh.
- 6. Teman-teman angkatan 2010 jurusan Teknik Informatika ITS dan C1A yang telah menemani perjuangan selama 4

tahun ini atas saran, masukan, dan dukungan terhadap pengerjaan tugas akhir ini.

- 7. NRP 171 yang telah banyak membantu memberikan dukungan, semangat dan hiburan. Serta bersedia membelikan es krim dan TaoKaeNoi ketika penulis sedang merasa jenuh.
- 8. Teman-teman TPKH ITS 2010 dan II-35 yang telah memberikan banyak dukungan dan hiburan kepada penulis.
- 9. Teman seperjuangan Tugas Akhir, Puspa A. Ghaisani yang selalu berbagi keluh kesah dan memberikan dukungan selama penulis mengerjakan tugas akhir.
- 10. Serta pihak-pihak lain yang tidak dapat disebutkan disini yang telah banyak membantu penulis dalam penyusunan tugas akhir ini.

Penulis telah berusaha sebaik-baiknya dalam menyusun tugas akhir ini, namun penulis mohon maaf apabila terdapat kekurangan, kesalahan maupun kelalaian yang telah penulis lakukan. Kritik dan saran yang membangun dapat disampaikan sebagai bahan perbaikan selanjutnya.

Surabaya, Juli 2014

Dewa Ayu Sri Mertiani

# **DAFTAR ISI**

<span id="page-12-0"></span>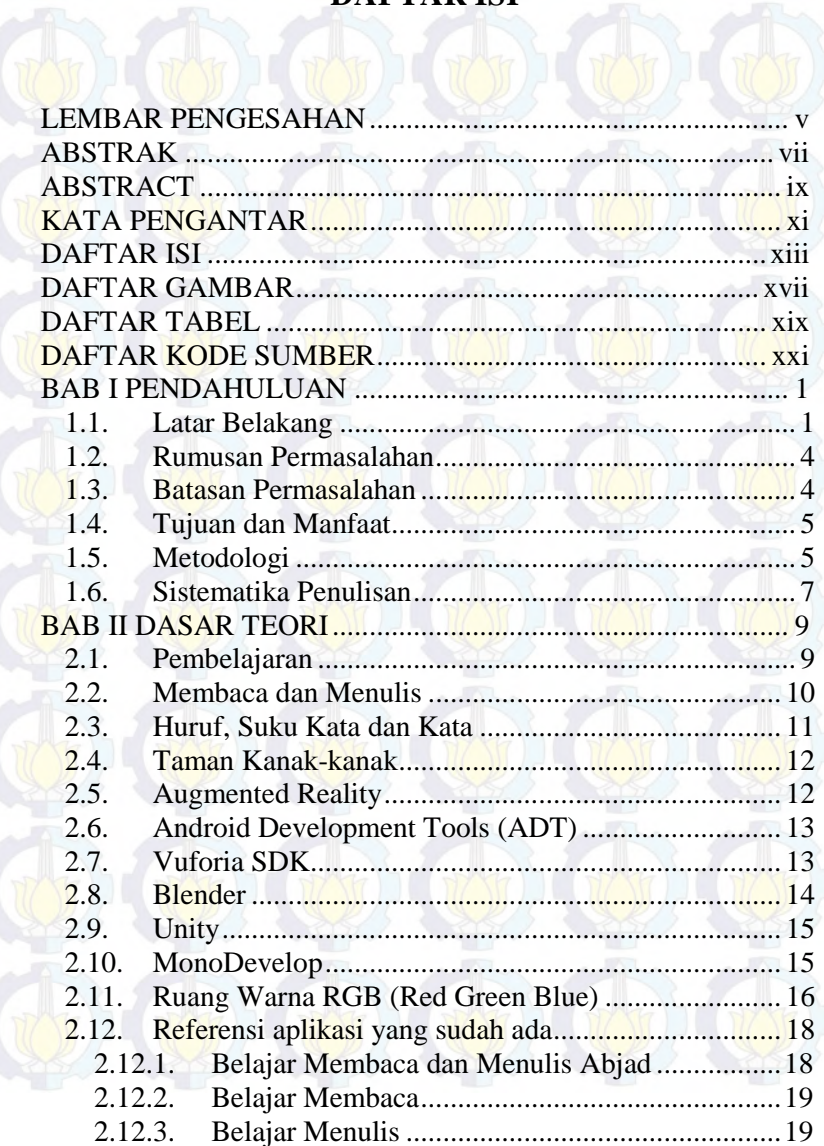

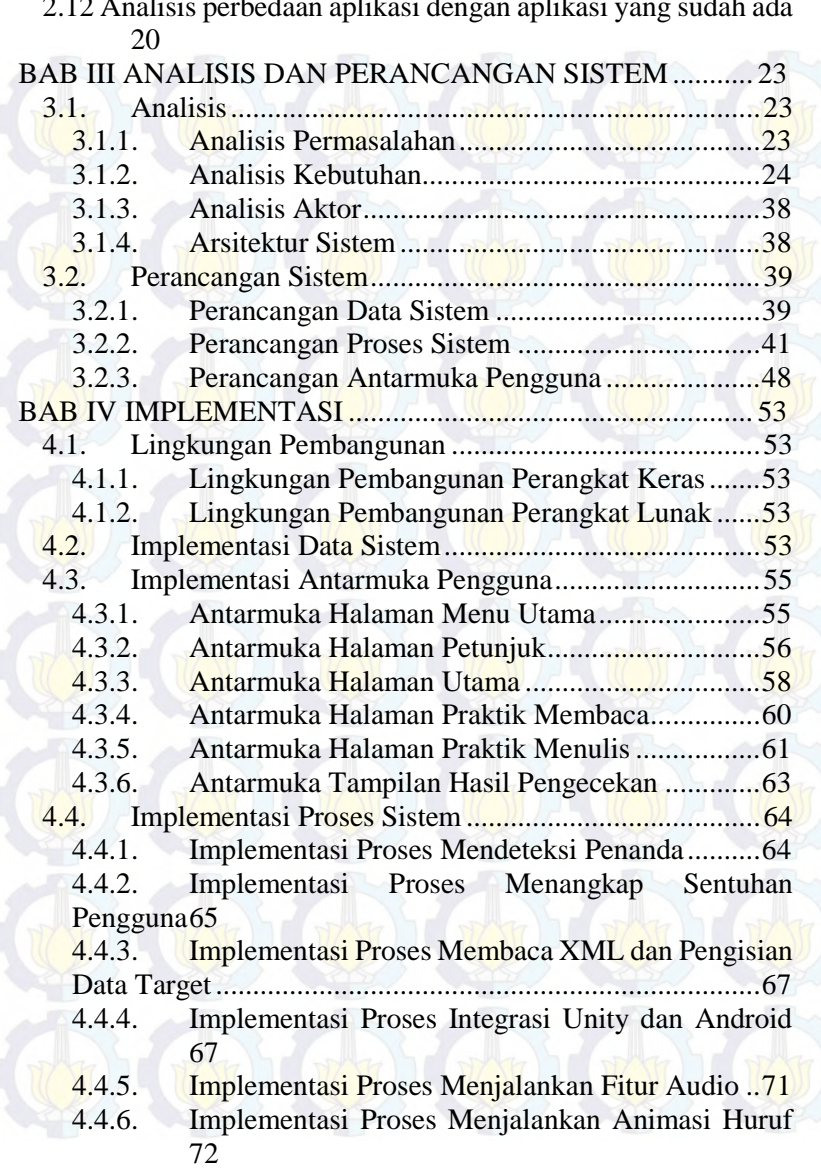

2.12 Analisis perbedaan aplikasi dengan aplikasi yang sudah ada

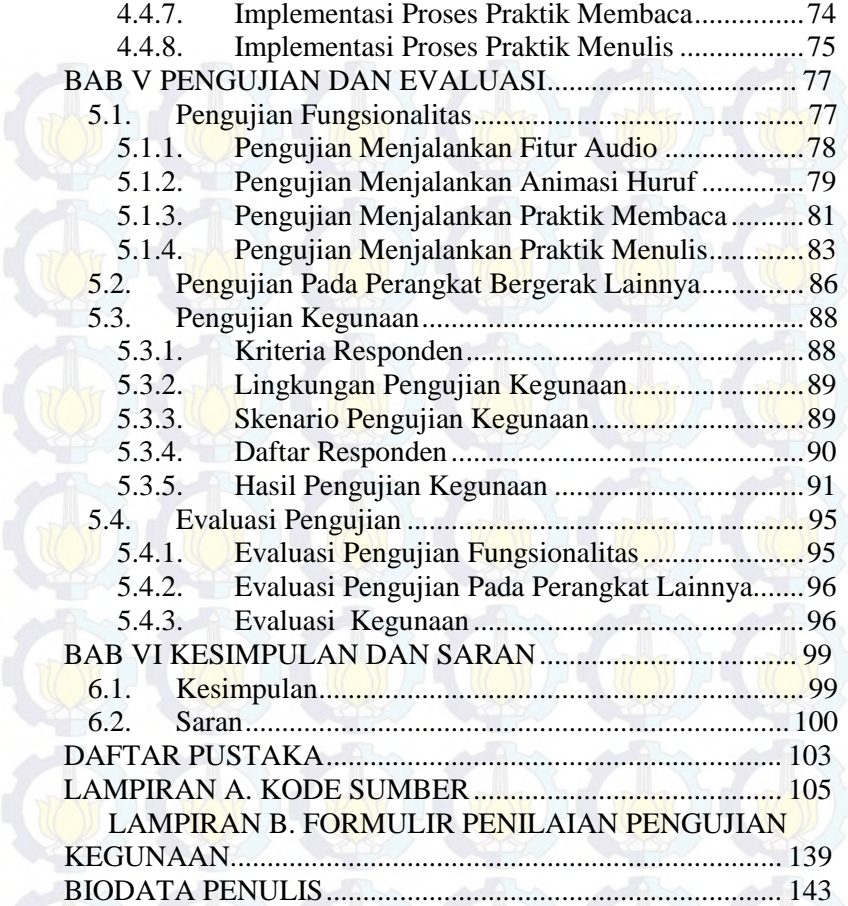

# *[Halaman ini sengaja dikosongkan]*

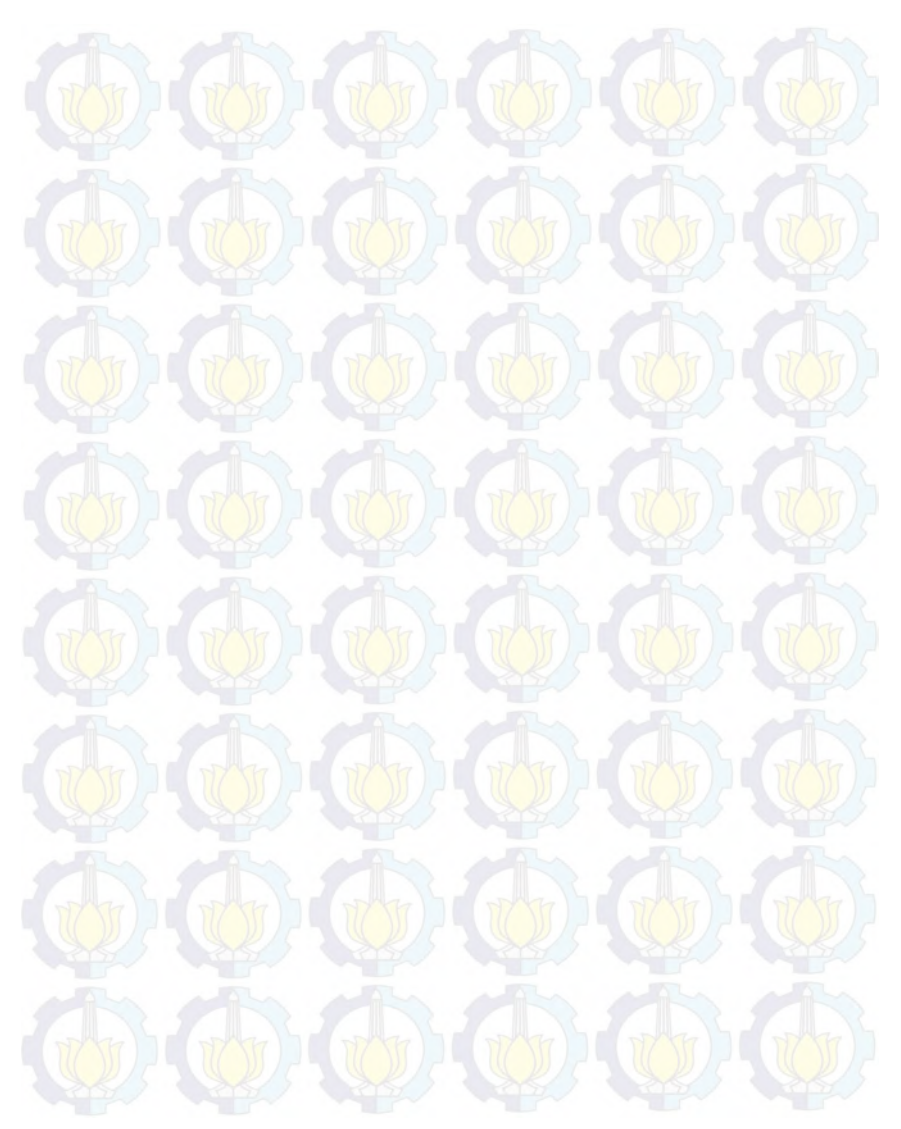

### **DAFTAR GAMBAR**

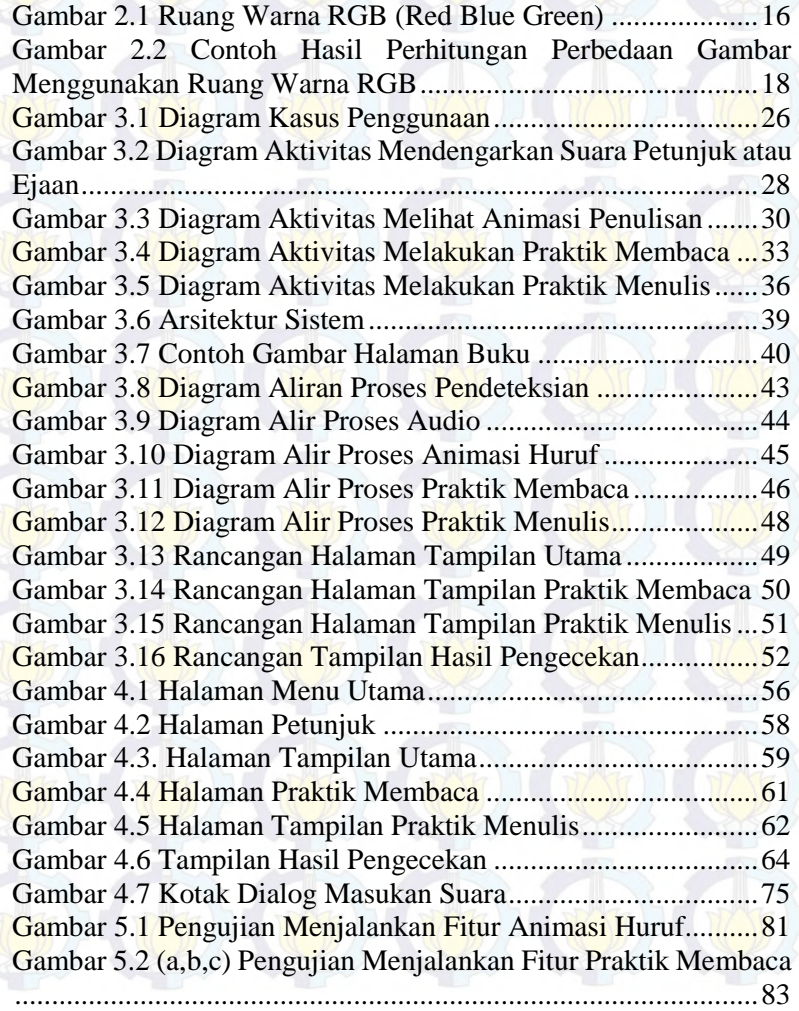

Gambar 5.3 (a,b,c) Pengujian Menulis Huruf Pada Praktik Menulis

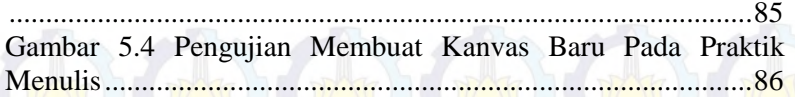

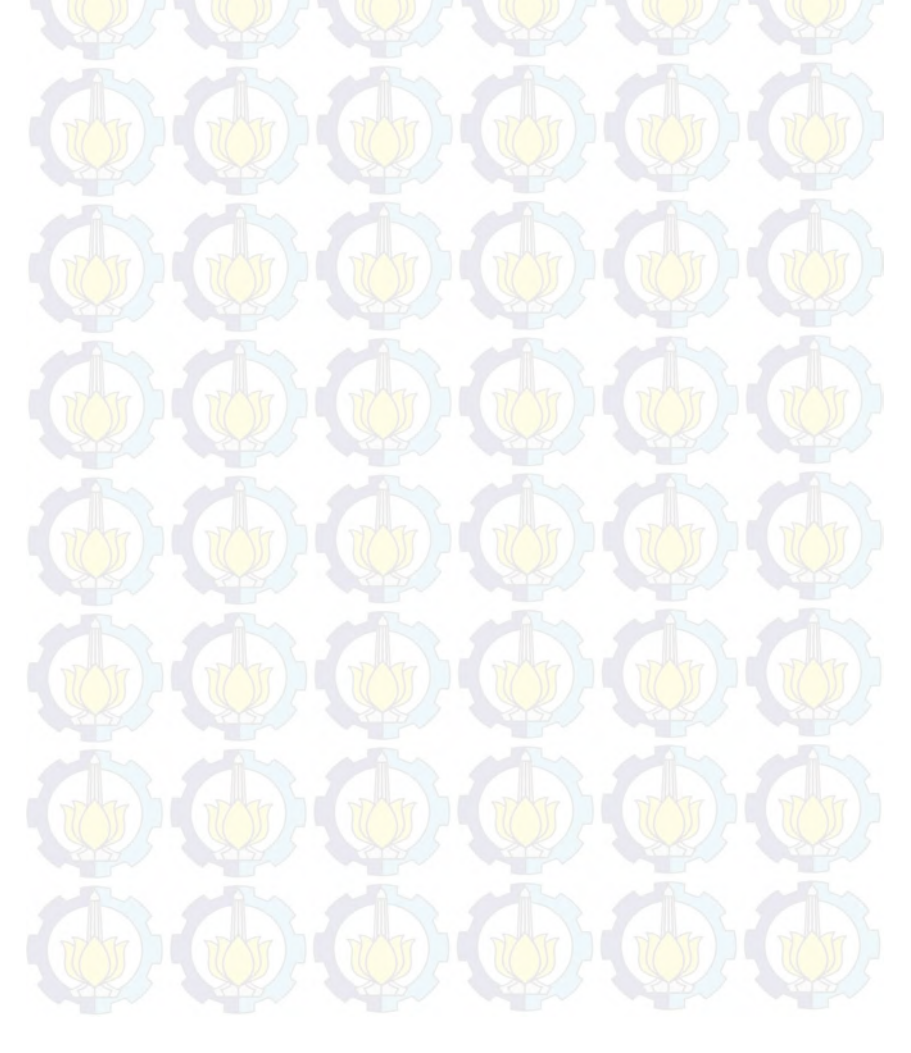

# **DAFTAR KODE SUMBER**

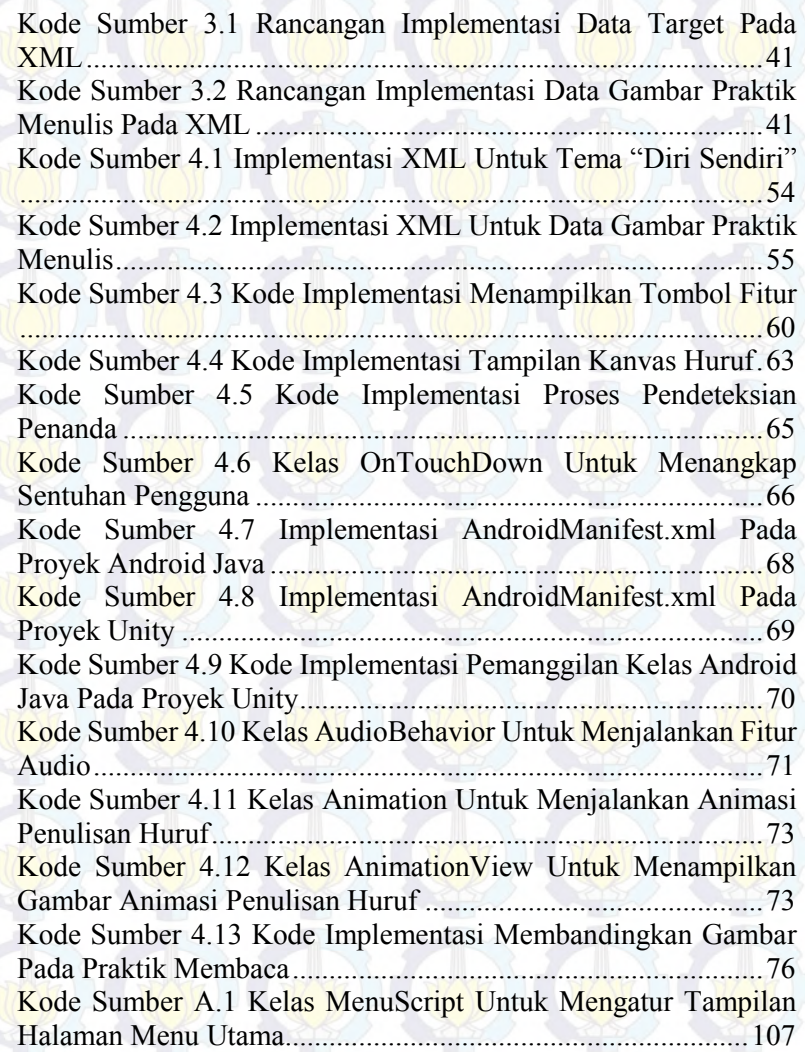

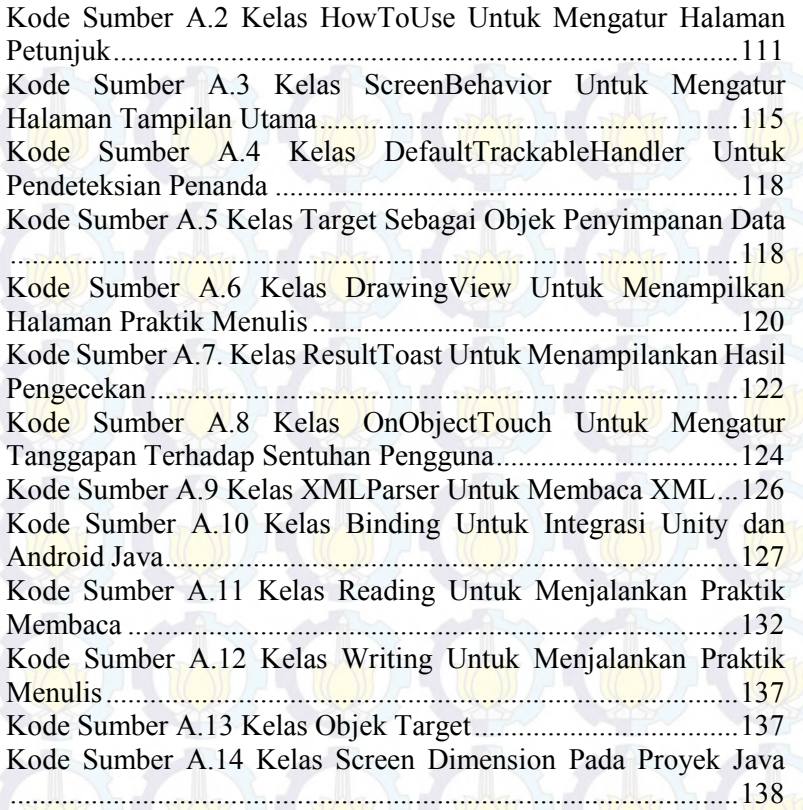

# **DAFTAR TABEL**

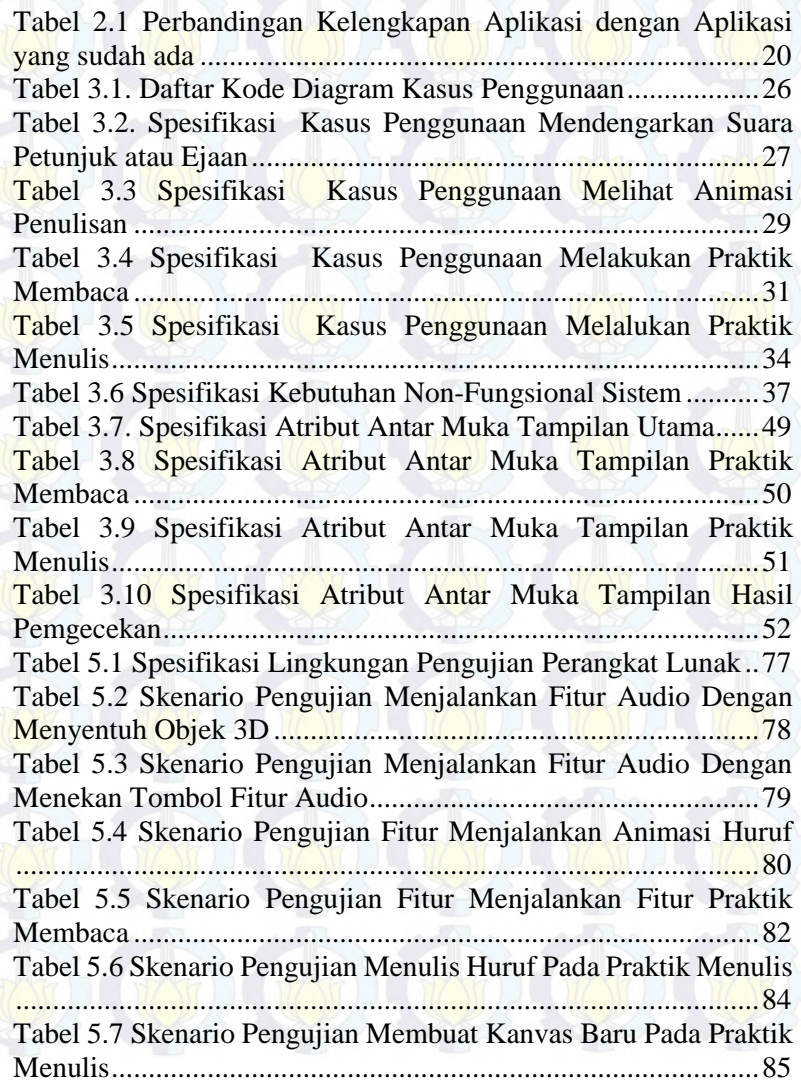

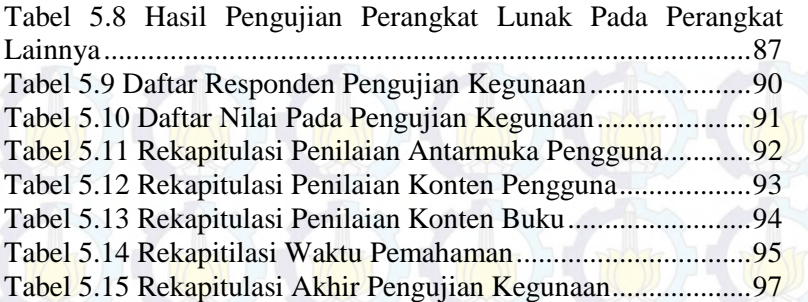

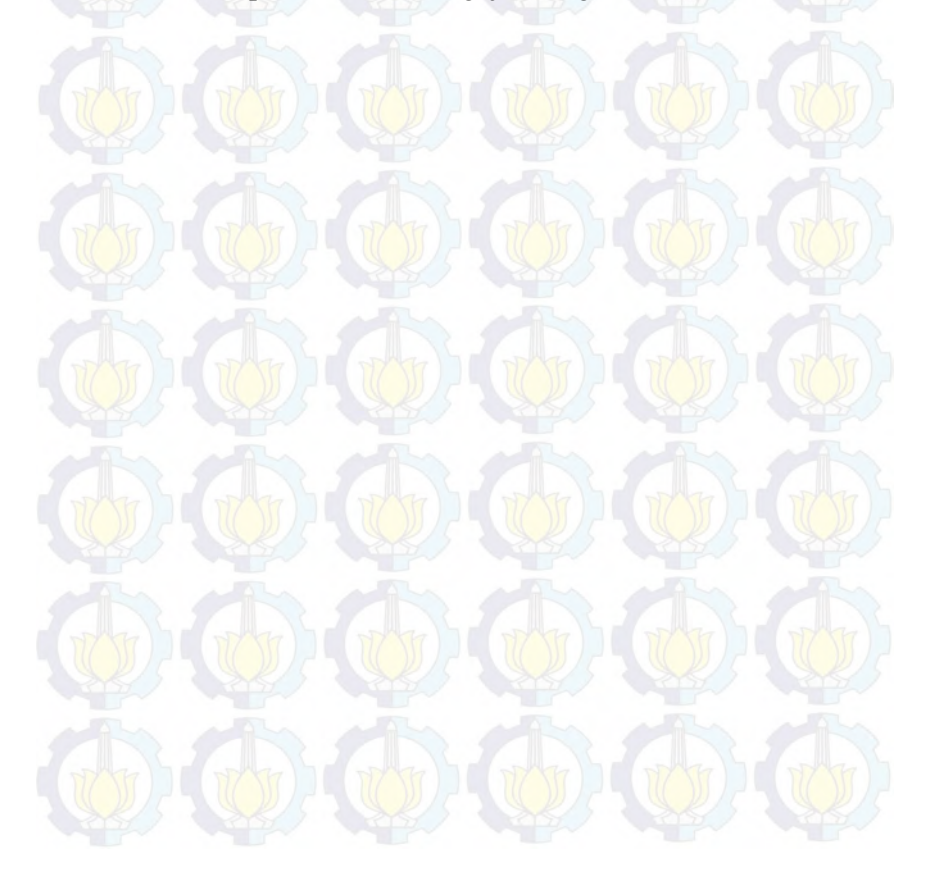

## 1**BAB I PENDAHULUAN**

Pada bab ini akan dipaparkan mengenai garis besar Tugas Akhir yang meliputi latar belakang, tujuan, rumusan dan batasan permasalahan, metodologi pembuatan Tugas Akhir, dan sistematika penulisan.

#### **1.1. Latar Belakang**

Pertumbuhan dan perkembangan anak merupakan momen istimewa yang senantiasa menjadi bagian perhatian orang tua. Setiap ada kemampuan baru yang dicapainya merupakan prestasi tak ternilai bagi sang ayah dan bunda, dan sebaliknya, setiap hambatan dalam tumbuh kembang anak merupakan hal yang sangat merisaukan orang tua. Kemunduran atau keterlambatan anak dalam membaca dan menulis termasuk salah satu diantara hal yang cukup mengkhawatirkan orang tua. Karena kesulitan dalam membaca dan menulis menjadi penghambat utama kegagalan anak di sekolah.

Membaca dan menulis merupakan bidang akademik dasar selain berhitung. Apabila anak mengalami kesulitan belajar membaca dan menulis maka secara langsung akan berdampak pada kesulitan belajar lainnya. Kesulitan dalam belajar membaca dan menulis tidak selalu diakibatkan karena ketidakmampuan anak, namun juga kurangnya minat anak dalam belajar membaca dan menulis. Dalam membangun minat tersebut, orang tua maupun guru diharapkan mampu memberikan dorongan motivasi dan penarik minat anak untuk belajar membaca.

Metode pembelajaran baca tulis saat ini banyak berfokus pada pengajaran dan penuntunan secara langsung dan intens oleh orangtua atau guru. Orangtua atau guru mengajarkan bentuk, ejaan dan cara penulisan huruf dan kata. Sehingga dapat dikatakan bahwa pengajaran baca tulis terhadap siswa banyak bergantung pada eksistensi dan metode pengajaran oleh orangtua atau guru. Selain pengajaran secara langsung, dalam membantu pembelajaran siswa, digunakan berbagai

media atau alat bantu. Alat bantu pembelajaran baca tulis secara visual antara lain, buku cetak bergambar, huruf boneka dan huruf kayu. Alat bantu secara visual sangat penting dalam pembelajaran baca tulis, karena anak cenderung belajar lebih cepat apabila anak dapat melihat contoh bendanya secara konkrit. Secara audio, pembelajaran baca tulis dapat melalui media lagu. Sedangkan secara kinetis melalui praktik menulis langsung dengan alat bantu antara lain buku belajar menulis dengan bantuan pola sebagai tuntunan belajar. Berbagai alat bantu tersebut dapat digolongkan ke dalam alat bantu konvensional.

Seiring dengan perkembangan jaman, media dalam membantu pembelajaran anak pun makin berkembang, termasuk juga media belajar baca tulis. Saat ini telah banyak jenis aplikasi dalam membantu anak belajar membaca dan menulis yang dapat diunduh dan digunakan. Aplikasi baca tulis yang ada saat ini telah mengombinasikan berbagai macam metode dan memberikan tampilan yang atraktif bagi anak, seperti gambar tokoh kartun, binatang dan lainnya. Beberapa contoh aplikasi baca tulis berbasis Android antara lain Belajar Membaca dan Menulis huruf Abjad dari Kandang Software [1], Belajar Membaca dari Bamboomedia [2] dan Belajar Menulis dari TruStudio [3]. Belajar Membaca dan Menulis Abjad merupakan aplikasi belajar baca tulis yang menampilkan tiap huruf mulai huruf A hingga Z beserta animasi penulisannya dan contoh gambar benda yang berawalan huruf tersebut. Aplikasi baca tulis ini terbilang cukup lengkap namun sayangnya tidak terdapat audio ejaan huruf. Selain itu pengguna sulit untuk mencari huruf tertentu, karena tidak adanya pembagian menu berdasarkan huruf dan untuk menuju huruf tertentu harus melalui huruf A terlebih dahulu. Belajar Membaca dari Bamboomedia mengedepankan konsep belajar membaca sambil bermain dimana pengguna diajak untuk menyusun huruf dari benda yang ditampilkan. Saat bermain secara tidak sadar, anak telah belajar huruf dan kata. Selain itu apabila berhasil menjawab dengan benar, akan muncul tokoh yang menyuarakan ejaan dari kata benda yang telah dijawab. Kekurangan dari aplikasi ini adalah tidak adanya modul latihan bagi anak yang belum mengenal huruf sama sekali. Belajar Menulis dari TruStudio merupakan aplikasi

pembelajaran menulis yang menampilkan animasi penulisan huruf sebagai penuntun dan pengguna dapat langsung mempraktikan menulis huruf sesuai tuntunan. Menggunakan aplikasi ini seperti belajar menggambar namun objek gambarnya adalah huruf. Aplikasi yang mudah digunakan dan sangat menarik, namun tidak memiliki modul tes atau soal.

Rancang bangun perangkat lunak pembelajaran baca tulis yang ditawarkan pada Tugas Akhir ini, menggunakan teknologi *augmented reality* dan menggabungkan unsur konvensional dan modern sehingga tetap mengusung metode pembelajaran beraspek visual, audio dan kinetis. *Augemented reality* menggabungkan benda maya [dua](http://id.wikipedia.org/wiki/Dua_dimensi)  [dimensi](http://id.wikipedia.org/wiki/Dua_dimensi) dan ataupun [tiga dimensi](http://id.wikipedia.org/wiki/Tiga_dimensi) ke dalam sebuah lingkungan nyata [tiga dimensi](http://id.wikipedia.org/wiki/Tiga_dimensi) lalu memproyeksikan benda-benda maya tersebut dalam [waktu nyata.](http://id.wikipedia.org/wiki/Waktu_nyata) Tidak seperti [realitas maya](http://id.wikipedia.org/wiki/Realitas_maya) yang sepenuhnya menggantikan kenyataan, *augmented reality* sekedar menambahkan atau melengkapi kenyataan. Sehingga penggunaan teknologi augmented reality merupakan pilihan yang tepat dalam menggabungkan unsur pembelajaran konvensional dan modern. Alat pembelajaran konvensional yang digunakan merupakan buku pelajaran bahasa atau baca tulis yang sering digunakan oleh siswa tingkat kanak-kanak. *Augmented reality* mengubah tangkapan gambar dua dimensi pada buku menjadi benda maya tiga dimensi pada perangkat lunak.

Penggunaan media elektronik berjalan untuk pembelajaran diharapkan mampu menjadi alat bantu alternatif belajar baca tulis dimana alat bantu pembelajaran baca tulis saat ini belum banyak yang menyatukan antara pembelajaran secara konvensional dan pembelajaran menggunakan alat bantu modern. Dengan teknologi *augmented reality* diharapkan mampu membuat pembelajaran baca tulis secara kelompok atau individual oleh siswa dapat dilaksanakan dengan menyenangkan, efektif dan efisien.

## **1.2. Rumusan Permasalahan**

 Rumusan masalah yang diangkat dalam Tugas Akhir ini adalah sebagai berikut:

Berikut beberapa hal yang menjadi rumusan masalah dalam Tugas Akhir ini:

- 1. Bagaimana membuat penanda dari gambar pada buku pelajaran baca tulis.
- 2. Bagaimana menampilkan audio ejaan yang sesuai dengan citra 3D yang ditampilkan.
- 3. Bagaimana menampilkan animasi penulisan yang sesuai dengan citra 3D yang ditampilkan.
- 4. Bagaimana mendeteksi suara pengguna saat praktik membaca.
- 5. Bagaimana menyimpulkan kebenaran masukan suara pengguna dengan ejaan huruf yang ditampilkan saat pilihan praktik membaca.
- 6. Bagaimana mendeteksi masukan gerakan pengguna yang sesuai dengan pola huruf yang ditampilkan saat pilihan praktik menulis.
- 7. Bagaimana menyimpulkan kebenaran penulisan pengguna terhadap pola huruf yang diberikan.

## **1.3. Batasan Permasalahan**

Permasalahan yang dibahas dalam Tugas Akhir ini memiliki beberapa batasan, di antaranya sebagai berikut:

- 1. Perangkat lunak belajar membaca dan menulis bagi siswa taman kanak-kanak menggunakan *augmented reality* dan berbasis Android.
- 2. Spesifikasi perangkat bergerak yang digunakan adalah menggunakan OS versi minimal Ice Cream Sandwich, Android 4.1 dan minimal 1GB RAM.
- 3. Studi kasus siswa tingkat kanak-kanak berada pada wilayah Surabaya berusia antara 4 sampai 6 tahun.
- 4. Buku pelajaran baca tulis yang digunakan adalah buku "Cerdas Plus Berbahasa" dari penerbit Erlangga For Kids.
- 5. Fitur praktik membaca untuk latihan membaca huruf atau kata.
- 6. Fitur praktik menulis untuk latihan menulis huruf.

## **1.4. Tujuan dan Manfaat**

Tugas Akhir dibuat dengan beberapa tujuan dan manfaat. Berikut beberapa tujuan dari pembuatan Tugas Akhir ini:

- 1. Membuat gambar-gambar pada buku pelajaran baca tulis sebagai penanda.
- 2. Menampilkan fitur audio ejaan dan animasi penulisan yang sesuai dengan citra 3D yang ditampilkan.
- 3. Membuat fitur praktik membaca dan menulis.
- 4. Mendeteksi masukan suara pengguna pada praktik membaca dan menyimpulkan kebenaran masukan suara pengguna dengan ejaan huruf yang ditampilkan saat pilihan praktik membaca.
- 5. Mendeteksi masukan gerakan pengguna yang sesuai dengan pola huruf yang ditampilkan saat pilihan praktik menulis dan menyimpulkan kebenaran penulisan pengguna terhadap pola huruf, suku kata atau kata yang diberikan.

Manfaat dari pembuatan Tugas Akhir ini antara lain:

- 1. Membuat aplikasi pembelajaran baca tulis bagi siswa tingkat kanak-kanak yang memadukan alat bantu belajar konvensional dan modern yang beraspek metode pembelajaran visual, audio dan kinetis.
- 2. Membuat aplikasi yang mampu menjadi media belajar alternatif membantu siswa tingkat kanak-kanak belajar membaca dan menulis yang lebih menarik dan komunikatif dengan menggunakan teknologi *augmented reality.*

### **1.5. Metodologi**

Langkah-langkah yang ditempuh dalam pengerjaan Tugas Akhir ini yaitu:

#### **1. Studi literatur**

Pada tahap ini dilakukan pengumpulan informasi mengenai metode pembelajaran baca tulis pada siswa tingkat kanak-kanak dan berbagai aplikasi yang dibutuhkan dalan pembuatan Tugas Akhir ini. Mengumpulkan dan menggali informasi dan literatur yang diperlukan dalam proses perancangan dan implementasi sistem yang dibangun.

### **2. Analisis dan Perancangan Sistem**

Pada tahap ini dilakukan analisis dan pendefinisian kebutuhan sistem untuk masalah yang sedang dihadapi. Selanjutnya, dilakukan perancangan sistem dengan beberapa tahap sebagai berikut:

- a. analisis aktor yang terlibat di dalam sistem;
- b. perancangan proses aplikasi;
- c. perancangan antar muka sistem; dan
- d. perancangan diagram kelas sistem.

#### **3. Implementasi**

Pada tahap ini dilakukan pembuatan perangkat lunak. Sistem yang dibuat berpedoman pada rancangan yang telah dibuat pada proses perancangan dan analisis sistem. Perincian tahap ini adalah sebagai berikut:

- a. implementasi citra 3D dan *augmented reality* melalui tangkapan kamera; dan
- b. implementasi fitur-fitur perangkat lunak antara lain fitur suara, animasi penulisan, praktik menulis dan praktik membaca.

#### **4. Pengujian dan evaluasi**

Tahap ini dilakukan pengujian terhadap sistem menggunakan data atau kasus yang telah disiapkan. Uji coba dilakukan untuk menguji fungsionalitas sistem, mencari masalah yang mungkin timbul pada sistem dan melakukan perbaikan apabila terdapat kekurangan. Uji coba ini dilakukan dalam rentang wilayah kota Surabaya saja. Uji coba yang dilakukan melibatkan siswa tingkat kanak-kanak dan pendidik atau orang tua.

#### **5. Penyusunan buku Tugas Akhir**

Pada tahap ini dilakukan pendokumentasian dan pelaporan dari seluruh konsep, dasar teori, implementasi, proses yang telah dilakukan, dan hasil-hasil yang telah didapatkan selama pengerjaan Tugas Akhir.

#### **1.6. Sistematika Penulisan**

Buku Tugas Akhir ini bertujuan untuk mendapatkan gambaran dari pengerjaan Tugas Akhir ini. Selain itu, diharapkan dapat berguna untuk pembaca yang tertarik untuk melakukan pengembangan lebih lanjut. Secara garis besar, buku Tugas Akhir terdiri atas beberapa bagian seperti berikut ini.

#### **Bab I Pendahuluan**

Bab ini berisi latar belakang masalah, tujuan dan manfaat pembuatan Tugas Akhir, permasalahan, batasan masalah, metodologi yang digunakan, dan sistematika penyusunan Tugas Akhir.

#### **Bab II Dasar Teori**

Bab ini membahas beberapa teori penunjang yang berhubungan dengan pokok pembahasan dan mendasari pembuatan Tugas Akhir ini.

#### **Bab III Analisis dan Perancangan Sistem**

Bab ini membahas mengenai perancangan perangkat lunak. Perancangan perangkat lunak meliputi perancangan data, arsitektur, prosesdan perancangan antarmuka pada kakas.

#### **Bab IV Implementasi**

Bab ini berisi implementasi dari perancangan perangkat lunak.

#### **Bab V Pengujian dan Evaluasi**

Bab ini membahas pengujiandengan metode pengujian subjektif untuk mengetahui penilaian aspek kegunaan (*usability*) dari perangkat lunak dan pengujian hasil analisis kakas.

#### **Bab VI Kesimpulan**

Bab ini berisi kesimpulan dari hasil pengujian yang dilakukan. Bab ini membahas saran-saran untuk pengembangan sistem lebih lanjut.

#### **Daftar Pustaka**

Merupakan daftar referensi yang digunakan untuk mengembangkan Tugas Akhir.

## **Lampiran**

Merupakan bab tambahan yang berisi daftar istilah yang penting pada aplikasi ini.

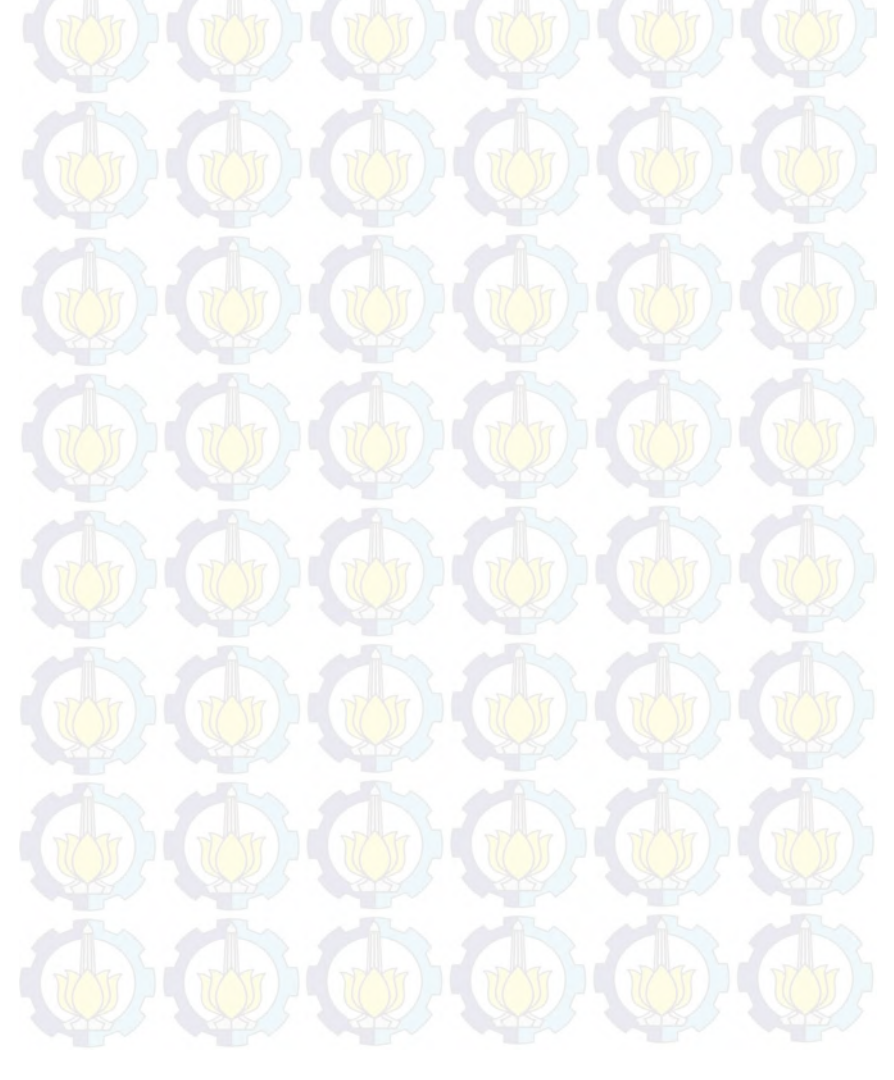

## 2 **BAB II DASAR TEORI**

Pada bab ini akan dibahas mengenai teori-teori yang menjadi dasar dari pembuatan Tugas Akhir. Dasar teori yang dibahas di dalam bab ini adalah kajian mengenai dasar pembelajaran baca tulis bagi siswa tingkat kanak-kanak, *augmented reality*, dan sistem operasi Android. Selain itu juga dibahas mengenai alat pengembangan yang akan digunakan yaitu Unity dan Blender serta aplikasi serupa yang telah ada.

#### **2.1. Pembelajaran**

Pembelajaran adalah proses, cara, perbuatan menjadikan orang atau makhluk hidup belajar. Sedangkan pembelajaran dalam dunia pendidikan adalah proses interaksi peserta didik dengan pendidik dan sumber belajar pada suatu lingkungan belajar. Pembelajaran merupakan bantuan yang diberikan pendidik agar dapat terjadi proses perolehan ilmu dan pengetahuan, penguasaan kemahiran dan tabiat, serta pembentukan sikap dan kepercayaan pada peserta didik. Dengan kata lain, pembelajaran adalah proses untuk membantu peserta didik agar dapat belajar dengan baik [4].

Di sisi lain pembelajaran mempunyai pengertian yang mirip dengan pengajaran, tetapi sebenarnya mempunyai konotasi yang berbeda. Dalam konteks pendidikan, guru mengajar agar peserta didik dapat belajar dan menguasai isi pelajaran hingga mencapai sesuatu objektif yang ditentukan (aspek kognitif), juga dapat memengaruhi perubahan sikap (aspek afektif), serta keterampilan (aspek psikomotor) seorang peserta didik, namun proses pengajaran ini memberi kesan hanya sebagai pekerjaan satu pihak, yaitu pekerjaan pengajar saja. Sedangkan pembelajaran menyiratkan adanya interaksi antara pengajar dengan peserta didik.

Pembelajaran yang berkualitas sangat tergantung dari motivasi pelajar dan kreatifitas pengajar. Pembelajar yang memiliki motivasi tinggi ditunjang dengan pengajar yang mampu memfasilitasi motivasi tersebut akan membawa pada keberhasilan pencapaian target belajar. Target belajar dapat diukur melalui perubahan sikap dan kemampuan siswa melalui proses belajar. Desain pembelajaran yang baik, ditunjang fasilitas yang memandai, ditambah dengan kreatifitas guru akan membuat peserta didik lebih mudah mencapai target belajar.

#### **2.2. Membaca dan Menulis**

Membaca adalah suatu cara untuk mendapatkan informasi dari sesuatu yang ditulis. Membaca melibatkan pengenalan simbol yang menyusun sebuah bahasa. Membaca dan mendengar adalah 2 cara paling umum untuk mendapatkan informasi. Informasi yang didapat dari membaca dapat termasuk hiburan, khususnya saat membaca cerita fiksi atau humor. Sebagian besar kegiatan membaca sebagian besar dilakukan dari kertas. Batu atau kapur di sebuah papan tulis bisa juga dibaca. Tampilan komputer dapat pula dibaca. Membaca dapat menjadi sesuatu yang dilakukan sendiri maupun dibaca keras-keras. Hal ini dapat menguntungkan pendengar lain, yang juga bisa membangun konsentrasi kita sendiri. Dolores Durkin merupakan peneliti yang pertama kali mendalami masalah pengajaran membaca sejak dini kepada anak pada tahun 1958-1964 dan mengadakan berbagai studi untuk menelitinya. Dari penelitian tersebut didapatkan bahwa anak yang bisa membaca sejak dini ternyata senantiasa dapat mengungguli kemampuan membaca anak yang terlambat, kemampuan membaca sejak dini ternyata tidak berhubungan dengan IQ anak dan kemampuan membaca sejak dini juga tidak berhubungan dengan kondisi sosial-ekonomi [5].

Menulis adalah suatu kegiatan untuk menciptakan suatu catatan atau informasi pada suatu media dengan menggunakan aksara. Menulis biasa dilakukan pada kertas dengan menggunakan alat-alat seperti pena atau pensil. Pada awal sejarahnya, menulis dilakukan dengan menggunakan gambar, contohnya tulisan *hieroglif* pada zaman Mesir Kuno. Tulisan dengan aksara muncul sekitar 5000 tahun lalu. Orang-orang Sumeria (Irak) menciptakan tanda-tanda pada tanah liat. Tanda-tanda tersebut mewakili bunyi, berbeda dengan huruf-huruf *hieroglif* yang mewakili kata-kata atau benda. Kegiatan menulis

berkembang pesat sejak diciptakannya teknik percetakan, yang menyebabkan orang makin giat menulis karena karya mereka mudah diterbitkan [6].

### **2.3. Huruf, Suku Kata dan Kata**

Huruf adalah sebuah grafem dari suatu sistem tulisan, misalnya alfabet Yunani dan aksara yang diturunkannya. Dalam suatu huruf terkandung suatu fonem, dan fonem tersebut membentuk suatu bunyi dari bahasa yang dituturkannya. Setiap aksara memiliki huruf dengan nilai bunyi yang berbeda-beda. Dalam aksara jenis alfabet, abjad, dan abugida, biasanya suatu huruf melambangkan suatu fonem atau bunyi. Berbeda dengan logogram atau ideogram, yang hurufnya mewakili ungkapan atau makna suatu lambang, misalnya aksara Tionghoa. Dalam aksara jenis silabis atau aksara suku kata, suatu huruf melambangkan suatu suku kata, contohnya adalah Hiragana dan Katakana yang digunakan di Jepang [7].

Suku kata atau dapat disebut juga silabel adalah unit pembentuk kata yang tersusun dari satu fonem atau urutan fonem. Suku kata merupakan gabungan huruf konsonan dan vokal. Sebagai contoh, kata wiki terdiri dari dua suku kata, wi dan ki. Silabel sering dianggap sebagai unit pembangun fonologis kata karena dapat memengaruhi ritme dan artikulasi suatu kata [8].

Kata atau disebut juga ayat adalah suatu unit dari suatu bahasa yang mengandung arti dan terdiri dari satu atau lebih morfem. Umumnya kata terdiri dari satu akar kata tanpa atau dengan beberapa afiks. Gabungan kata-kata dapat membentuk frasa, klausa, atau kalimat. Kamus Besar Bahasa Indonesia (KBBI) (1997) memberikan beberapa definisi mengenai kata:

- a. Elemen terkecil dalam sebuah bahasa yang diucapkan atau dituliskan dan merupakan realisasi kesatuan perasaan dan pikiran yang dapat digunakan dalam berbahasa.
- b. Konversasi, bahasa.
- c. Morfem atau kombinasi beberapa morfem yang dapat diujarkan sebagai bentuk yang bebas

d. Unit bahasa yang dapat berdiri sendiri dan terdiri dari satu morfem (contoh kata) atau beberapa morfem gabungan (contoh perkataan).

Definisi pertama KBBI bisa diartikan sebagai leksem yang bisa menjadi entri sebuah kamus. Lalu definisi kedua mirip dengan salah satu arti sesungguhnya kathā dalam bahasa Sanskerta. Kemudian definisi ketiga dan keempat bisa diartikan sebagai sebuah morfem atau gabungan morfem [9].

## **2.4. Taman Kanak-kanak**

Taman kanak-kanak atau disingkat TK adalah jenjang pendidikan anak usia dini yakni usia 6 tahun atau di bawahnya, dalam bentuk pendidikan formal. Kurikulum TK ditekankan pada pemberian rangsangan pendidikan untuk membantu pertumbuhan dan perkembangan jasmani dan rohani agar anak memiliki kesiapan dalam memasuki pendidikan lebih lanjut. Secara umum untuk lulus dari tingkat program di TK selama 2 (dua) tahun, yaitu TK A (TK kecil) selama 1 (satu) tahun dan TK B (TK besar) selama 1 (satu) tahun [10].

Umur rata-rata minimal kanak-kanak mula dapat belajar di sebuah taman kanak-kanak berkisar 4-5 tahun sedangkan umur ratarata untuk lulus dari TK berkisar 6-7 tahun. Setelah lulus dari TK, atau pendidikan sekolah dan pendidikan luar sekolah lainnya yang sederajat, murid kemudian melanjutkan ke jenjang pendidikan lebih tinggi di atasnya, yaitu Sekolah Dasar atau yang sederajat. Di Indonesia, seseorang tidak diwajibkan untuk menempuh pendidikan di TK.Tujuan TK adalah meningkatkan daya cipta anak-anak dan memacunya untuk belajar mengenal berbagai macam ilmu pengetahuan melalui pendekatan nilai budi bahasa, agama, sosial, emosional, fisik, motorik, kognitif, bahasa, seni, dan kemandirian. Semua dirancang sebagai upaya mengembangkan daya pikir dan peranan anak dalam hidupnya. kegiatan belajar ini dikemas dalam model belajar sambil bermain.

#### **2.5. Augmented Reality**

*Augmented reality* adalah teknologi yang menggabungkan benda maya dua dimensi dan ataupun tiga dimensi ke dalam sebuah lingkungan nyata tiga dimensi lalu memproyeksikan benda-benda maya tersebut dalam waktu nyata. Tidak seperti realitas maya yang sepenuhnya menggantikan kenyataan, realitas tertambah sekedar menambahkan atau melengkapi kenyataan [11].

Benda-benda maya menampilkan informasi yang tidak dapat diterima oleh pengguna dengan inderanya sendiri. Hal ini membuat realitas tertambah sesuai sebagai alat untuk membantu persepsi dan interaksi penggunanya dengan dunia nyata. Informasi yang ditampilkan oleh benda maya membantu pengguna melaksanakan kegiatan-kegiatan dalam dunia nyata.

*Augmented reality* dapat diaplikasikan untuk semua indera, termasuk pendengaran, sentuhan, dan penciuman. Selain digunakan dalam bidang-bidang seperti kesehatan, militer, industri manufaktur, realitas tertambah juga telah diaplikasikan dalam perangkat-perangkat yang digunakan orang banyak, seperti pada telepon genggam.

### **2.6. Android Development Tools (ADT)**

*Android Development Tools (ADT)* adalah *plug-in* yang didesain untuk *IDE Eclipse* yang memberikan kemudahan dalam mengembangkan aplikasi Android dengan menggunakan *IDE Eclipse*. Dengan menggunakan *ADT* untuk *Eclipse* akan memudahkan dalam membuat aplikasi project android, membuat *GUI* aplikasi, dan menambakan komponen-kompenen yang lainnya, begitu juga dapat melakukan running aplikasi menggunakan *Android SDK* melalui *Eclipse*. Dengan *ADT* juga dapat melakukan pembuatan *package Android (.apk)* yang digunakan untuk distribusi aplikasi Android yang dirancang [12].

### **2.7. Vuforia SDK**

Vuforia SDK merupakan *Software Development Kit* (SDK) yang memungkinkan pembuatan aplikasi *augmented reality* pada perangkat berjalan. Vuforia menggunakan teknologi visi komputer untuk mengenali dan melacak gambar planar (Target Citra) dan objek 3D sederhana, seperti kotak, secara *real-time*. Kemampuan registrasi citra memungkinkan pengembang untuk memposisikan dan

mengorientasikan benda-benda virtual, seperti model 3D dan media lainnya,dalam kaitannya dengan gambar dunia nyata saat dilihat melalui kamera perangkat berjalan. Objek virtual kemudian melacak posisi dan orientasi gambar secara *real-time* sehingga perspektif pemirsa pada objek sesuai dengan perspektif mereka pada target citra, sehingga muncul bahwa objek virtual adalah bagian dari dunia nyata [13].

Vuforia SDK mendukung berbagai jenis target 2D dan 3D termasuk target citra *'markerless'*, konfigurasi *multi-target* 3D, dan bentuk penanda fidusia yang dikenal sebagai *Marker Frame*. Fitur tambahan dari Vuforia termasuk deteksi *local occlusion* menggunakan *'Virtual button'*, pemilihan target citra saat *runtime*, dan kemampuan untuk membuat dan mengkonfigurasi ulang set dari target pemrograman saat *runtime*.

Vuforia menyediakan *Application Programming Interfaces(API)* di C++, Java, Objective- C, dan .NET melalui perluasan ke Unity. Dengan cara ini, SDK mendukung pengembangan untuk iOS dan Android serta memungkinkan pengembangan aplikasi *augmented reality* dalam Unity dengan portabilitas yang mudah untuk kedua *platform*. Aplikasi *augmented reality* yang dikembangkan menggunakan Vuforia kompatibel dengan berbagai perangkat berjalan termasuk iPhone (4/4S), iPad, dan ponsel Android dan tablet yang menjalankan sistem operasi Android versi 2.2 atau yang lebih besar dan prosesor ARMv6.

#### **2.8. Blender**

Blender merupakan perangkat lunak gratis dan *open-source* 3D untuk komputer grafis yang digunakan membuat film animasi, efek visual, seni, model 3D, aplikasi interaktif 3D dan permainan video. Fitur dari Blender termasuk pemodelan 3D, *UV unwrapping*, pemberian tekstur, *rigging*, *skinning* dan masih banyak lagi. Aplikasi ini juga memiliki fitur *built-in game engine.* Studio animasi asal Belanda, Neo Geo dan Not a Number Technologies(NaN) mengembangkan Blender sebagai aplikasi rumahan. Penulis utama dari Blender adalah Ton Roosendaal yang sebelumnya menulis
pelacak sinar yang disebut Traced untuk komputer Commodore-Amiga pada tahun 1989. Nama Blender terinspirasi dari lagu yang dibawakan Yello dari album Baby [14].

Blender relatif memiliki ukuran instalasi yang kecil, sekitar 70 *megabytes* untuk kepentingan pengembangan dan 115 *megabytes* untuk rilis resmi. Rilis Resmi dari perangkat lunak ini disediakan untuk Linux, Mac OS X, Microsoft Windows dan FreeBSD. Meskipun sering didistribusikan tanpa contoh tampilan ekstensif yang dapat ditemukan di beberapa program lain, perangkat lunak ini berisi fitur yang merupakan ciri khas dari perangkat lunak 3D yang *high-end*.

#### **2.9. Unity**

Unity merupakan aplikasi *cross-platform game engine* dengan *built-in* IDE yang dikembangkan oleh Unity Technologies. Aplikasi ini digunakan untuk mengembangkan permainan video untuk *web plugins, desktop platforms, consoles* dan perangkat berjalan. Unity versi terbaru adalah Unity 4.3.3 yang dikeluarkan pada Januari 2014. Unity saat ini mendukung pengembangan untuk iOS, Android, Windows, BlackBerry 10, OS X, Linux, *web browser*, Flash, PlayStation 2, PlayStation Vita, Xbox 360, Windows Phone 8 dan Wii U. Terdapat dua versi aplikasi yang tersedia untuk diunduh, yaitu Unity dan Unity Pro [15].

#### **2.10. MonoDevelop**

MonoDevelop adalah *Integrated Development Environment* yang bersifat *open source* untuk Linux, OS X dan Windows. Perangkat lunak ini terutama fokus pada pengembangan proyek yang menggunakan *framework* Mono dan .NET. MonoDevelop mengintegrasikan fitur yang mirip dengan NetBeans dan Microsoft Visual Studio, seperti penyelesaian kode otomatis, kontrol sumber, GUI, dan desain *web*. Perangkat lunak ini mengintegrasikan desainer Gtk# GUI yang disebut Stetic. MonoDevelop mendukung C#, F#, Java, Boo, Visual Basic .NET, Oxygene, CIL, Pyhton, Vala, C dan C++. MonoDevelop juga merupakan IDE utama untuk lingkungan pengembangan permainan pada aplikasi Unity [16].

### **2.11. Ruang Warna RGB (Red Green Blue)**

Perbedaan antara dua warna adalah bidang minat metrik dalam ilmu pewarnaan. Hal ini memungkinkan pemeriksaan kuntitatif dari gagasan yang dahulu hanya dapat dideskripsikan dengan kata sifat. Perhitungan dari sifat ini sangat penting dalam ilmu khusus warna [17].

RGB menggunakan pencampuran warna aditif, karena menggambarkan cahaya yang harus dipancarkan untuk menghasilkan warna tertentu. RGB menyimpan nilai individual untuk merah, hijau dan biru. RGBA adalah RGB dengan sumber tambahan yaitu alpha untuk menunjukkan transparansi. Tujuan utama dari ruang warna RGB adalah untuk mengartikan, merepresentasikan, dan menampilkan gambar pada sistem elektronik seperti televisi dan komputer. Pada komputer, ruang warna RGB disimpan dalam bentuk angka *integer* dengan kisaran antara 0 sampai 255 untuk sumber 8 bit. [Gambar 2.1](#page-37-0) merupakan gambar yang mendeskripsikan ruang warna RGB.

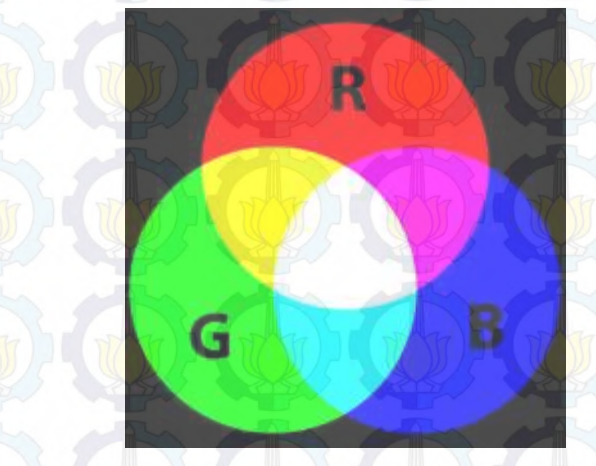

**Gambar 2.1 Ruang Warna RGB (Red Blue Green)** 

<span id="page-37-0"></span> Dalam komputasi untuk menentukan perbedaan gambar, implementasi menggunakan ruang warna RGB tergolong mudah dan

sederhana. Menentukan perbedaan gambar menggunakan ruang warna RGB adalah dengan menghitung rata-rata perbedaan warna RGB antara dua gambar. Persamaan dalam menentukan perbedaan gambar menggunakan ruang warna RGB adalah sebagai berikut [18].

$$
DiffR = R1 - R2
$$
\n
$$
DiffB = B1 - B2
$$
\n
$$
DiffB = B1 - B2
$$
\n
$$
DiffF = \frac{DiffR + DiffG + DiffB}{3 \times 255}
$$
\n(4)

dimana  $R_1$  merupakan warna merah pada gambar pertama,  $R_2$  adalah warna merah pada gambar kedua dan *DiffR* merupakan hasil perbedaan warna merah.  $G_1$  merupakan warna hijau pada gambar pertama,  $G_2$ merupakan warna hijau pada gambar kedua dan  $Diff_G$  merupakan hasil perbedaan warna hijau.  $B_1$  merupakan warna biru pada gambar pertama,  $B_2$  merupakan warna biru pada gambar kedua dan Diff<sub>R</sub> merupakan hasil perbedaan warna biru. Hasil perbedaan warna merah, hijau dan biru dirata-ratakan dan dibagi besar kisaran ruang warna RGB yaitu 255 sehingga menghasilkan nilai Diff yang merupakan hasil perbandingan gambar.

Contoh hasil perhitungan dapat dilihat pada [Gambar 2.2.](#page-39-0) Total banyaknya *pixel* yang dibandingkan pada contoh gambar adalah 16.900 dimana hasil perhitungan perbedaan antara gambar pertama dan kedua adalah sebanyak 1.502 *pixel*. Total persentase perbedaan gambar adalah 8,87%.

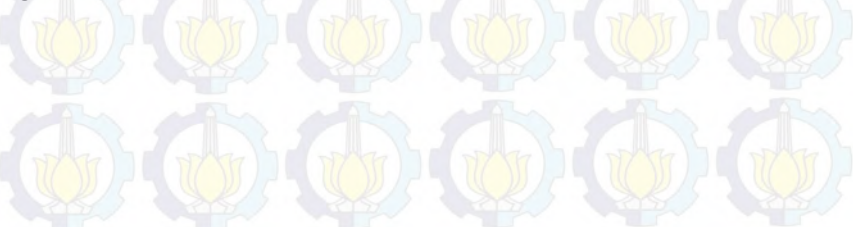

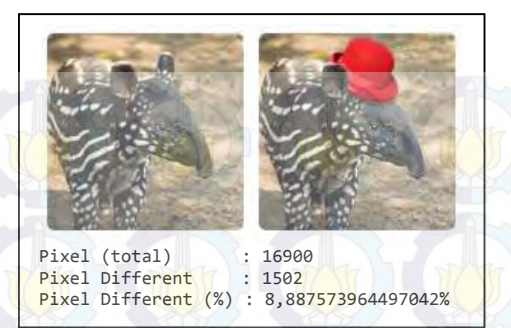

**Gambar 2.2 Contoh Hasil Perhitungan Perbedaan Gambar Menggunakan Ruang Warna RGB** 

#### <span id="page-39-0"></span>**2.12. Referensi aplikasi yang sudah ada**

#### **2.12.1. Belajar Membaca dan Menulis Abjad**

Belajar Membaca dan Menulis Abjad merupakan aplikasi pembelajaran mengenal, membaca dan menulis huruf abjad berbahasa Indonesia. Aplikasi berbasis Android ini dikembang oleh Kandang Software. Aplikasi Belajar Membaca dan Menulis Abjad disertai dengan gambar dan animasi huruf sehingga memudahkan anak untuk menghapal dan memahami cara membaca dan menulis. Pada setiap huruf, ditampilkan gambar benda yang berawalan huruf tersebut dan ditampilkan pula bentuk pola bantuan penulisan huruf. Aplikasi ini diperundukkan untuk anak balita dan pra-sekolah dasar. Kekurangan dari aplikasi ini adalah tidak adanya menu huruf. Aplikasi dimulai dengan huruf A dan untuk menuju huruf sebelumnya dan selanjutnya harus menekan tombol berbentuk panah. Sehingga apabila pengguna ingin mempelajari suatu huruf tertentu, pengguna tetap memulai dari huruf A dan harus menekan tombol hingga mencapai huruf yang diinginkan. Selain itu pada aplikasi ini belum terdapat fitur ejaan huruf [1].

#### **2.12.2. Belajar Membaca**

Belajar Membaca merupakan aplikasi berbasis Android pembelajaran membaca bahasa Indonesia bagi anak balita dan prasekolah dasar yang dikembangkan oleh Bamboomedia. Aplikasi ini berbentuk permainan dan terdiri dari 4 level dimana pada level pertama tiap kata terdiri dari 3 huruf, level kedua terdiri dari 4 huruf, level ketiga terdiri dari 5 huruf dan level keempat membaca kalimat. Pada setiap level ditampilkan gambar benda dan petunjuk susunan huruf dari benda tersebut. Anak diminta untuk menyusun huruf yang disediakan agar sesuai dengan huruf penyusun kata benda yang ditampilkan. Apabila anak menjawab dengan benar, maka akan muncul tokoh lucu yang memberikan ejaan dari kata yang telah berhasil dijawab. Aplikasi ini bertujuan untuk mengajak anak belajar mengenal benda dan huruf penyusunnya dalam bentuk permainan yang disukai anak, sehingga anak secara tidak sadar anak telah belajar kata. Kekurangan dari aplikasi ini adalah tidak adanya modul untuk pelatihan bagi anak yang belum mengenal huruf sama sekali sebelum masuk ke permainan [2].

#### **2.12.3. Belajar Menulis**

Belajar Menulis merupakan aplikasi berbasis Android yang memberikan pembelajaran menulis huruf bagi anak. Aplikasi ini dikembangkan oleh TruStudio. Terdapat menu huruf pada aplikasi, sehingga pengguna dapat langsung memilih huruf yang ingin dicoba. Pada tiap huruf, diberikan animasi cara penulisan huruf dan pengguna dapat mempraktikan menulis huruf sesuai animasi yang ditunjukkan. Selain itu ditampilkan pula gambar benda sesuai dengan huruf yang sedang dipelajari sehingga selain belajar menulis huruf, anak juga belajar mengenal benda yang berawalan huruf tersebut. Pengguna juga dapat memilih warna tulisan yang diinginkan dan dapat berbagi hasil belajar ke media sosial Facebook. Tampilan dari aplikasi ini sangat menarik dan tombol yang digunakan pun cukup mudah dimengerti tujuannya sehingga anak tidak akan bingung fungsi dari berbagai tombol. Kekurangan

aplikasi ini adalah tidak adanya modul tes atau soal. Aplikasi berupa latihan menulis huruf saja [3].

### **2.12 Analisis perbedaan aplikasi dengan aplikasi yang sudah ada**

Perbedaan aplikasi pembelajaran baca tulis ini dan aplikasi yang telah ada ditunjukkan pada table berikut:

- 1. Belum terdapat aplikasi pembelajran baca tulis yang menggunakan teknologi *augmented reality.* Aplikasi yang telah ada menggunakan teknologi yang umum digunakan.
- 2. Aplikasi pembelajaran baca tulis yang telah ada tidak memadukan alat bantu belajar konvensional dan modern yang beraspek metode pembelajaran visual, audio dan kinetis. Alat bantu konvensional berupa buku pembelajaran baca tulis.
- 3. Fitur aplikasi pembelajaran baca tulis yang telah ada kurang lengkap, hanya membaca atau menulis. Beberapa aplikasi pembelajaran baca tulis yang telah ada tidak memiliki fitur tes atau praktik membaca dan menulis. Beberapa aplikasi hanya menampilkan tutorial saja atau hanya menampilkan salah satu dari fitur praktik membaca atau menulis.

Secara umum, perbandingan antara ketiga aplikasi yang telah ada dengan aplikasi yang akan dibangun dapat dilihat pada [Tabel 2.1](#page-41-0) 

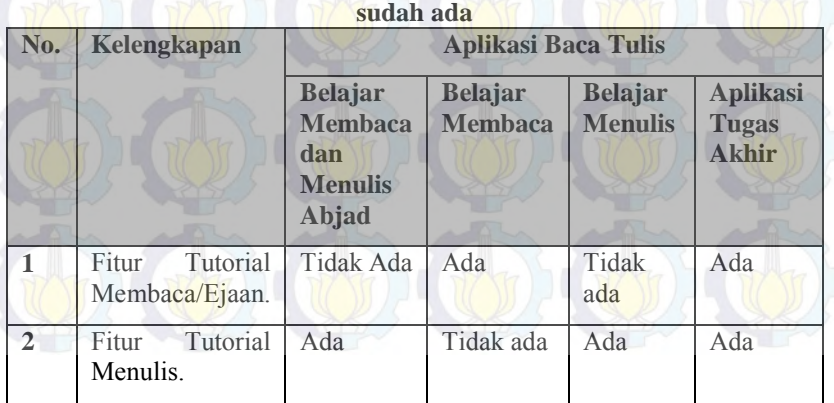

#### <span id="page-41-0"></span>**Tabel 2.1 Perbandingan Kelengkapan Aplikasi dengan Aplikasi yang**

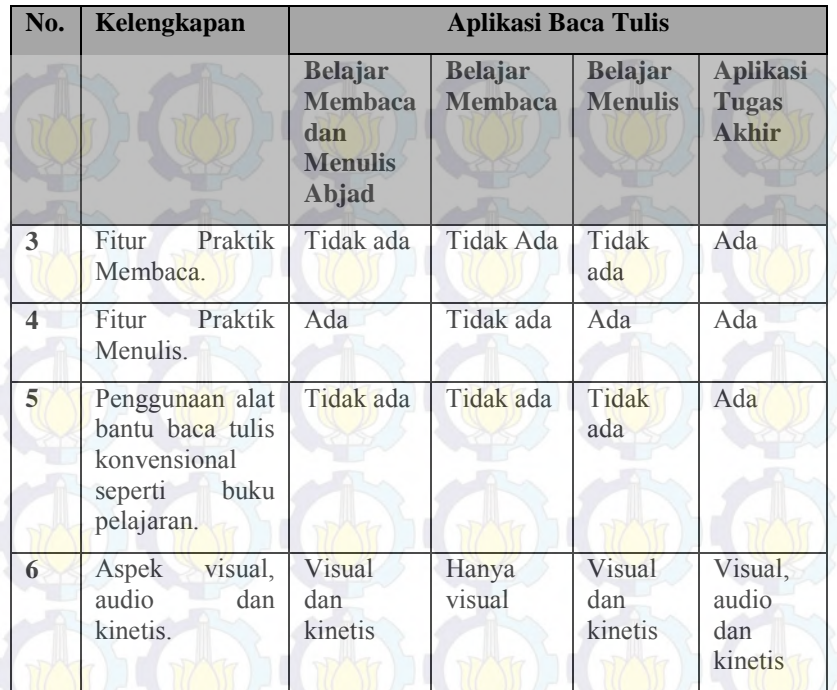

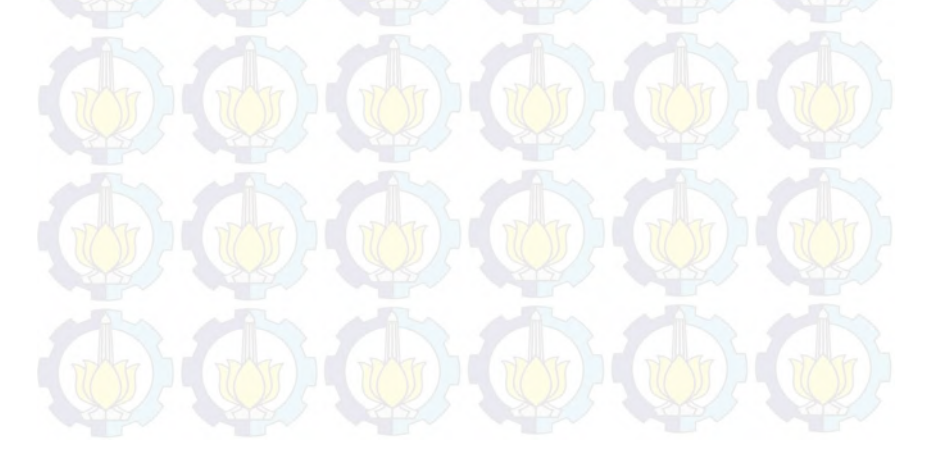

# *[Halaman ini sengaja dikosongkan]*

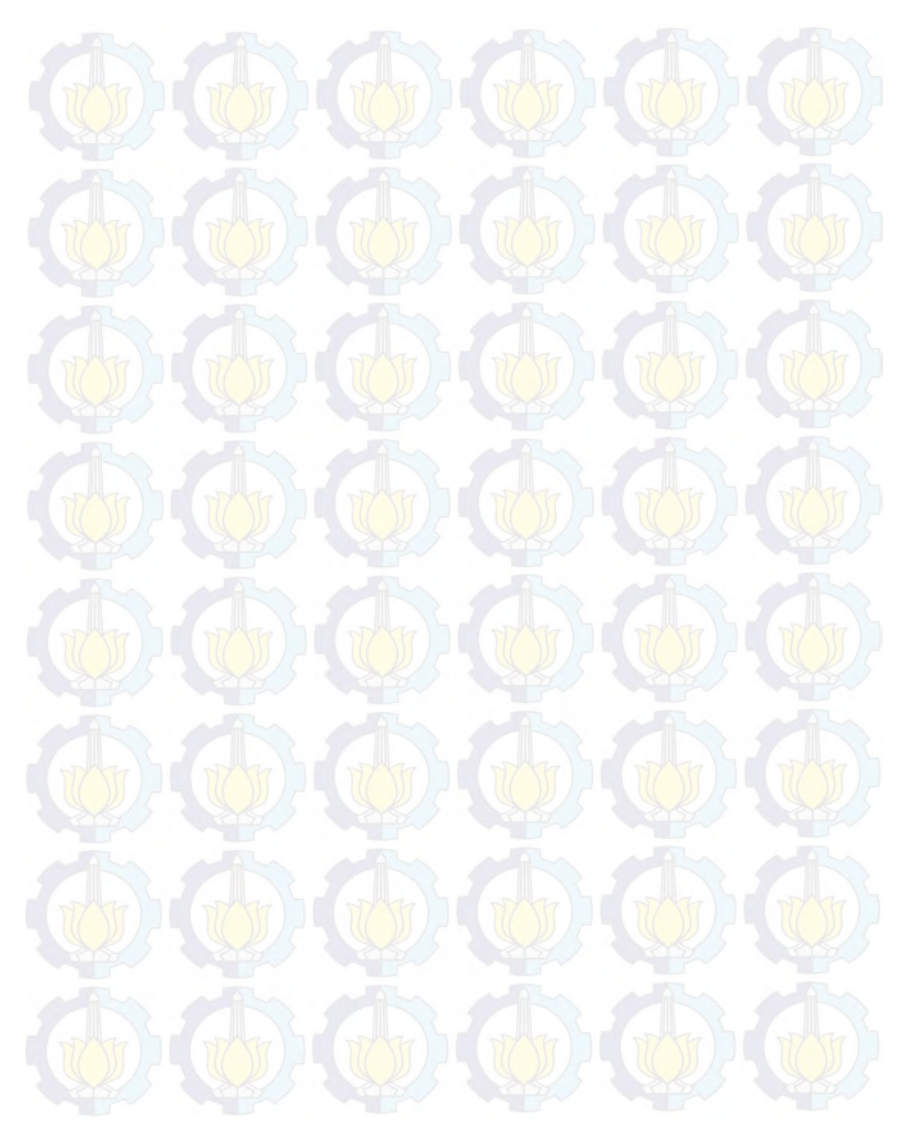

## 3**BAB III ANALISIS DAN PERANCANGAN SISTEM**

Bab ini membahas tahap analisis permasalahan dan perancangan dari sistem yang akan dibangun. Analisis permasalahan membahas permasalahan yang diangkat dalam pengerjaan Tugas Akhir. Analisis kebutuhan mencantumkan kebutuhan-kebutuhan yang diperlukan perangkat lunak. Selanjutnya dibahas mengenai perancangan sistem yang dibuat. Pendekatan yang dibuat dalam perancangan ini adalah pendekatan berorientasi objek. Perancangan direpresentasikan dengan diagram UML (*Unified Modelling Language*).

#### **3.1. Analisis**

Tahap analisis dibagi menjadi beberapa bagian antara lain cakupan permasalahan, deskripsi umum sistem, kasus penggunaan sistem, dan kebutuhan perangkat lunak.

#### **3.1.1. Analisis Permasalahan**

Permasalahan utama yang diangkat dalam pembuatan Tugas Akhir ini adalah bagaimana membuat sebuah aplikasi baca tulis untuk siswa tingkat kanak-kanak yang menyatukan antara metode pembelajaran konvensional dan modern. Metode pembelajaran konvensional menggunakan buku penunjang pembelajaran yang diberikan sekolah. Siswa secara keseluruhan membutuhkan petunjuk dan arahan guru atau pembimbing dalam belajar baca tulis. Sehingga pembelajaran baca tulis sangat bergantung pada keberadaan guru atau pembimbing. Pembelajaran baca tulis bagi anak di luar lingkungan sekolah sering kali berbeda metode dan alat bantu penunjang dengan sekolah. Sehingga antara proses pembelajaran di sekolah dan di luar sekolah tidak saling mendukung dan berpotensi membuat anak kebingungan. Selain itu proses pembelajaran baca tulis yang efektif adalah dengan mengombinasikan aspek visual, audio dan kinetis. Saat

ini belum ada aplikasi baca tulis yang mendukung ketiga aspek tersebut.

### **3.1.2. Analisis Kebutuhan**

Aplikasi pembelajaran baca tulis bagi siswa tingkat taman kanak-kanak merupakan aplikasi yang memadukan antara metode pembelajaran konvensional dan metode pembelajaran modern. Dalam pembuatan aplikasi, dilakukan analisis kebutuhan sistem melingkupi proses bisnis, kebutuhan fungsional, kebutuhan non-fungsional, dan arsitektur sistem.

### **Proses Bisnis**

Proses bisnis sistem secara umum dapat dibagi menjadi 4 antara lain:

- i. Memutar audio suara petunjuk atau ejaan.
- ii. Menampilkan animasi penulisan huruf.
- iii. Praktik membaca.
- iv. Praktik menulis.

Keempat proses bisnis diatas merupakan fitur-fitur dari sistem. Fitur diatas dapat digunakan dengan beberapa kondisi dan tahapan proses awal yang sama. Pada saat pengguna memulai aplikasi, maka akan muncul tampilan tangkapan kamera. Tiap penanda memiliki bagian yang dapat dieksplorasi. Pada bagian yang dapat dieksplorasi akan muncul objek 3D pada layar. Pengguna dapat menyentuh objek 3D untuk menampilkan fitur yang tersedia. Fitur yang dapat digunakan tergantung dari penanda dan bagian yang ingin dieksplorasi.

Pada fitur audio, pengguna tidak hanya dapat mendengarkan suara ejaan huruf yang disorot namun juga petunjuk dari bagian buku yang disorot. Pengguna dapat mengetahui apa saja yang dapat mereka pelajari dan lakukan pada bagian buku tersebut sehingga dapat mempermudah pengguna yang merupakan siswa tingkat kanak-kanak dan belum lancar membaca. Sedangkan pada fitur animasi penulisan, pengguna dapat mengetahui bagaimana cara penulisan suatu huruf.

Pada praktik membaca diperlukan koneksi internet. Pengguna terlebih dahulu mengaktifkan koneksi internet perangkat bergerak sebelum memulai aplikasi. Pengguna memberikan masukan suara sesuai objek huruf yang disentuh. Setelah sistem mencocokan masukan, maka pengguna dapat melihat hasil apakah pengejaan yang dilakukan benar atau salah.

Pada praktik menulis, pengguna dapat menulis huruf sesuai pola yang ditampilkan. Pola tersebut sesuai dengan objek 3D yang disentuh. Pengguna juga dapat melihat hasil ketepatan penulisan huruf.

### **Kebutuhan Fungsional**

Aplikasi dibangun menggunakan teknologi *augmented reality*  dan berbasis Android. Aplikasi dapat digunakan kepada siswa secara perseorangan atau pun secara komunal di kelas. Kebutuhan fungsionalitas dari aplikasi baca tulis ini dideskripsikan pada kasus penggunaan [Gambar 3.1.](#page-47-0) Pada kasus penggunaan, tiap kasus penggunaan memiliki suatu proses awal yang sama yaitu menyorot penanda dan menyentuh objek 3D. Pengguna terlebih dahulu menyorot penanda pada buku dan apabila sistem menangkap penanda, sistem menampilkan objek 3D pada layar. Pengguna menyentuh objek 3D pada bagian yang ingin dieksplorasi. Penjelasan kasus penggunaan dapat dilihat pada [Tabel 3.1.](#page-47-1)

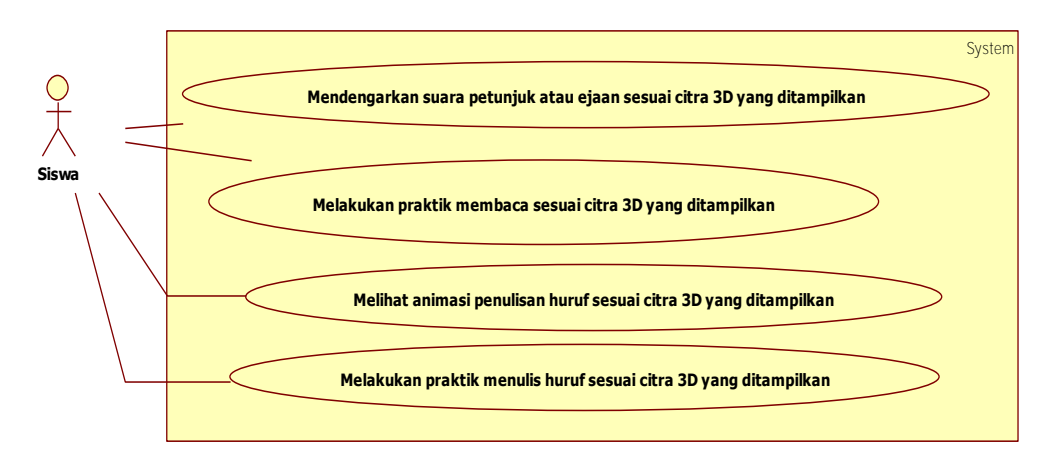

#### **Gambar 3.1 Diagram Kasus Penggunaan**

<span id="page-47-1"></span><span id="page-47-0"></span>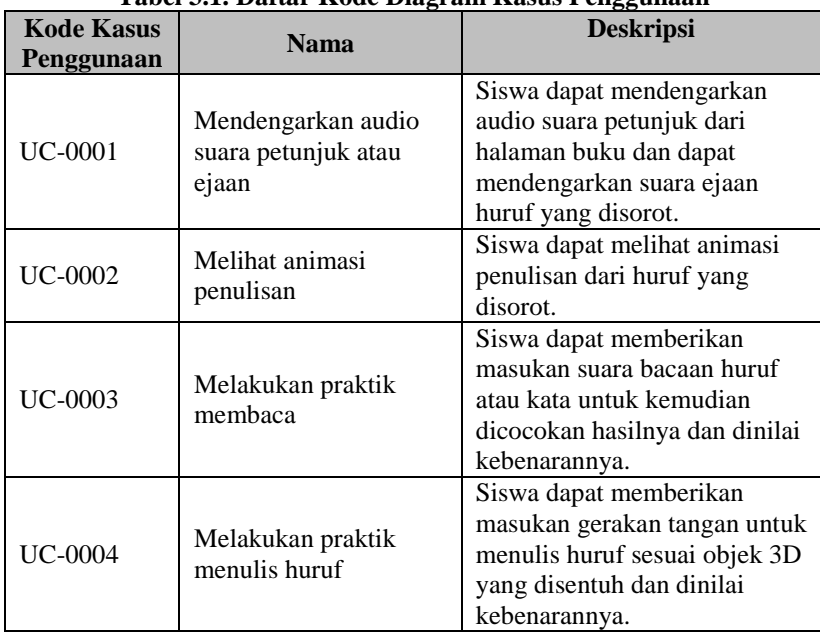

#### **Tabel 3.1. Daftar Kode Diagram Kasus Penggunaan**

### **A. Mendengarkan Suara Petunjuk atau Ejaan**

Pada kasus penggunaan ini, sistem menerima masukan berupa perintah eksekusi untuk memutar suara ejaan. Sistem sebelumnya telah menerima data *Trackable* atau gambar penanda dan melakukan pencarian data nama audio yang sesuai dengan nama gambar penanda. Sistem kemudian mengambil data audio yang telah tersimpan dan memutar audio petunjuk atau ejaan. Spesifikasi kasus penggunaan ini dapat dilihat pad[a Tabel 3.2.](#page-48-0) Diagram aktivitas dari kasus penggunaan ini bisa dilihat pada [Gambar 3.2.](#page-49-0)

| <b>Nama</b>             | Mendengarkan suara petunjuk atau ejaan                 |  |  |  |
|-------------------------|--------------------------------------------------------|--|--|--|
| Kode                    | <b>UC-0001</b>                                         |  |  |  |
| <b>Deskripsi</b>        | Sistem memutar audio petunjuk atau ejaan yang          |  |  |  |
|                         | sesuai dengan gambar penanda yang ditangkap            |  |  |  |
|                         | perangkat dan objek 3D yang disentuh pengguna.         |  |  |  |
| <b>Tipe</b>             | Fungsional                                             |  |  |  |
| Pemicu                  | Sistem mendeteksi penanda, sistem mendeteksi           |  |  |  |
|                         | sentuhan pada objek 3D, sistem menerima perintah       |  |  |  |
|                         | eksekusi audio petunjuk atau ejaan.                    |  |  |  |
| <b>Aktor</b>            | Pengguna                                               |  |  |  |
| <b>Kondisi Awal</b>     |                                                        |  |  |  |
| Aliran:                 | Sistem mendeteksi gambar penanda.<br>A.                |  |  |  |
| - Kejadian              | Sistem mendeteksi sentuhan pengguna pada<br>$\bf{B}$ . |  |  |  |
| <b>Normal</b>           | objek 3D yang ditampilkan.                             |  |  |  |
|                         | Sistem melakukan pencarian audio yang<br>C.            |  |  |  |
|                         | sesuai dengan penanda yang dideteksi dan               |  |  |  |
|                         | menampilkan tombol audio.                              |  |  |  |
|                         | Pengguna menekan tombol audio.<br>D.                   |  |  |  |
|                         | E.Sistem menerima perintah memutar audio.              |  |  |  |
| - Kejadian Alternatif   |                                                        |  |  |  |
| Kondisi Akhir           | Sistem memutar audio ejaan.                            |  |  |  |
| <b>Kebutuhan Khusus</b> | Sistem mendeteksi penanda.                             |  |  |  |

<span id="page-48-0"></span>**Tabel 3.2. Spesifikasi Kasus Penggunaan Mendengarkan Suara Petunjuk atau Ejaan** 

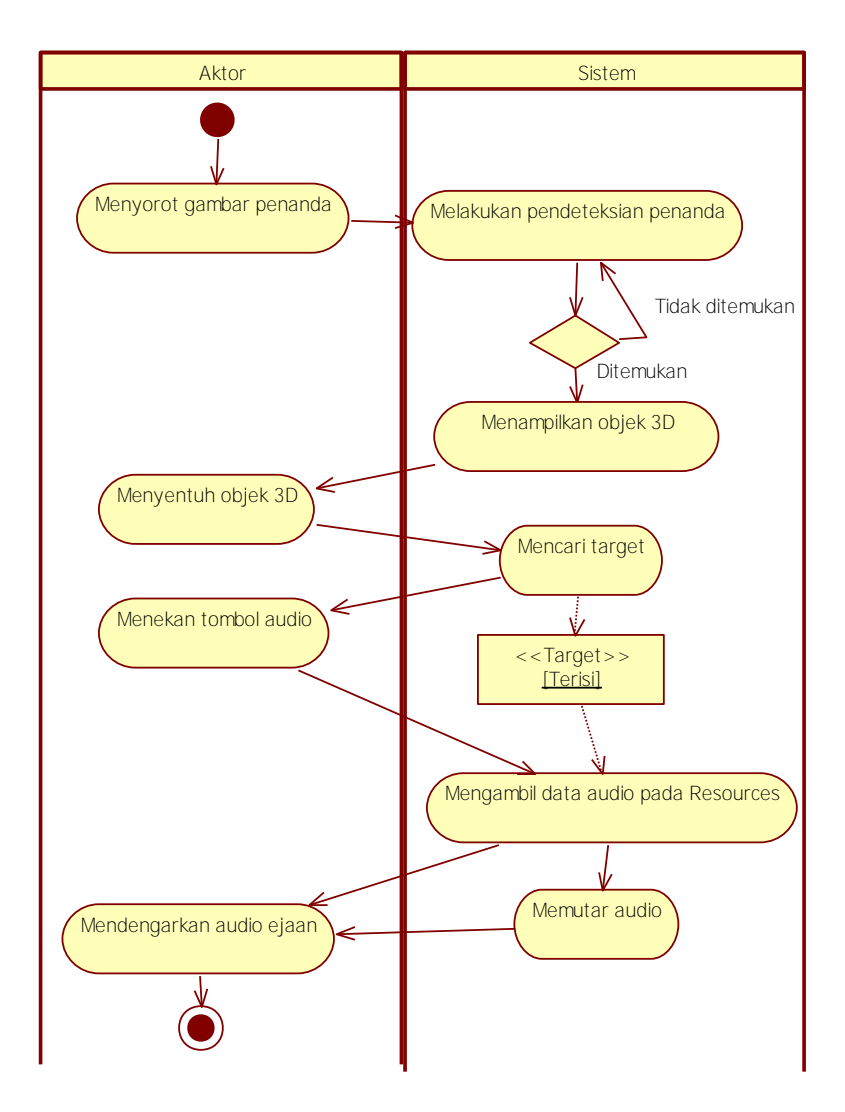

<span id="page-49-0"></span>**Gambar 3.2 Diagram Aktivitas Mendengarkan Suara Petunjuk atau Ejaan**

#### **B. Melihat Animasi Penulisan**

Pada kasus penggunaan ini, sistem menerima masukan berupa perintah eksekusi untuk memulai animasi penulisan. Sistem sebelumnya telah menerima data *Trackable* atau gambar penanda dan melakukan pencarian data nama animasi penulisan yang sesuai dengan nama gambar penanda. Sistem kemudian mengambil data animasi yang telah tersimpan dan menjalankan animasi. Spesifikasi kasus penggunaan ini dapat dilihat pada [Tabel 3.3.](#page-50-0) Diagram aktivitas dari kasus penggunaan ini bisa dilihat pada [Gambar 3.3.](#page-51-0)

| <b>Nama</b>                            | Melihat animasi penulisan                                                                                                    |  |  |
|----------------------------------------|----------------------------------------------------------------------------------------------------|--|--|
| Kode                                   | <b>UC-0002</b>                                                                                                    |  |  |
| <b>Deskripsi</b>                       | Sistem menjalankan animasi penulisan huruf yang<br>sesuai dengan gambar penanda yang ditangkap<br>perangkat dan objek 3D yang disentuh pengguna.                                                                                                    |  |  |
| <b>Tipe</b>                            | Fungsional                                                                                                    |  |  |
| <b>Pemicu</b>                          | Sistem mendeteksi penanda, sistem mendeteksi<br>sentuhan pada objek 3D, sistem menerima perintah<br>eksekusi animasi penulisan.                                                                                                    |  |  |
| <b>Aktor</b>                           | Pengguna                                                                                                    |  |  |
| Kondisi Awal                           |                                                                                                    |  |  |
| Aliran:<br>- Kejadian<br><b>Normal</b> | Sistem mendeteksi gambar penanda.<br>1.<br>Sistem mendeteksi sentuhan pengguna pada<br>2.<br>objek 3D yang ditampilkan.<br>Sistem melakukan pencarian animasi yang sesuai<br>3.<br>penanda yang<br>dideteksi<br>dengan<br>dan<br>menampilkan tombol animasi.<br>Pengguna menekan tombol animasi.<br>4.<br>Sistem menerima perintah menjalankan animasi<br>5.<br>dan melakukan pengalihan proses ke kelas<br>animasi pada plug-in.<br>Sistem menjalankan animasi penulisan huruf.<br>6. |  |  |
| - Kejadian Alternatif                  |                                                                                                    |  |  |
| Kondisi Akhir                          | Sistem menjalankan animasi penulisan.                                                                                                    |  |  |
| <b>Kebutuhan Khusus</b>                | Sistem mendeteksi penanda.                                                                                                    |  |  |

<span id="page-50-0"></span>**Tabel 3.3 Spesifikasi Kasus Penggunaan Melihat Animasi Penulisan** 

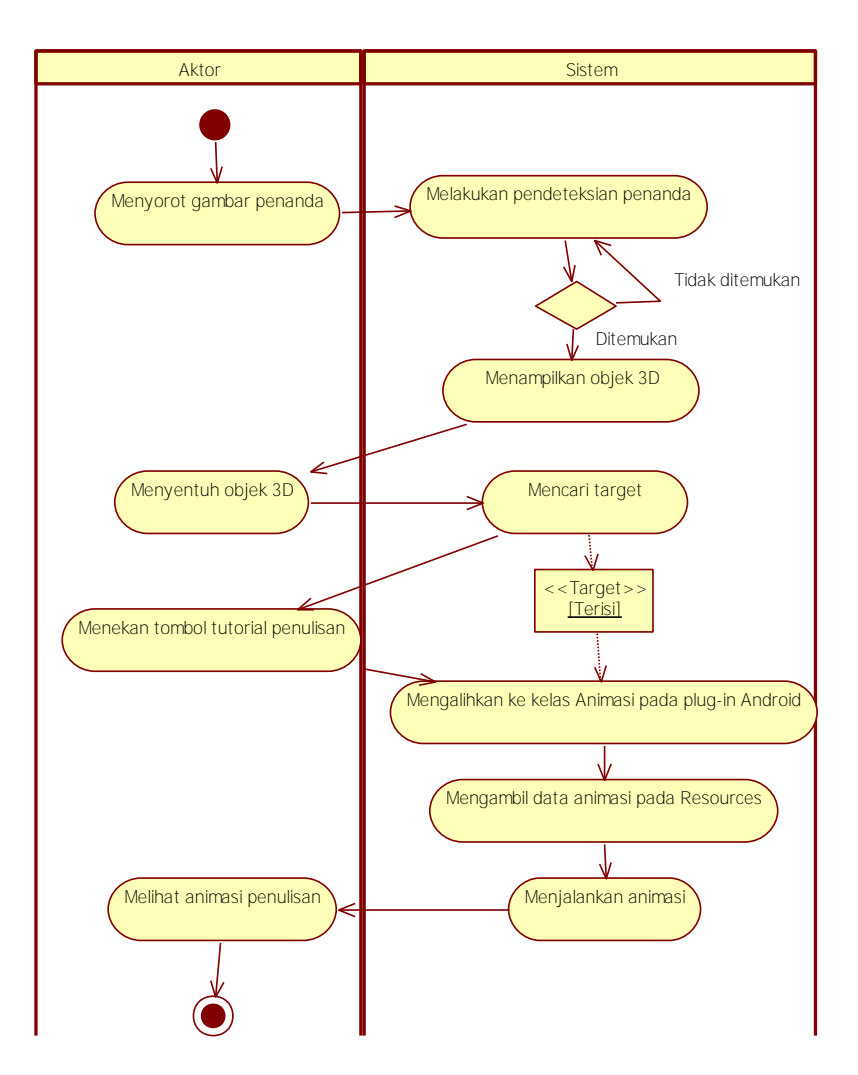

<span id="page-51-0"></span>**Gambar 3.3 Diagram Aktivitas Melihat Animasi Penulisan** 

#### **C. Melakukan Praktik Membaca**

Pada kasus penggunaan ini, sistem menerima perintah eksekusi untuk memulai praktik membaca. Kasus penggunaan ini menggunakan layanan Google Speech. Sistem sebelumnya telah menerima data gambar penanda dan melakukan pencarian data ejaan. Pengguna kemudian diminta untuk memasukkan masukan suaranya. Layanan Google Speech kemudian mengambil masukan suara pengguna dan mengirimnya melalui internet untuk dicocokan. Layanan Google Speech menerima hasil masukan suara berupa teks dan sistem kemudian mencocokan hasil teks yang diterima dengan data ejaan. Spesifikasi kasus penggunaan ini dapat dilihat pada [Tabel](#page-52-0)  [3.4.](#page-52-0) Diagram aktivitas dari kasus penggunaan ini bisa dilihat pada Gambar 3.4.

| <b>Nama</b>         | Melakukan praktik membaca                                                                                                    |  |  |
|---------------------|----------------------------------------------------------------------------------------------------|--|--|
| Kode                | UC-0003                                                                                                    |  |  |
| <b>Deskripsi</b>    | Sistem melalui layanan Google Speech menangkap<br>masukan suara pengguna dan mengirim hasil berupa<br>teks yang selanjutnya dicocokan dengan data ejaan<br>yang sesuai.                                                                                                    |  |  |
| <b>Tipe</b>         | Fungsional                                                                                                    |  |  |
| Pemicu              | Sistem mendeteksi penanda, sistem mendeteksi<br>sentuhan pada objek 3D, sistem menerima perintah<br>eksekusi praktik membaca.                                                                                                    |  |  |
| <b>Aktor</b>        | Pengguna                                                                                                    |  |  |
| <b>Kondisi Awal</b> |                                                                                                    |  |  |
| Aliran:             | Sistem mendeteksi gambar penanda.<br>1.                                                                                                    |  |  |
| - Kejadian          | Sistem mendeteksi sentuhan pengguna pada<br>2.                                                                                                    |  |  |
| <b>Normal</b>       | objek 3D yang ditampilkan.                                                                                                    |  |  |
|                     | Sistem melakukan pencarian ejaan yang sesuai<br>3.<br>penanda<br>dideteksi<br>dengan<br>dan<br>yang<br>menampilkan tombol praktik membaca.<br>Pengguna menekan tombol praktik membaca.<br>4.<br>Sistem melakukan pengalihan proses ke kelas<br>5.<br>praktik membaca pada plug-in. |  |  |

<span id="page-52-0"></span>**Tabel 3.4 Spesifikasi Kasus Penggunaan Melakukan Praktik Membaca** 

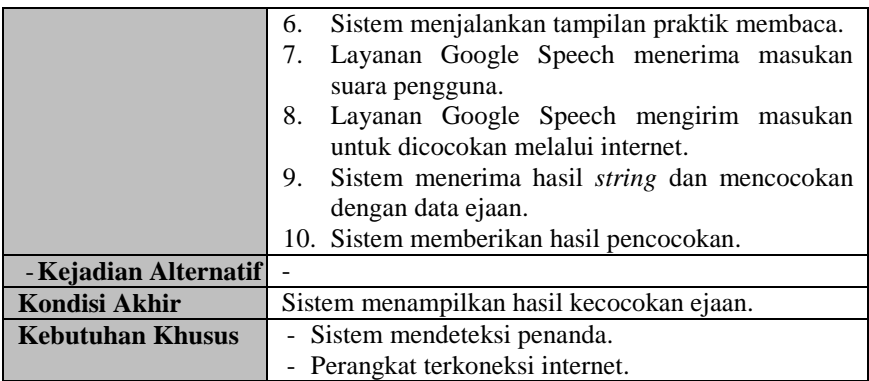

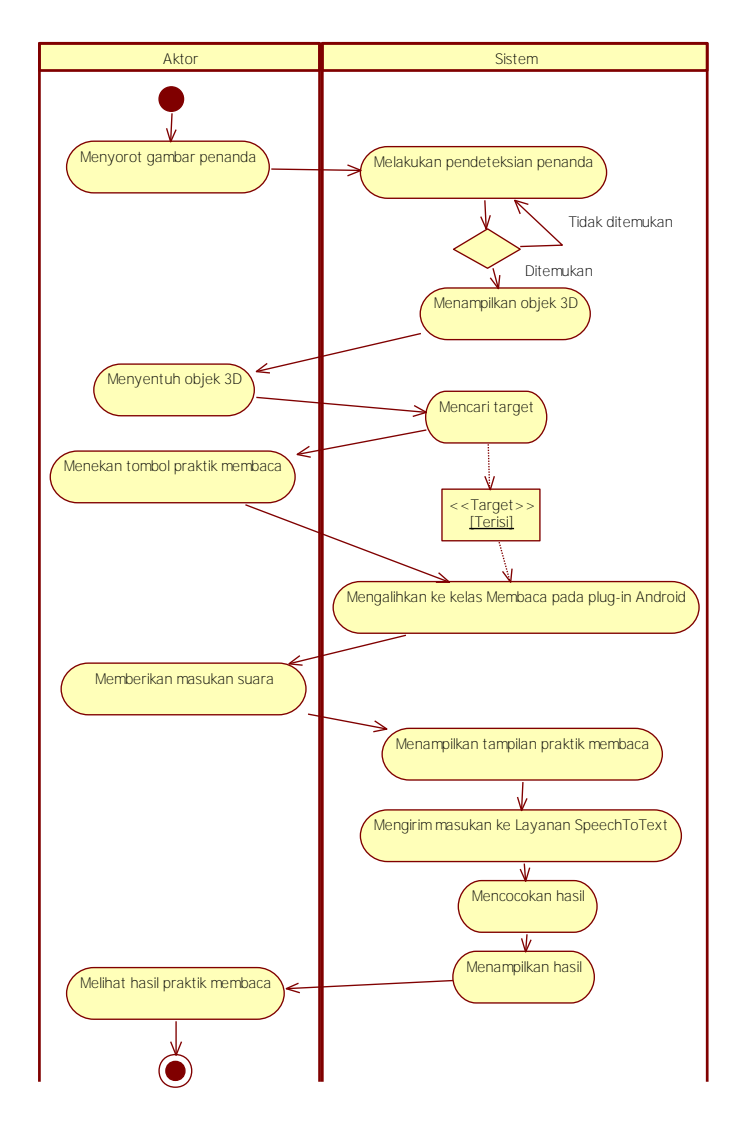

**Gambar 3.4 Diagram Aktivitas Melakukan Praktik Membaca** 

# **D. Melakukan Praktik Menulis**

Pada kasus penggunaan ini, sistem menerima perintah eksekusi untuk memulai praktik membaca. Sistem sebelumnya telah menerima data gambar penanda dan melakukan pencarian data nama gambar petunjuk penulisan huruf yang sesuai dengan nama gambar penanda. Sistem kemudian mengambil data gambar petunjuk penulisan huruf yang telah tersimpan dan menampilkan. Penggunakan memberikan masukan berupa gerakan jari pada layar perangkat yang kemudian ditanggapi sistem dengan menampilkan hasil gerakan jari pada layar. Gerakan jari membentuk suatu gambar yang kemudian dicocokan dengan gambar huruf yang sesuai. Sistem kemudian melakukan pencocokan dan menampilkan hasilnya. Spesifikasi kasus penggunaan ini dapat dilihat pada [Tabel 3.5.](#page-55-0) Diagram aktivitas dan diagram urutan dari kasus penggunaan ini bisa dilihat pada [Gambar 3.5.](#page-57-0)

| <b>Nama</b>      | Melakukan praktik menulis                                                                                                    |  |  |
|------------------|----------------------------------------------------------------------------------------------------|--|--|
| Kode             | UC-0007                                                                                                    |  |  |
| <b>Deskripsi</b> | Perangkat melakukan koneksi internet                                                                                                    |  |  |
| <b>Tipe</b>      | Fungsional                                                                                                    |  |  |
| Pemicu           | Sistem mendeteksi penanda, sistem mendeteksi<br>sentuhan pada objek 3D, sistem menerima perintah<br>eksekusi praktik menulis.               |  |  |
| <b>Aktor</b>     | Pengguna                                                                                                    |  |  |
| Kondisi Awal     |                                                                                                    |  |  |
| Aliran:          | Sistem mendeteksi gambar penanda.<br>1.                                                                                                    |  |  |
| - Kejadian       | Sistem mendeteksi sentuhan pengguna pada<br>2.                                                                                              |  |  |
| <b>Normal</b>    | objek 3D yang ditampilkan.                                                                                                    |  |  |
|                  | Sistem melakukan pencarian gambar pola huruf.<br>3.<br>yang sesuai dengan penanda yang dideteksi dan<br>menampilkan tombol praktik menulis. |  |  |
|                  | Pengguna menekan tombol praktik menulis.<br>4.                                                                                              |  |  |
|                  | Sistem melakukan pengalihan proses ke kelas<br>5.                                                                                           |  |  |
|                  | praktik menulis pada plug-in.                                                                                                    |  |  |
|                  | Sistem menjalankan tampilan praktik menulis.<br>6.                                                                                          |  |  |

<span id="page-55-0"></span>**Tabel 3.5 Spesifikasi Kasus Penggunaan Melalukan Praktik Menulis** 

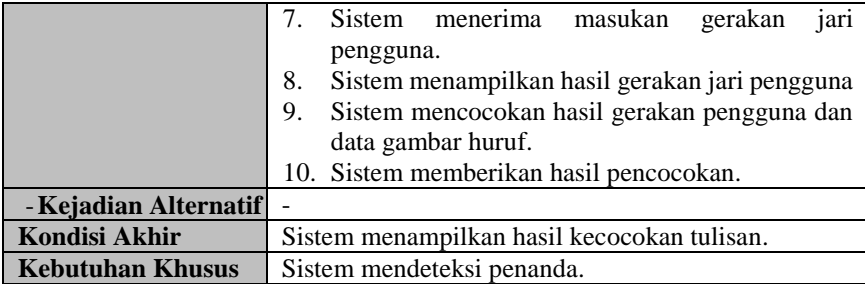

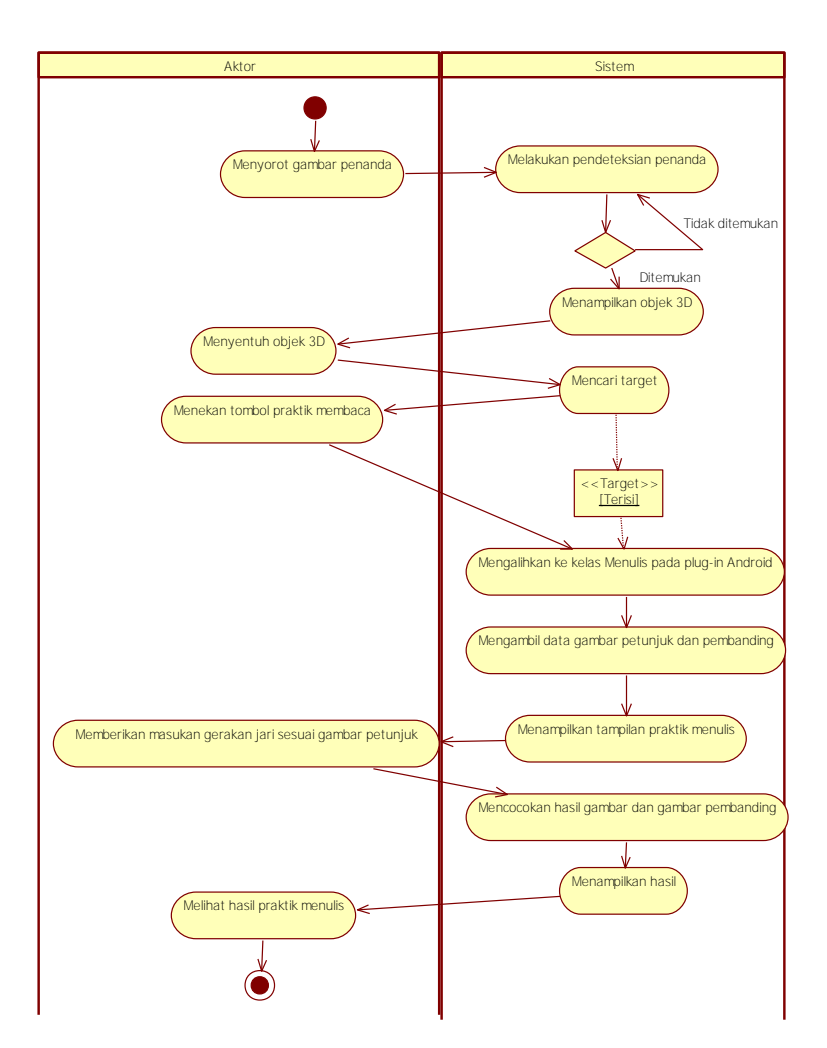

<span id="page-57-0"></span>**Gambar 3.5 Diagram Aktivitas Melakukan Praktik Menulis** 

### **Analisis Kebutuhan Non-Fungsional**

Kebutuhan non-fungsional dari sistem melingkupi kualitas dan spesifikasi kelayakan sistem. Kebutuhan non-fungsional dari sistem dijelaskan pada [Tabel 3.6.](#page-58-0)

<span id="page-58-0"></span>

| Kode<br>Kebutuhan | <b>Parameter</b> | Kebutuhan                                                                                                    |  |
|-------------------|------------------|----------------------------------------------------------------------------------------------------|--|
| $F-001$           | Ergonomy         | Aplikasi ini harus memiliki nilai<br>ergonomi/ kenyamanan dipakai yang<br>tinggi bagi pengguna. Aplikasi akan<br>dengan antarmuka<br>dibangun<br>pengguna yang mudah dimengerti,<br>indah dilihat, konsisten,<br>mudah<br>tidak<br>dioperasikan<br>dan<br>membingungkan.                                                                                    |  |
| $F-002$           | Performance      | Aplikasi memiliki waktu tanggapan<br>sebagai berikut:<br>Pemuatan<br>halaman<br>utama<br>aplikasi maksimal 15 detik.<br>Perpindahan antar tampilan<br>maksimal 3 detik.<br>Waktu tanggapan fitur membaca<br>terhadap masukan pengguna<br>maksimal 8 detik.<br>Waktu tanggapan fitur menulis<br>terhadap perintah pengecekan<br>kebenaran: maksimal 2 detik. |  |
| $F-003$           | Lain-lain        | Karena program dipakai di dalam<br>negeri, bahasa yang digunakan adalah<br>bahasa Indonesia. Kecuali layanan<br>Google Speech yang secara default<br>manampilkan pesan<br>berbahasa<br>Inggris.                                                                                                    |  |

**Tabel 3.6 Spesifikasi Kebutuhan Non-Fungsional Sistem**

### **3.1.3. Analisis Aktor**

Aktor mendefinisikan entitas-entitas yang terlibat dan berinteraksi langsung dengan sistem. Entitas ini bisa berupa manusia maupun sistem atau perangkat lunak yang lain. Aktor yang terdapat pada sistem ini hanya memiliki sebuah peran yaitu sebagai pengguna. Pengguna perangkat ini adalah siswa tingkat kanak-kanak.

### **3.1.4. Arsitektur Sistem**

Aplikasi pembelajaran baca tulis bagi siswa tingkat taman kanak-kanak dibangun menggunakan teknologi *augmented reality* dan berbasis Android. Terdapat 4 jenis data yang akan digunakan yaitu data gambar, data audio, data teks ejaan dan data animasi. Pengasosiasian antara penanda dengan objek 3D dilakukan dengan menggunakan aplikasi Unity berekstensi Vuforia. Vuforia menangani *rendering*, penangkapan penanda oleh kamera dan pengasosiasian penanda dengan objek lainnya serta proses dalam menampilkan objek sesuai penanda yang ditangkap. Penanganan *rendering* dan kamera menggunakan objek ARCamera. Apabila penanda berhasil ditangkap dan objek 3D telah muncul, sistem kemudian mencari data-data lainnya yang sesuai dari penyimpanan file.

Pada praktik membaca diperlukan koneksi internet. Fitur ini menggunakan Google Speech API. Sistem mengirimkan masukan suara ke *server* Google melalui internet dan *server* Google memberikan tanggapan berupa teks dari masukan suara. Hasil teks kemudian dibandingkan dengan huruf atau kata dari penanda dan sistem memberikan keluaran hasil perbandingan tersebut.

Pada praktik menulis, apabila siswa memberikan masukan gerakan, sistem secara otomatis melakukan pengolahan data dan mencocokkan masukan gerakan dengan pola huruf yang ditampilkan dan sistem memberikan keluaran besaran kecocokan atau ketepatan dari masukan gerakan yang diberikan siswa. Kecocokan antara pola huruf dan masukan gerakan dari pengguna dilihat berdasarkan kemiripan dengan pola huruf dan arah gerak pembuatan huruf.

Arsitektur yang digunakan pada sistem digambarkan pada [Gambar](#page-60-0)  [3.6.](#page-60-0)

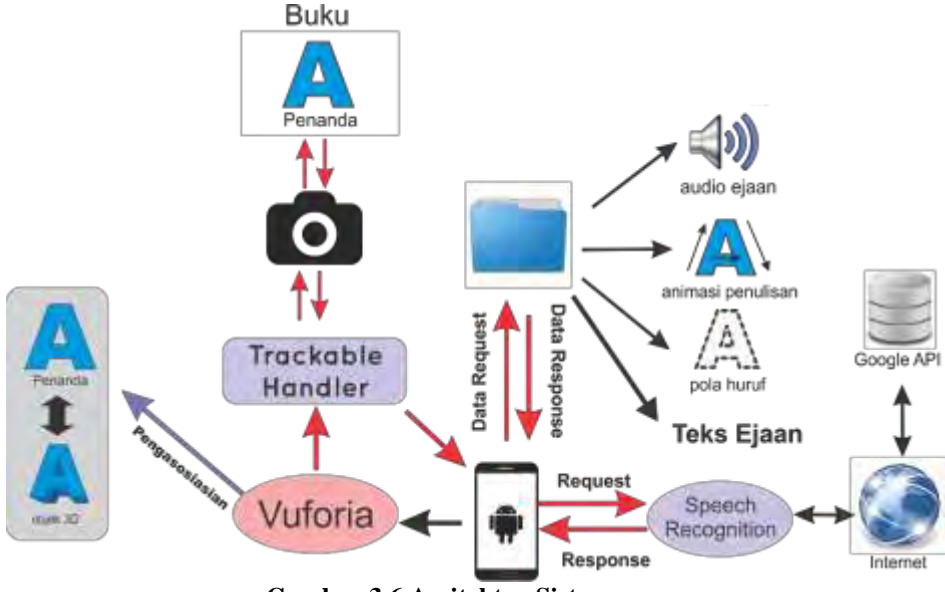

**Gambar 3.6 Arsitektur Sistem**

### <span id="page-60-0"></span>**3.2. Perancangan Sistem**

Penjelasan tahap perancangan perangkat lunak dibagi menjadi beberapa bagian yaitu perancangan proses, dan perancangan antarmuka.

### **3.2.1. Perancangan Data Sistem**

Pada bagian ini akan dijelaskan mengenai perancangan data yang akan digunakan oleh sistem. Data yang akan digunakan oleh sistem antara lain DataSet penanda, data objek 3D, data audio, dan data gambar.

Pada pengembangan *augmented reality* menggunakan Vuforia dan Unity3D, basis data gambar penanda yang akan digunakan berupa *unity package*. Untuk membuat basis data penanda, Vuforia memiliki

fitur untuk mengunggah basis data gambar pada situs resminya dan mengunduhnya sebagai *unity package*. Data gambar penanda yang akan digunakan adalah hasil *scan* gambar tiap halaman pada buku pembelajaran bahasa siswa tingkat kanak-kanak. [Gambar 3.7](#page-61-0)  menunjukan contoh gambar halaman yang akan digunakan sebagai penanda pada pembangunan aplikasi.

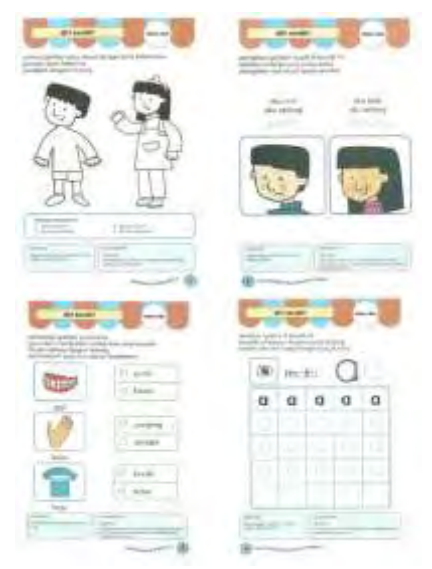

**Gambar 3.7 Contoh Gambar Halaman Buku** 

<span id="page-61-0"></span>Data objek 3D yang akan diasosiasikan dengan penanda dan disimpan dalam direktori /Models. Data audio dan beberapa gambar disimpan dalam direktori /Resources agar dapat diambil secara *programmatically*. Sedangkan data gambar yang diperlukan pada bagian pemrograman Java disimpan dalam direktori /res/drawable.

XML akan menyimpan informasi yang akan digunakan dalam integrasi data penanda dan data lainnya. Informasi yang disimpan antara lain nama penanda, nama objek 3D, ejaan, nama audio, nama gambar objek penanda, huruf dan nama animasi penulisan. Ketersediaan fitur-fitur yang dapat digunakan direpresentasikan

dengan ada tidaknya data pada atribut XML tertentu. Data ejaan merupakan teks ejaan huruf atau kata pada fitur praktik membaca. Data nama audio merupakan nama *file* audio yang digunakan pada fitur audio. Data nama gambar objek merupakan nama gambar objek pada penanda yang direpresentasikan oleh objek 3D. Data huruf merupakan nama huruf yang digunakan pada praktik menulis. Data nama animasi merupakan nama *file* .gif yang digunakan untuk menampilkan animasi penulisan huruf. Rancangan implementasi data target pada XML yang akan digunakan ditunjukan pada [Kode Sumber](#page-62-0)  [3.1.](#page-62-0)

Pada praktik menulis akan digunakan 2 gambar yaitu gambar petunjuk huruf berupa gambar garis putus-putus dan gambar pembanding berupa gambar huruf. Data gambar disimpan pada *file* XML[. Kode Sumber 3.2](#page-62-1) merupakan rancangan implementasi dari data gambar praktik menulis pada XML.

```
<target>
         <name> …nama penanda… </name>
        <model> …nama objek 3D… </model>
         <spell> …ejaan… </spell>
        <image> …nama gambar… </image>
         <audio> …nama audio… </audio>
         <letter> …nama huruf… </letter>
        <animation> …nama animasi… </animation>
   </target>
```
#### <span id="page-62-0"></span>**Kode Sumber 3.1 Rancangan Implementasi Data Target Pada XML**

```
<image>
```

```
<hintimage> …nama gambar petunjuk… </hintimage>
<checkimage> …nama gambar pembanding… </checkimage>
```
<span id="page-62-1"></span></image>

#### **Kode Sumber 3.2 Rancangan Implementasi Data Gambar Praktik Menulis Pada XML**

### **3.2.2. Perancangan Proses Sistem**

Pada bagian ini akan dijelaskan mengenai proses dari sistem. Sistem dibangun berbasis Android dan menggunakan teknologi *augmented reality*. Dalam membangun sistem digunakan 2 jenis

bahasa pemrograman, yaitu C# pada bagian pengembangan Unity dan Java pada bagian pengembangan Android. Naskah berbahasa pemrograman Java digunakan sebagai *plug-in* pada Unity dan disimpan dalam bentuk .jar. Perancangan proses sistem dibagi berdasarkan fitur yang ditawarkan sistem dan tahapan proses awal sistem. Fitur yang ditawarkan sistem antara lain fitur audio, animasi penulisan, praktik membaca dan praktik menulis. Tahapan awal proses yaitu proses pendeteksian.

### **Perancangan Proses Pendeteksian**

Proses pedeteksian menggunakan Vuforia sebagai *plug-in* pada Unity dimana Vuforia menangani proses pendeteksian penanda sekaligus pengasosiasian penanda. Data unik yang digunakan sebagai identitas adalah nama gambar penanda.

Kelas untuk menangani pendeteksin penanda pada *plug-in* Vuforia adalah kelas TrackacbleEventHandler. Kelas TrackacbleEventHandler memberikan informasi nama gambar penanda yang ditangkap kamera pada tahap awal proses pendeteksian penanda. Setelah objek 3D muncul ke layar, sistem menunggu masukan sentuhan pengguna pada objek 3D sebagai pemicu proses penanganan data sesuai objek 3D yang disentuh.

 Proses penanganan sentuhan menggunakan RayCast. Pada setiap objek 3D ditambahkan komponen fisik berupa *collider* yang digunakan mendeteksi adanya sentuhan. Apabila sistem mendeteksi adanya sentuhan maka sistem melakukan pemanggilan terhadap fungsi OnMouseDown pada objek. Melalui fisik tersebut, sistem melakukan pencarian terhadap data yang sesuai.

 Pada proses penanganan data, sistem melakukan pencarian data target berdasarkan nomor halaman, nomor buku penanda dan objek 3D yang disentuh. Data target disimpan dalam bentuk XML dan terdiri atas data audio, animasi, gambar dan ejaan. Data tersebut merepresentasikan fitur yang dapat digunakan. Apabila salah satu data kosong, maka diasumsikan bahwa fitur tersebut tidak ada untuk target yang dipilih. Sistem kemudian menampilkan tombol fitur sesuai target

yang dipilih sebelumnya. Apabila fitur yang tersedia untuk objek 3D yang disentuh hanya satu, maka sistem langsung menjalankan fitur tersebut tanpa menampilkan tombol fitur terlebih dahulu. Misalnya, pada suatu objek hanya terdapat fitur audio, maka saat pengguna menyentuh objek, sistem secara otomatis menjalankan audio yang sesuai dengan objek 3D yang disentuh. [Gambar 3.8](#page-64-0) menunjukkan diagram alir utama dari proses pendeteksian.

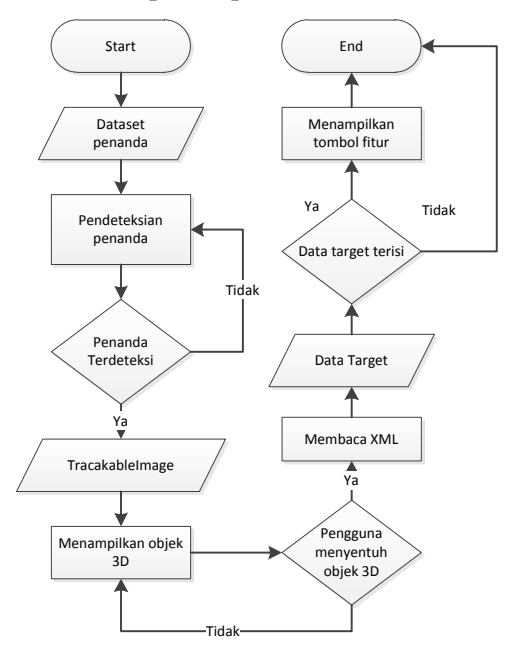

**Gambar 3.8 Diagram Aliran Proses Pendeteksian** 

#### <span id="page-64-0"></span>**Perancangan Proses Menjalankan Fitur Audio**

Pada bagian ini dijelaskan mengenai rancangan proses menjalankan audio. Proses menjalankan audio dibagi menjadi dua, yaitu pengaturan data audio dan pemutaran audio. Proses pengaturan dan pemutaran audio menggunakan bahasa pemrograman C# dan data audio disimpan pada direktori /Resources pada Unity. Tahap

pengaturan data audio, dilakukan pengesetan AudioSource, AudioClip serta volume suara. AudioSource menangani pemutaran suara. Data audio yang akan diputar disimpan ke dalam AudioClip dan menjadi referensi untuk diputar kemudian audio oleh AudioSource. [Gambar](#page-65-0)  [3.9](#page-65-0) menunjukkan diagram alir utama dari proses audio.

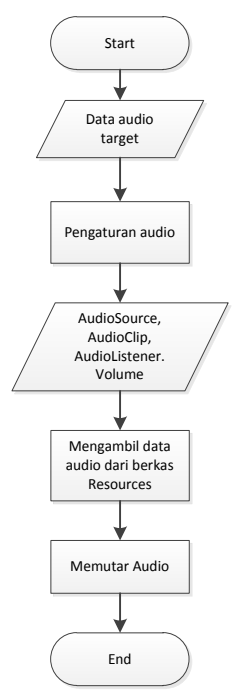

**Gambar 3.9 Diagram Alir Proses Audio** 

# <span id="page-65-0"></span>**Perancangan Proses Menjalankan Animasi Huruf**

Pada bagian ini dijelaskan mengenai proses menjalankan animasi penulisan huruf. Proses animasi penulisan huruf menggunakan bahasa pemrograman Java. Animasi penulisan huruf menggunakan gambar bergerak berekstensi .gif yang disimpan pada direktori /res/drawable. Proses animasi huruf terbagi menjadi 2 tahap yaitu perpindahan proses dari naskah C# Unity ke naskah Java dan proses penggambar animasi. Pada proses perpindahan naskah dilakukan pemanggilan terhadap *static method* pada AndroidJavaClass. Selain itu dilakukan pula proses pengiriman informasi berupa data target animasi. Proses penggambaran animasi dilakukan dengan mengambil gambar .gif yang sesuai dan digambar pada Canvas. [Gambar 3.10](#page-66-0) menunjukkan diagram alir dari proses animasi huruf.

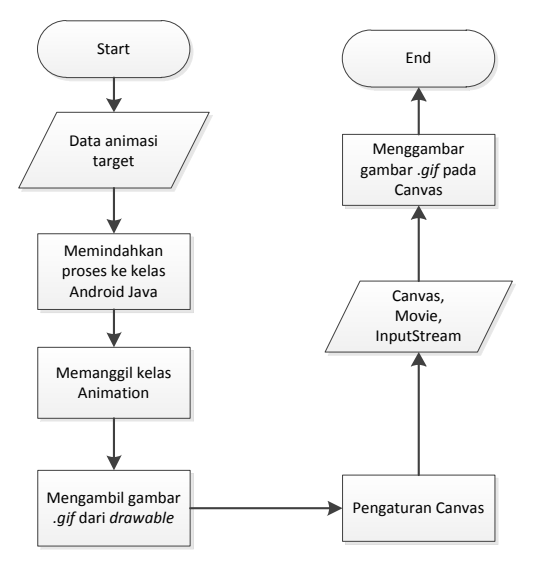

**Gambar 3.10 Diagram Alir Proses Animasi Huruf** 

### <span id="page-66-0"></span>**Perancangan Proses Menjalankan Praktik Membaca**

Pada bagian ini dijelaskan mengenai proses menjalankan praktik membaca. Proses praktik membaca menggunakan bahasa pemrograman Java. Pada praktik membaca terdapat 2 tahapan proses yaitu pemindahan dari C# Unity ke naskah Java dan penangkapan masukan suara. Pada proses perpindahan naskah dilakukan pemanggilan terhadap *static method* pada AndroidJavaClass. Selain itu dilakukan pula proses pengirimaninformasi berupa data ejaan. Pada proses penangkapan suara akan digunakan layanan Google Speech. Layanan tersebut membutuhkan koneksi internet. Sistem mengirimkan masukan suara ke *server* Google melalui internet dan *server* Google memberikan tanggapan berupa teks dari masukan suara. Hasil teks kemudian dibandingkan dengan huruf, atau kata dari penanda dan sistem memberikan keluaran hasil perbandingan tersebut. [Gambar 3.11](#page-67-0) menunjukkan diagram alir proses praktik membaca.

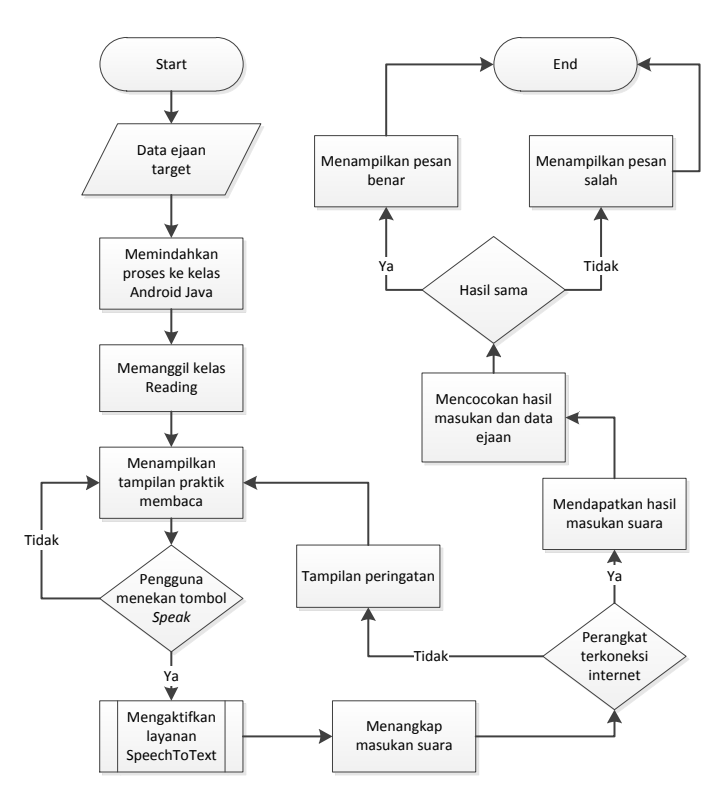

<span id="page-67-0"></span>**Gambar 3.11 Diagram Alir Proses Praktik Membaca** 

### **Perancangan Proses Menjalankan Praktik Menulis**

Pada praktik menulis akan disediakan 2 gambar yaitu gambar petunjuk atau gambar garis putus-putus dan gambar huruf. Gambar garis putus-putus akan digunakan sebagai penuntun siswa dalam berlatih menulis huruf, sedangkan gambar huruf digunakan sebagai pembanding. Kedua gambar tersebut disimpan sebagai *drawable*. Proses praktik membaca dibagi menjadi 3 tahapan proses yaitu perpindahan proses dari C# Unity ke naskah Java, proses menggambar huruf dan proses pengecekan kebenaran penulisan huruf. Pada proses perpindahan naskah dilakukan pemanggilan terhadap *static method*  pada AndroidJavaClass dan pengirimaninformasi berupa data gambar petunjuk dan gambar pembanding.

Pada proses menggambar huruf, sistem menampilkan gambar petunjuk huruf. Pengguna dapat menggambar diatasnya sesuai bentuk petunjuk huruf. Sistem menangkap sentuhan pengguna dan memberikan tanggapan berupa tampilan gambar goresan pada lokasi sentuhan jari pengguna. Apabila pengguna melakukan kesalahan, maka pengguna dapat melakukan *reset* gambar.

Apabila pengguna telah selesai menggambar huruf, maka pengguna diharuskan menekan tombol cek untuk mengecek kesesuaian gambar huruf yang dibuat. Pencocokan antara gambar huruf yang dibuat pengguna dan gambar pembanding dilakukan dengan mencocokan tiap *pixel* dari gambar. Toleransi dari perbedaan *pixe*l kedua gambar dibuat berdasarkan tingkat kesulitan pembuatan huruf. Apabila kurang dari nilai tersebut maka gambar huruf yang dibuat pengguna dianggap salah. Gambar 3.12 merupakan diagram alir proses menjalankan praktik menulis.

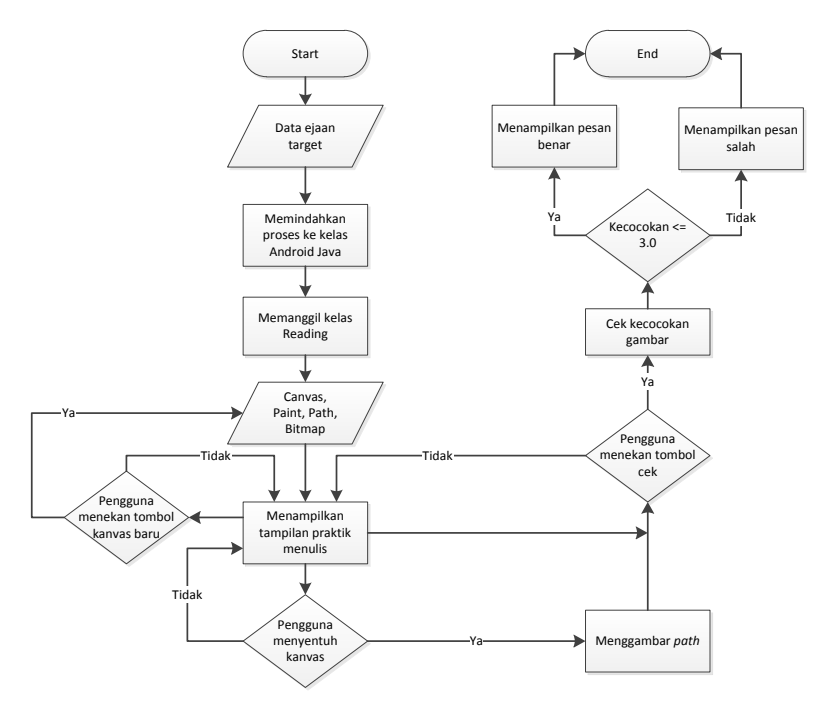

**Gambar 3.12 Diagram Alir Proses Praktik Menulis** 

#### **3.2.3. Perancangan Antarmuka Pengguna**

Bagian ini membahas rancangan tampilan antar muka pada sistem. Pada sistem ini terdapat tiga tampilan yaitu tampilan utama (tampilan ARCamera Vuforia), tampilan praktik membaca dan tampilan praktik menulis.

#### **Halaman Tampilan Utama**

Halaman ini merupakan tampilan utama yang muncul ketika sistem pertama kali dijalankan. Terdapat dua jenis atribut pada tampilan halaman ini yaitu tampilan tangkapan kamera dan tombol fitur. Sesuai dengan jumlah fitur yang ada, tombol fitur berjumlah empat. Pengguna dapat memilih fitur yang tersedia dengan menekan

tombol fitur. [Gambar 3.13](#page-70-0) merupakan rancangan halaman tampilan utama. Penjelasan terhadap [Gambar 3.13](#page-70-0) dapat dilihat pada [Tabel 3.7.](#page-70-1)

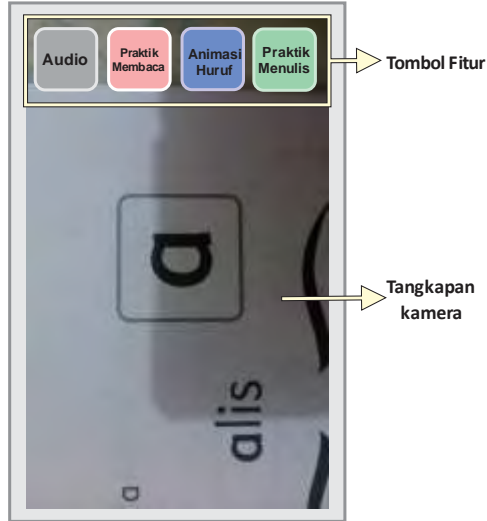

**Gambar 3.13 Rancangan Halaman Tampilan Utama** 

<span id="page-70-1"></span><span id="page-70-0"></span>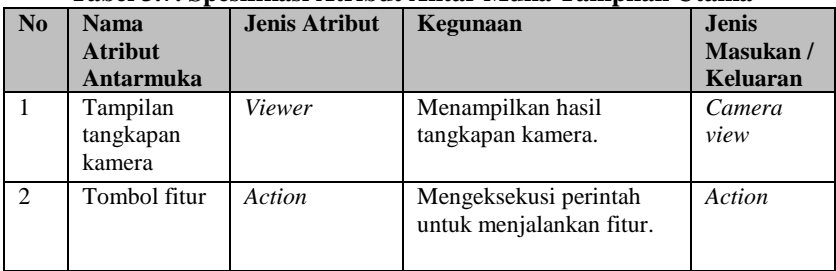

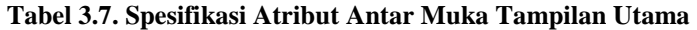

# **Halaman Tampilan Praktik Membaca**

Halaman ini merupakan halaman tampilan yang muncul apabila pengguna memilih fitur praktik membaca. Saat tampilan dimulai, bagian hasil pengecekan belum muncul. Tampilan hasil pengecekan akan muncul apabila sistem telah mendapatkan hasil tanggapan

masukan suara dari *server* Google dan telah dicocokan dengan data target. Tampilan keterangan berguna menampilkan keterangan mengenai hasil tanggapan dari *server* Google dan menampilkan keterangan peringatan. [Gambar 3.14](#page-71-0) merupakan rancangan halaman tampilan praktik membaca. Penjelasan terhadap [Gambar 3.14](#page-71-0) dapat dilihat pada [Tabel 3.8.](#page-71-1)

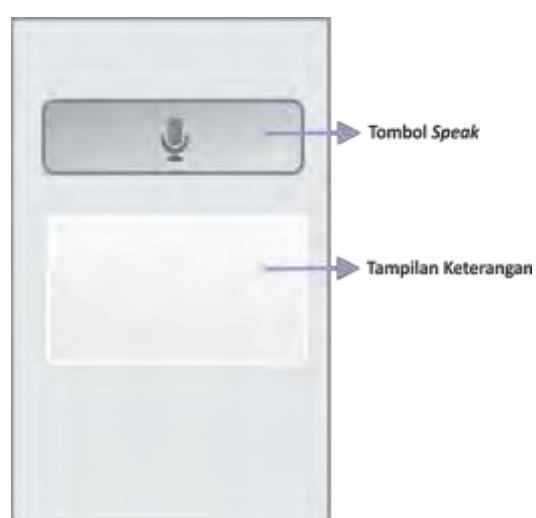

**Gambar 3.14 Rancangan Halaman Tampilan Praktik Membaca** 

| $\mathbf{N}$ | <b>Nama</b><br><b>Atribut</b><br>Antarmuka | <b>Jenis Atribut</b> | Kegunaan                                                                            | <b>Jenis</b><br>Masukan/<br>Keluaran |
|--------------|--------------------------------------------|----------------------|-------------------------------------------------------------------------------------|--------------------------------------|
|              | Tombol<br><b>Speak</b>                     | Action               | Mengeksekusi perintah<br>untuk memulai layanan<br>Google Speech.                    | Action                               |
| 2            | Tampilan<br>keterangan                     | Text                 | Menampilkan teks<br>keterangan hasil masukan<br>suara dan keterangan<br>peringatan. | Text                                 |

<span id="page-71-1"></span><span id="page-71-0"></span>**Tabel 3.8 Spesifikasi Atribut Antar Muka Tampilan Praktik Membaca**
## **Halaman Tampilan Praktik Menulis**

Halaman ini merupakan halaman yang muncul apabila pengguna memilih pilihan fitur menulis. Saat tampilan dimulai, bagian hasil pengecekan belum muncul. Tampilan hasil pengecekan akan muncul apabila sistem telah mendapatkan hasil dari pencocokan gambar huruf yang dibuat pengguna. Pada bagian kanvas, ditampilkan gambar petunjuk huruf berupa garis putus-putus. Pengguna dapat membuat gambar huruf pada bagian kanvas dengan menggerakkan jari pada layar. Apabila pengguna telah selesai menggambar huruf, selanjutnya dilakukan pengecekan dengan menekan tombol cek dan tampilan hasil pengecekan akan muncul. [Gambar 3.15](#page-72-0) merupakan rancangan halaman tampilan praktik menulis. Penjelasan terhadap [Gambar 3.15](#page-72-0) dapat dilihat pada [Tabel 3.9.](#page-72-1)

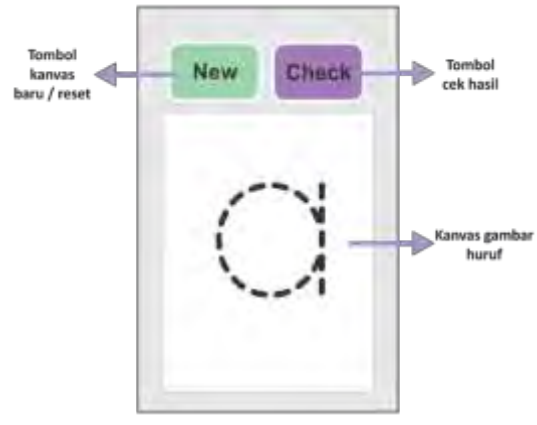

<span id="page-72-0"></span>**Gambar 3.15 Rancangan Halaman Tampilan Praktik Menulis** 

<span id="page-72-1"></span>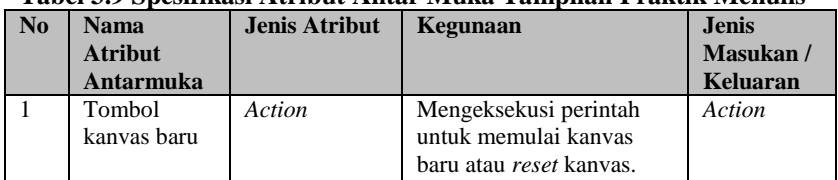

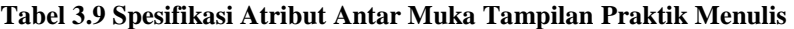

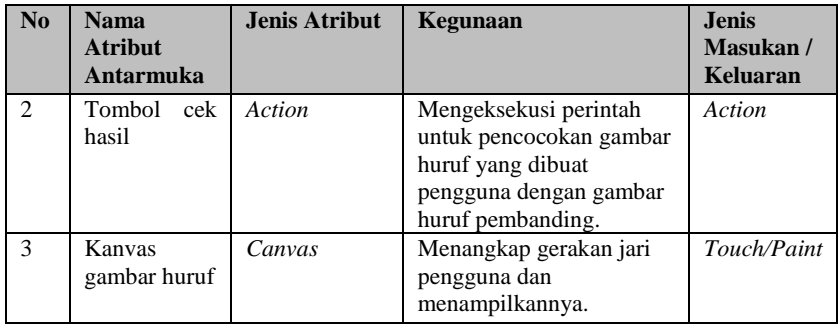

# **Tampilan Hasil Pengecekan**

Tampilan ini merupakan tampilan yang muncul sebagai tanggapan dari pengecekan kebenaran pada fitur praktik membaca dan menulis. Tampilan menunjukan apabila hasil dari praktik membaca dan menulis benar atau salah dengan menampilkan gambar yang sesuai. [Gambar 3.16](#page-73-0) merupakan rancangan tampilan hasil pengecekan. Penjelasan terhadap [Gambar 3.16](#page-73-0) dapat dilihat pada [Tabel 3.10.](#page-73-1)

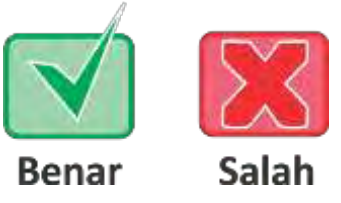

**Gambar 3.16 Rancangan Tampilan Hasil Pengecekan** 

<span id="page-73-0"></span>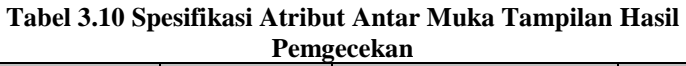

<span id="page-73-1"></span>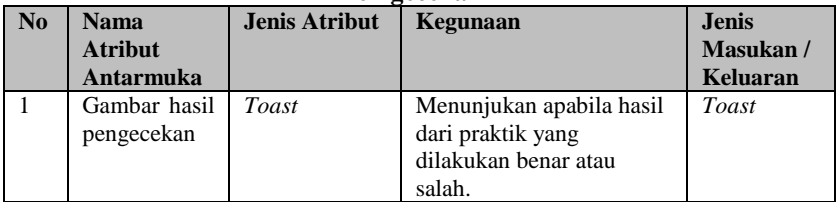

## 4**BAB IV IMPLEMENTASI**

Bab ini membahas tentang implementasi dari perancangan sistem. Bab ini berisi proses implementasi dari setiap kelas pada semua modul. Bahasa pemrograman yang digunakan adalah bahasa pemrograman C# dan Java.

### **4.1. Lingkungan Pembangunan**

Dalam membangun aplikasi ini digunakan beberapa perangkat pendukung baik perangkat keras maupun perangkat lunak. Lingkungan pembangunan dijelaskan sebagai berikut.

### **4.1.1. Lingkungan Pembangunan Perangkat Keras**

Perangkat keras yang dipakai dalam pembuatan aplikasi ini terdiri dari dua perangkat keras yang masing-masing memiliki spesifikasi sebagai berikut.

- 1. Processor Intel(R) Core(TM) i3 350M  $@2,27$  GHz.
- 2. Memori (RAM) 4096MB.
- 3. Sistem operasi Windows 7 Professional (64bit).

### **4.1.2. Lingkungan Pembangunan Perangkat Lunak**

Spesifikasi perangkat lunak yang digunakan untuk membuat aplikasi ini yakni sebagai berikut.

- 1. Unity3D v4.1.2f1.
- 2. Vuforia v2.6.7.
- 3. Eclipse SDK sebagai IDE.
- 4. StarUML v5.0.2.1570.

### **4.2. Implementasi Data Sistem**

Buku pembelajaran bahasa yang digunakan adalah buku "Cerdas Plus Berbahasa" semester 1 dan 2 dari penerbit Erlangga For Kids. Basis data penanda yang digunakan diunggah pada situs Vuforia dan diunduh dengan nama

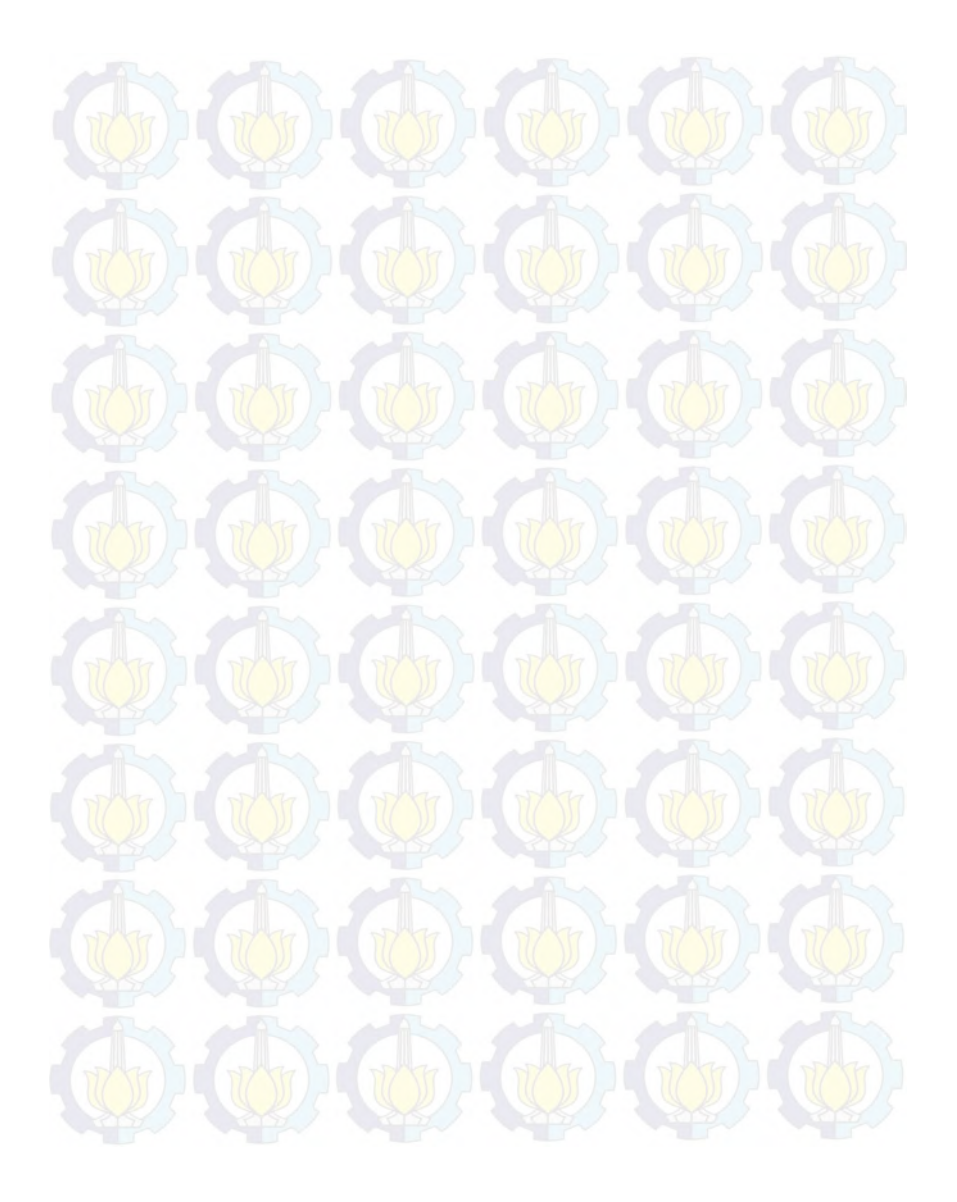

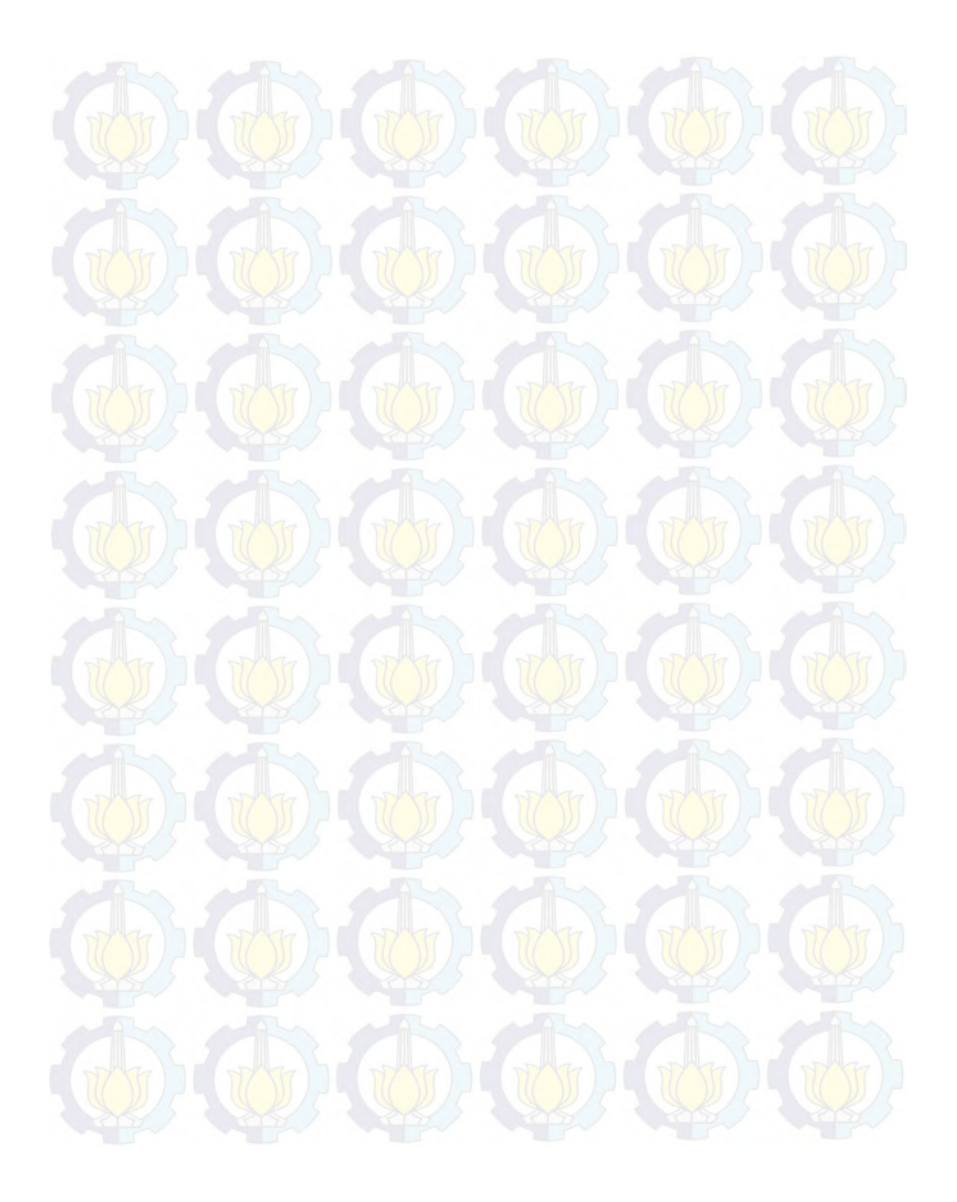

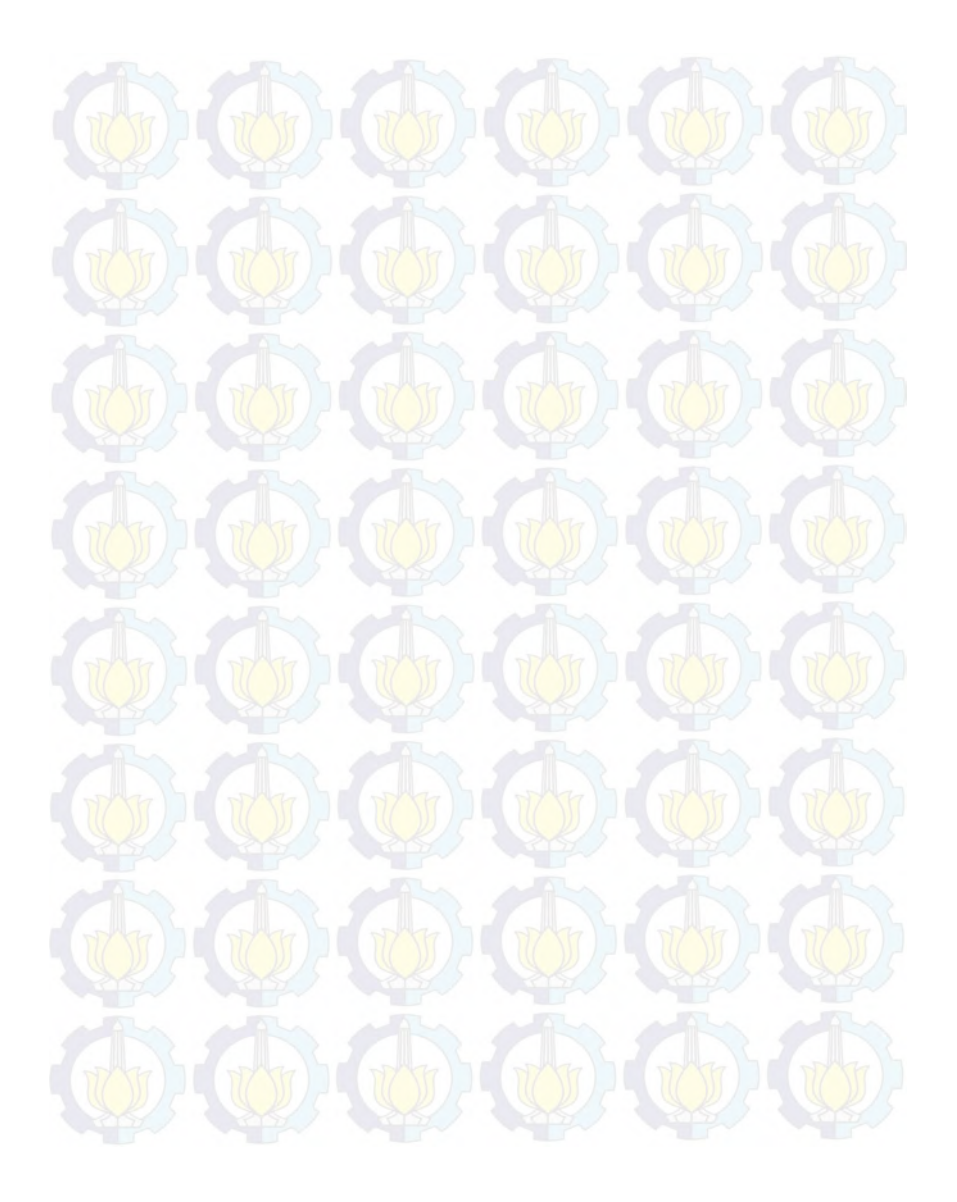

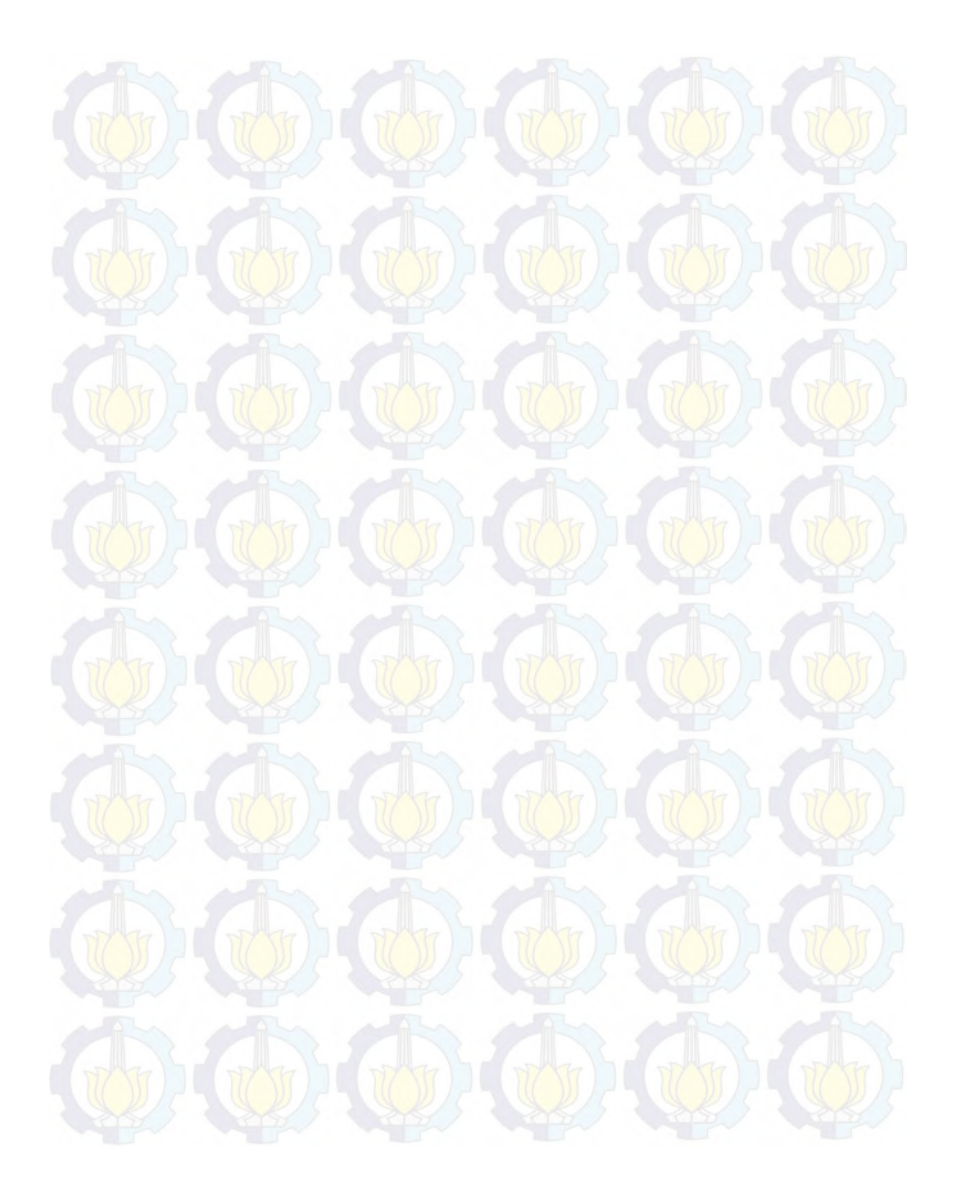

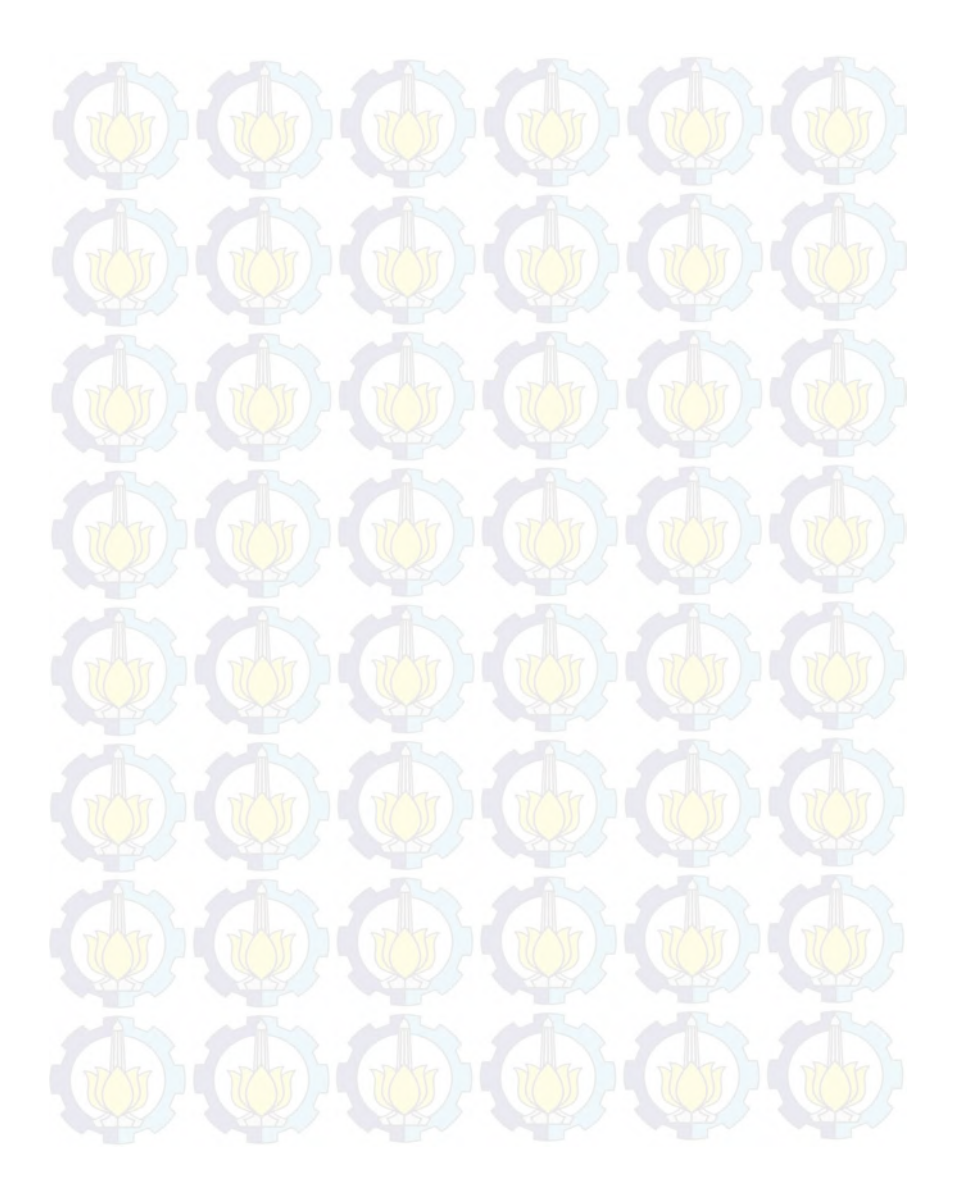

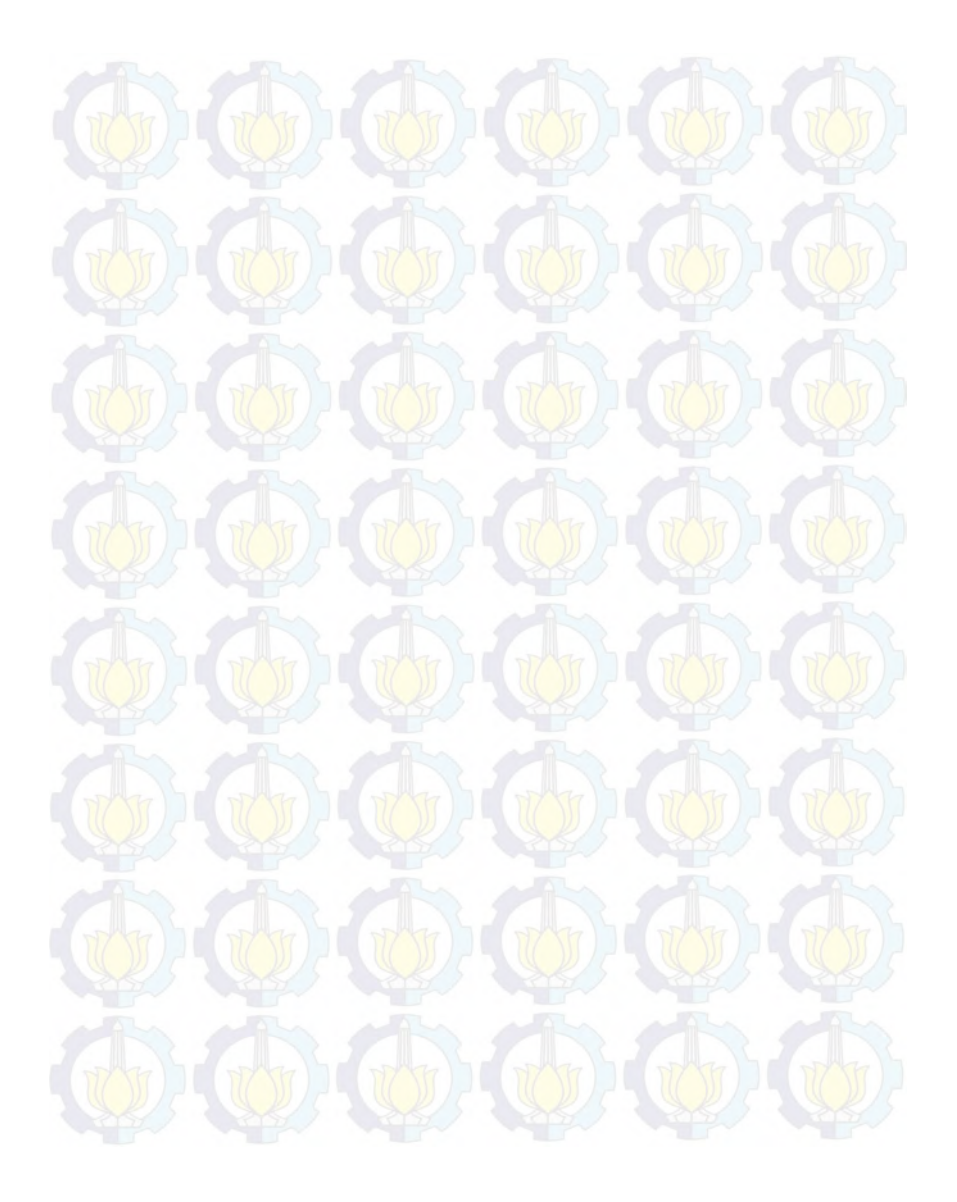

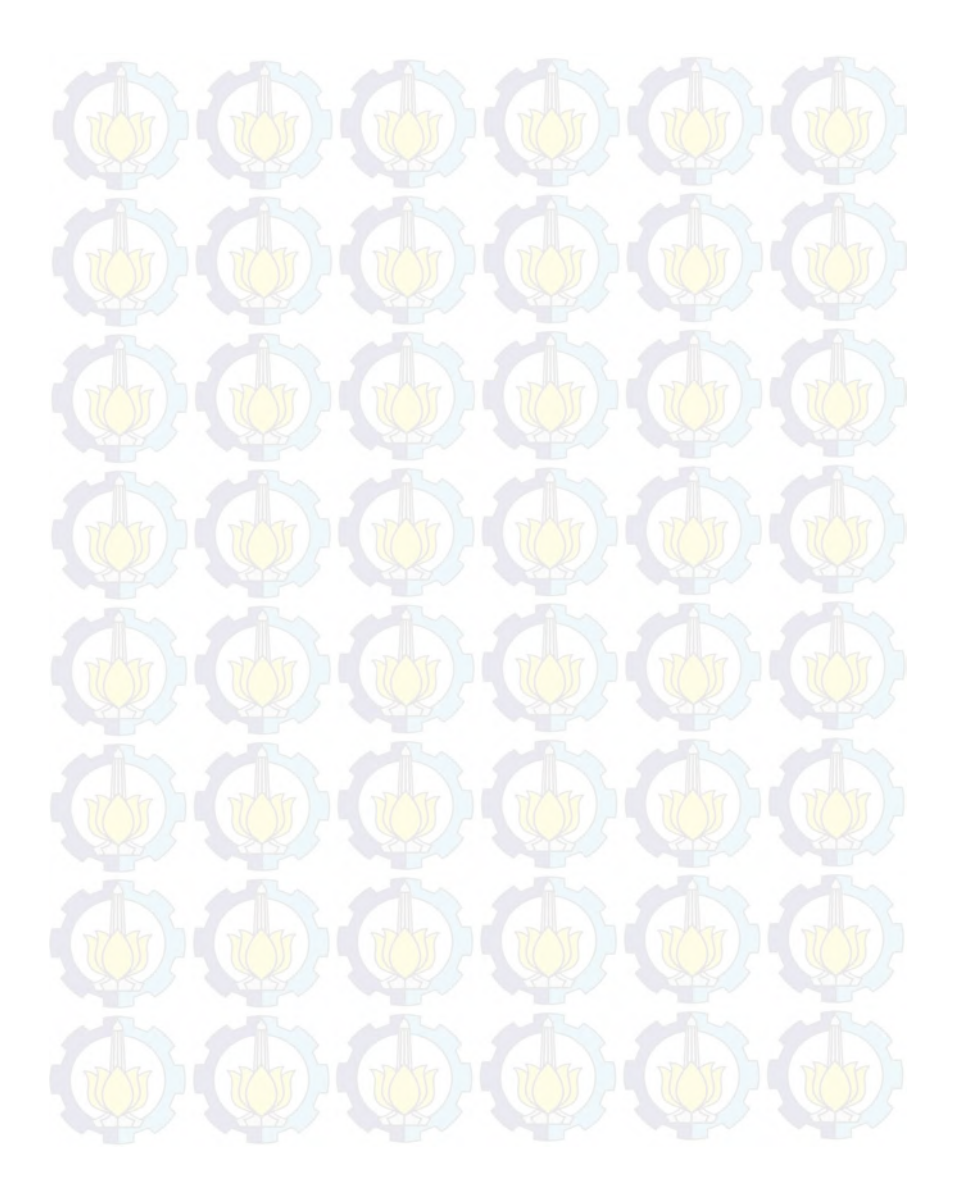

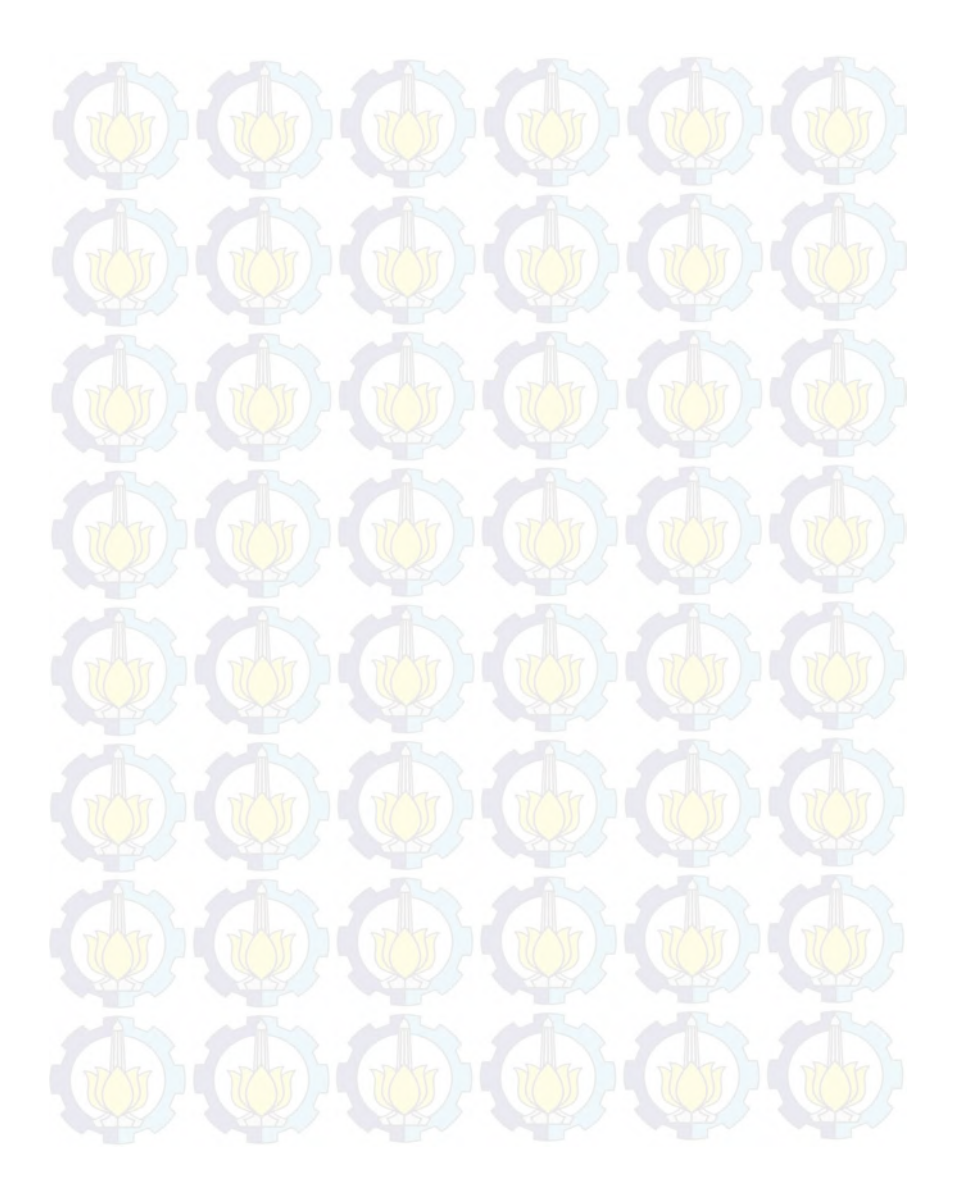

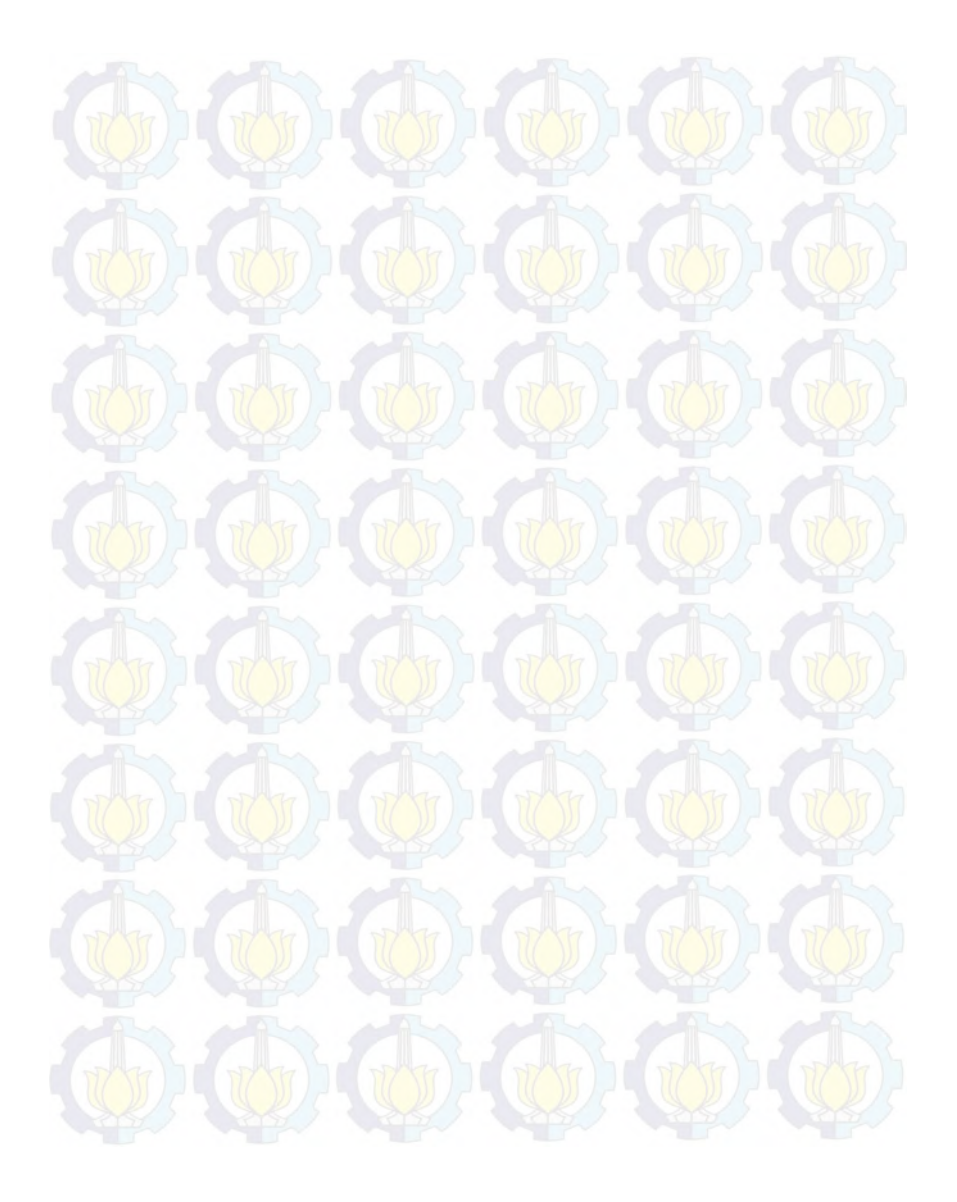

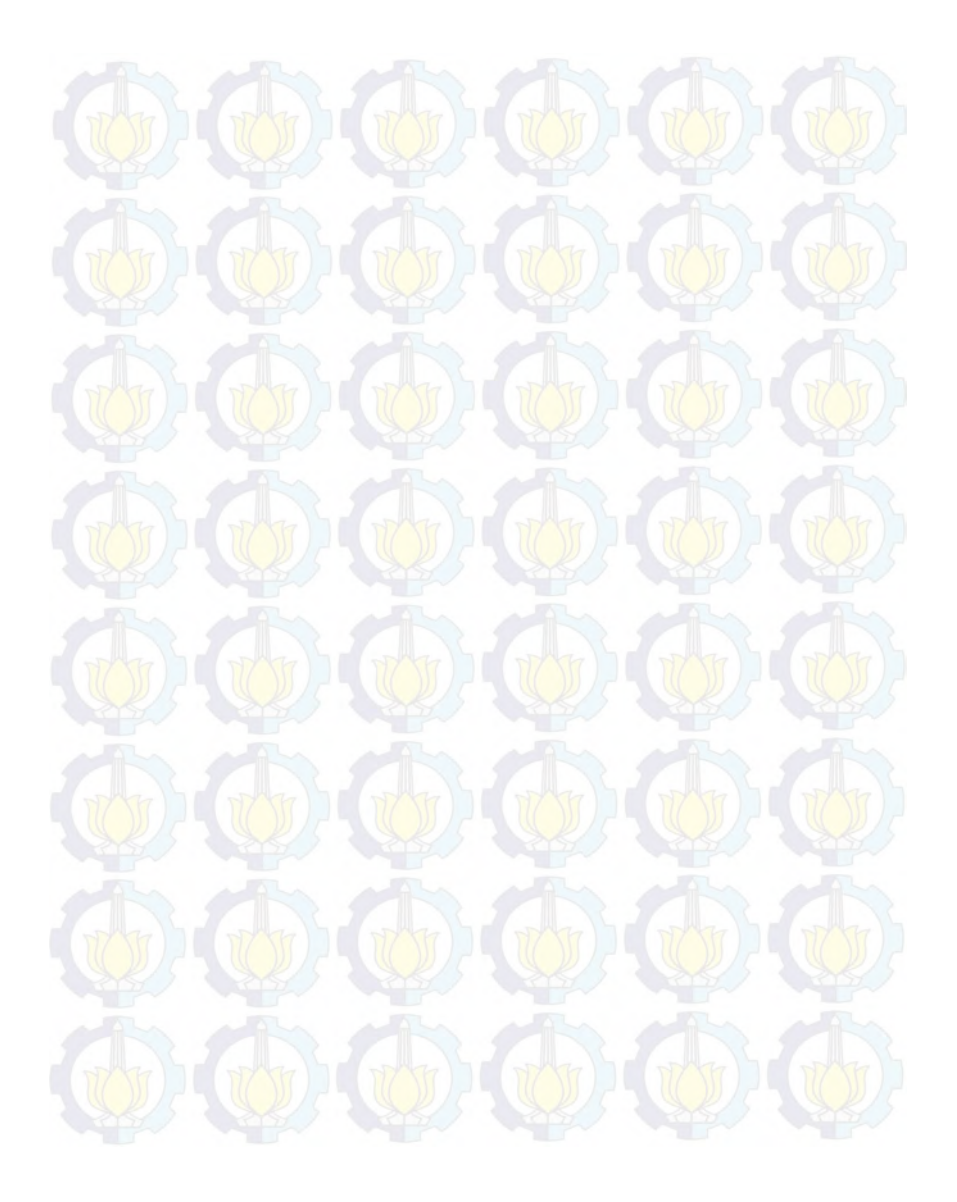

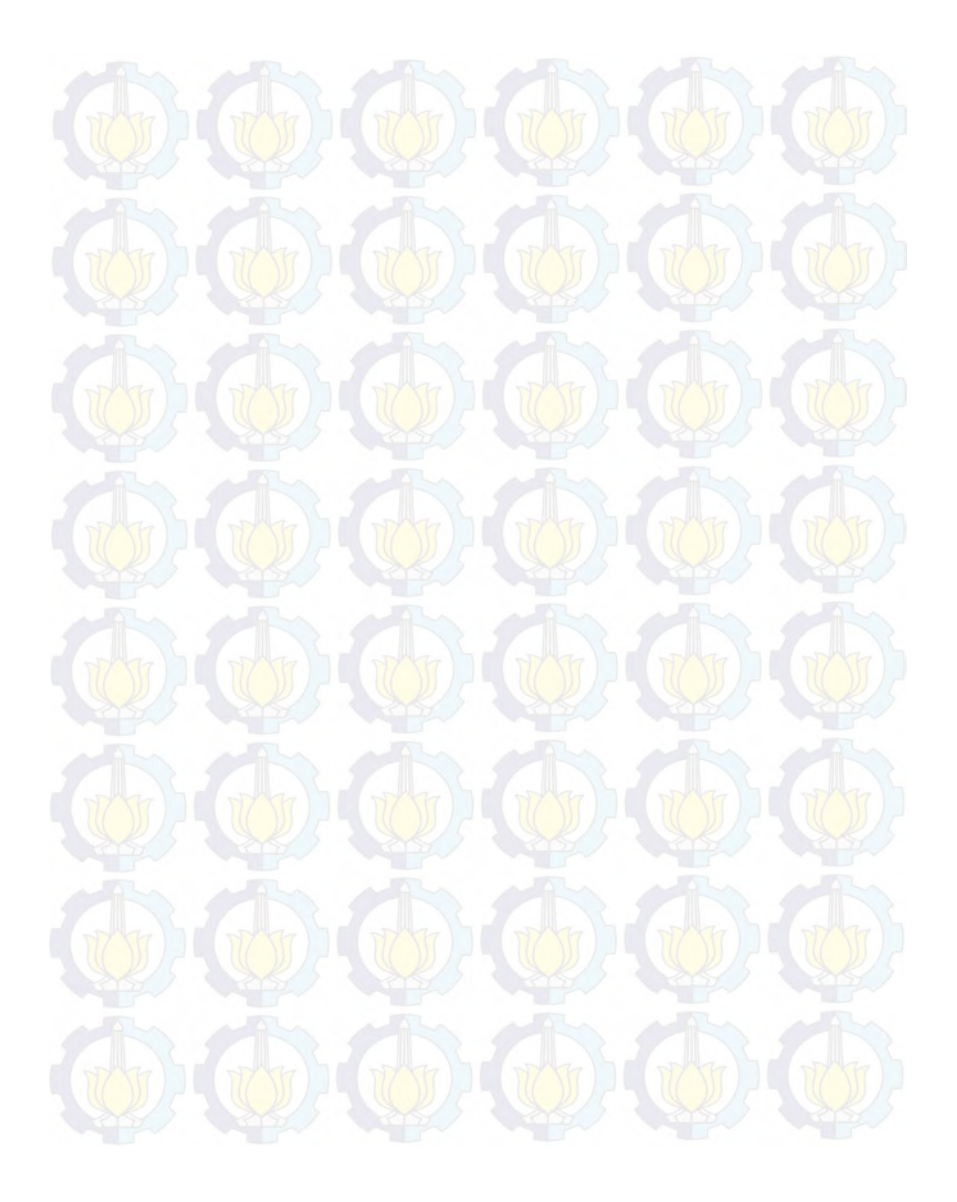

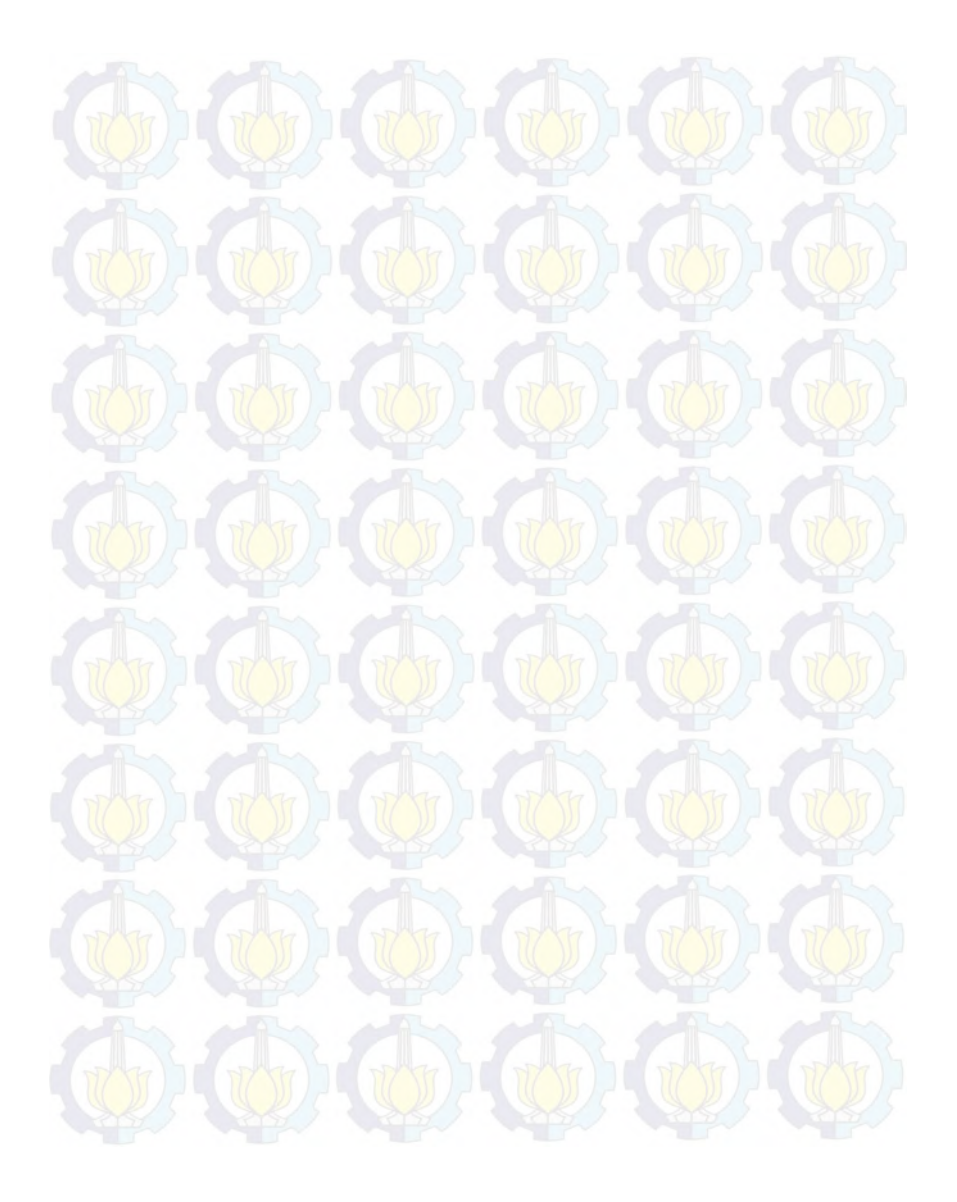

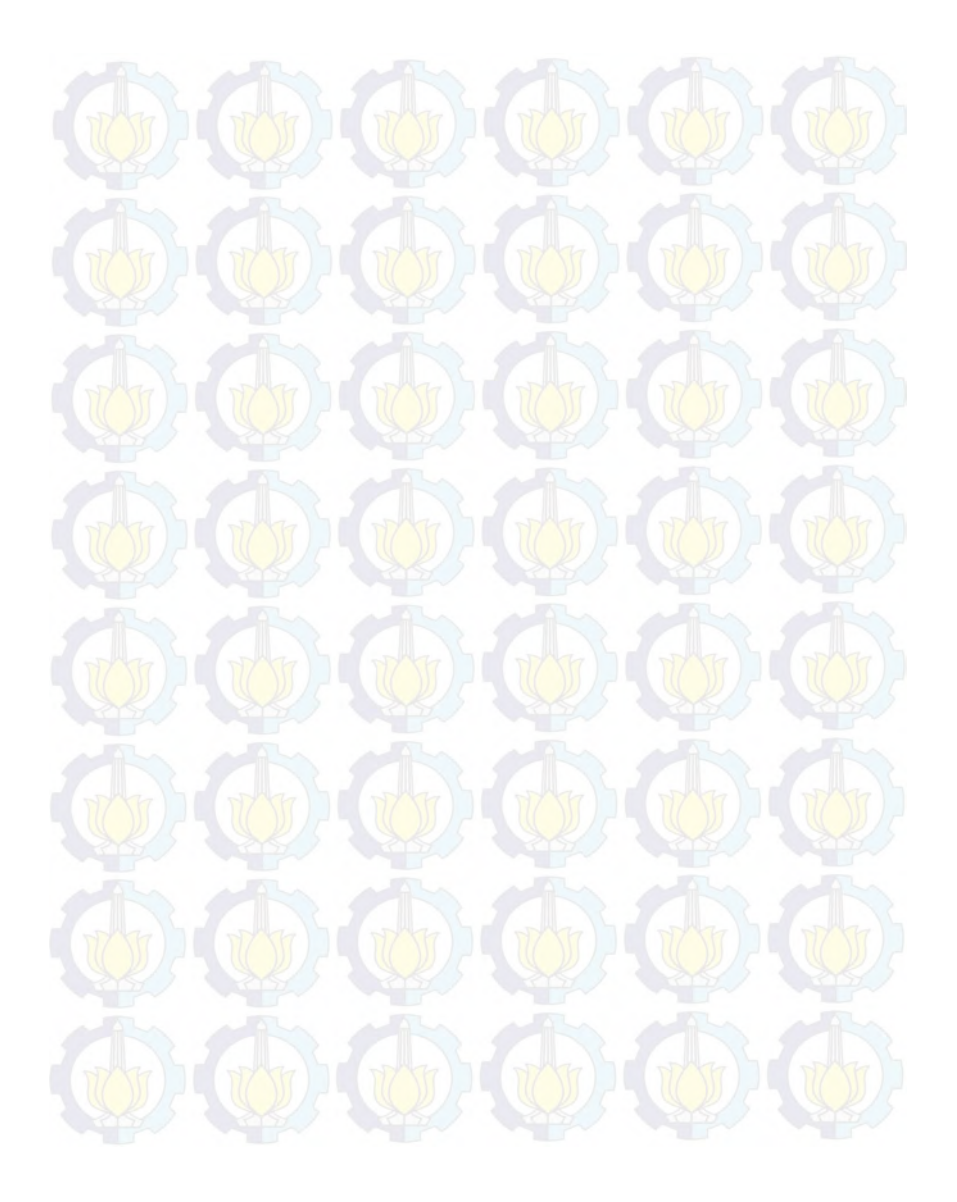

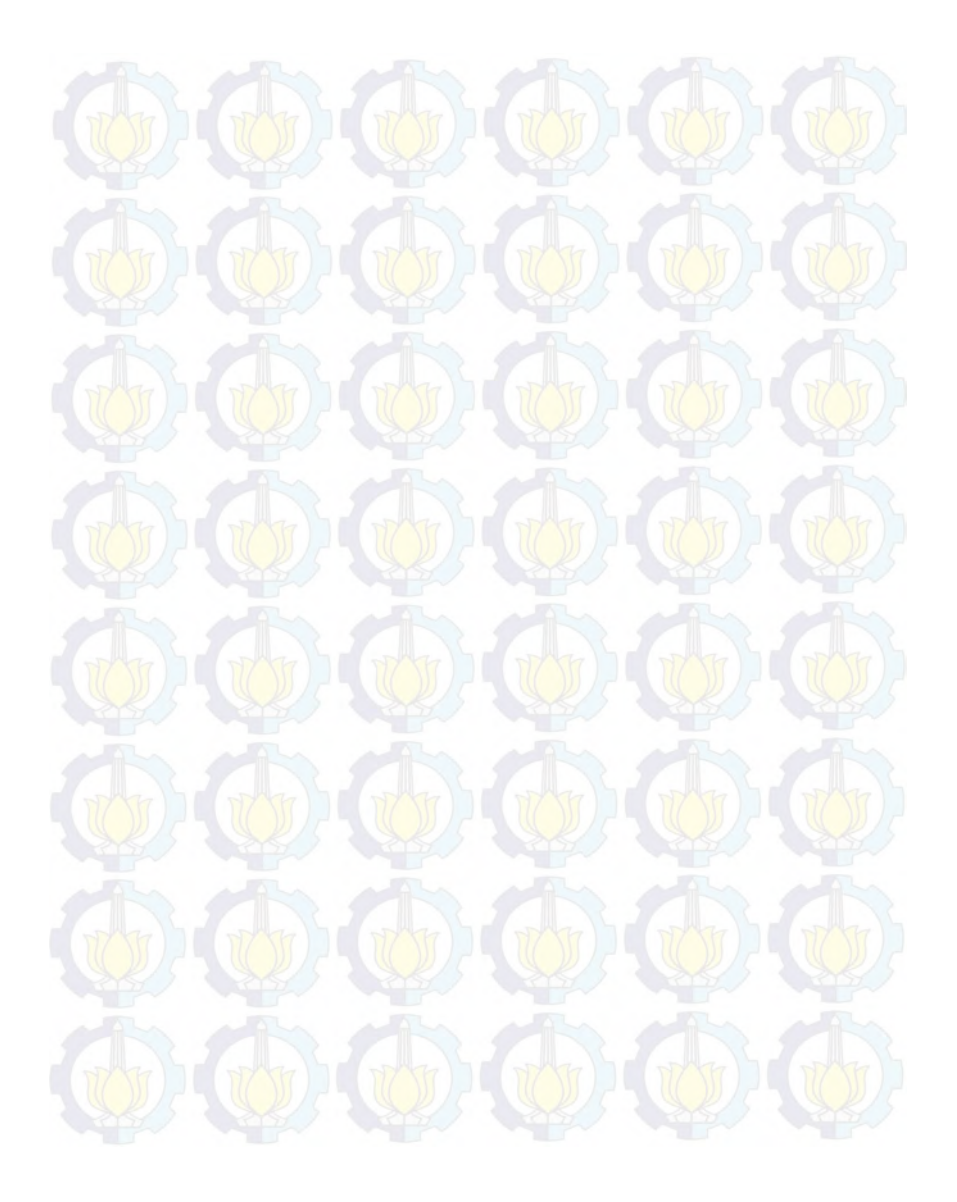

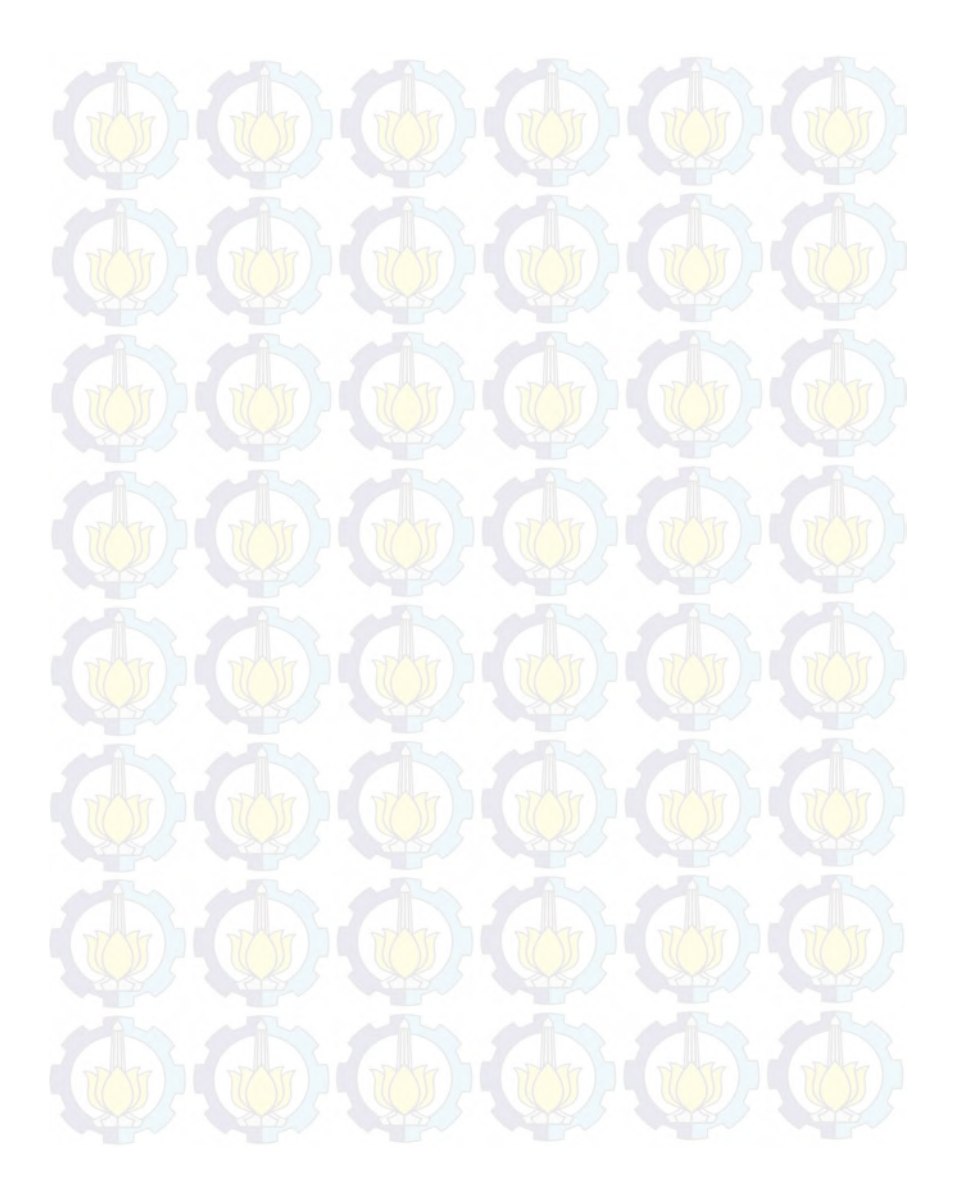

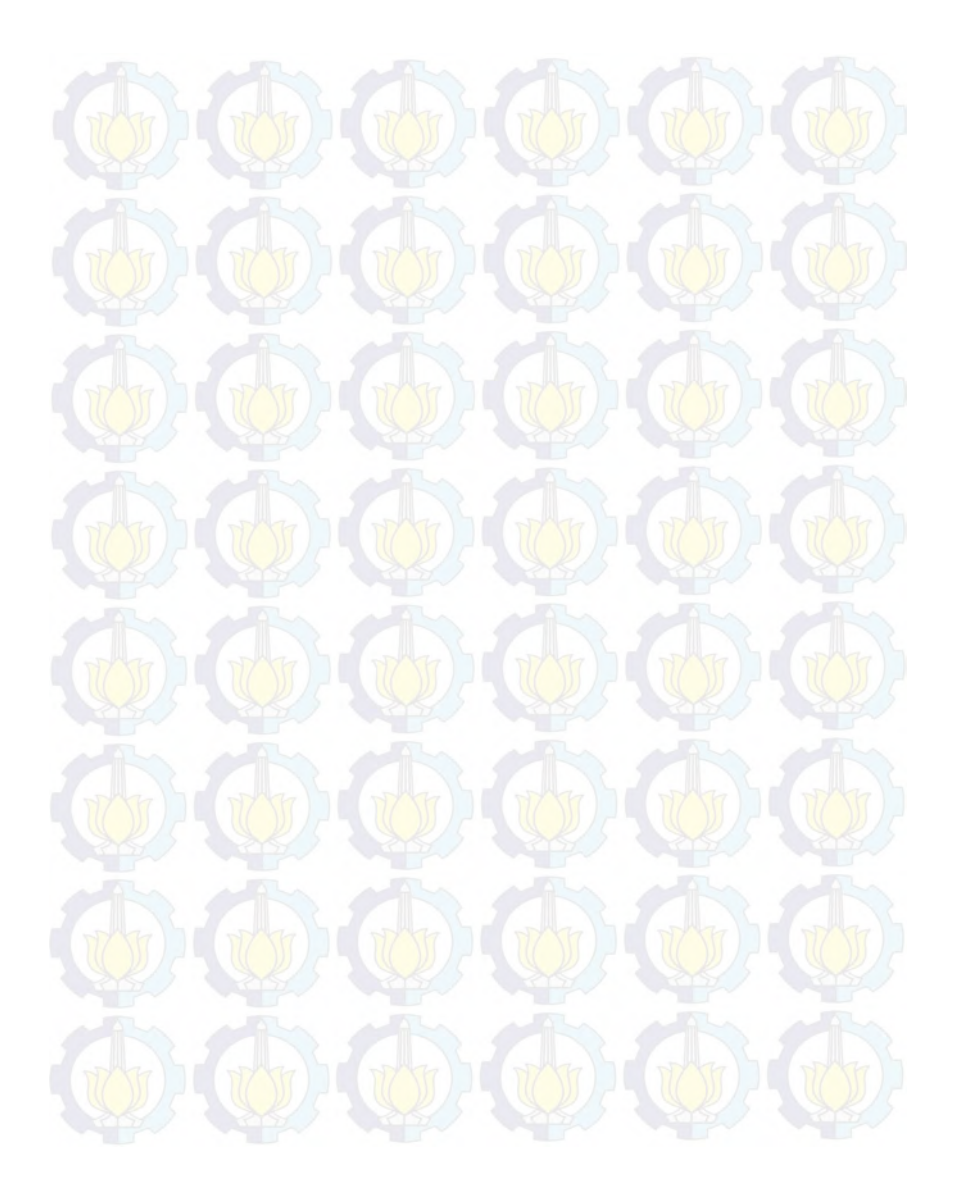

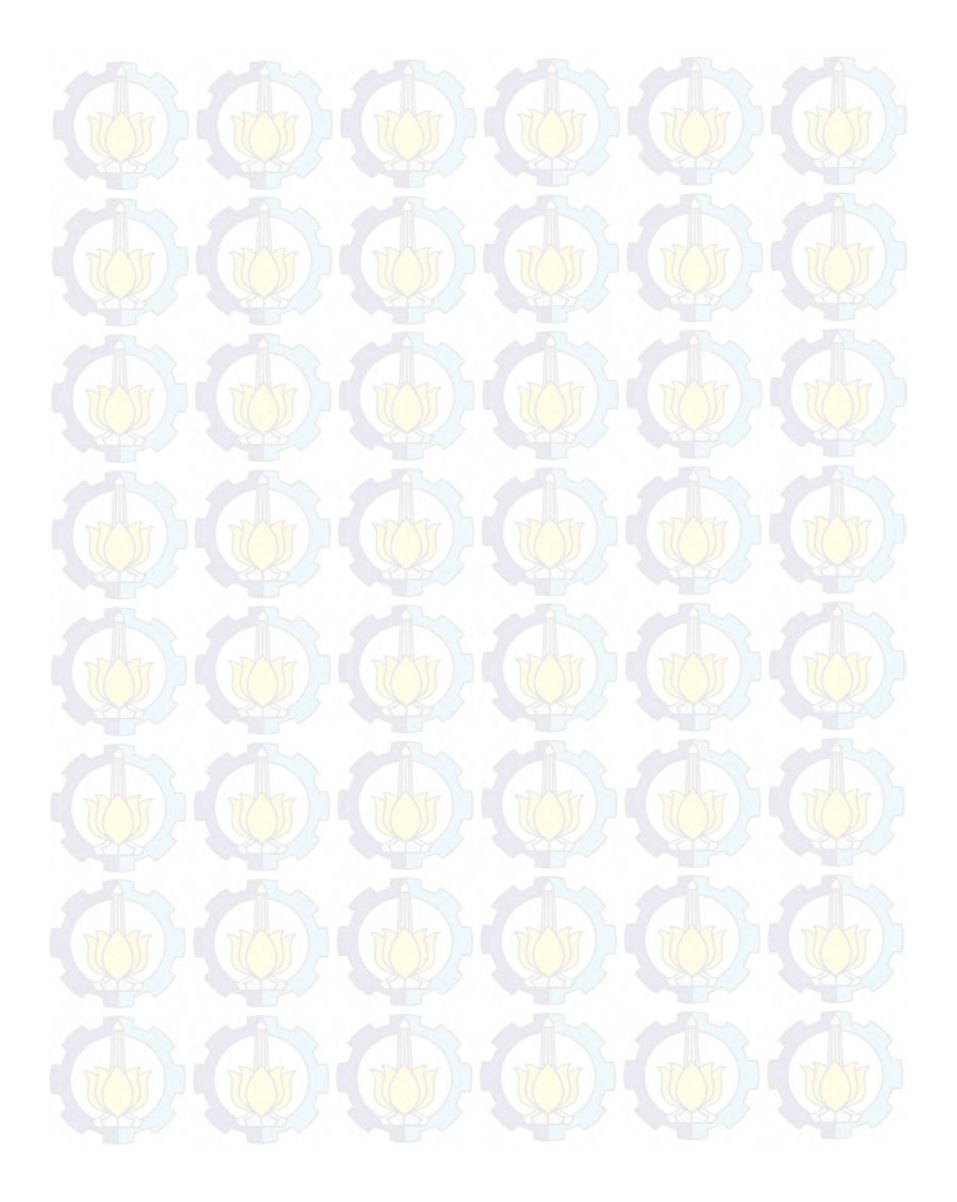

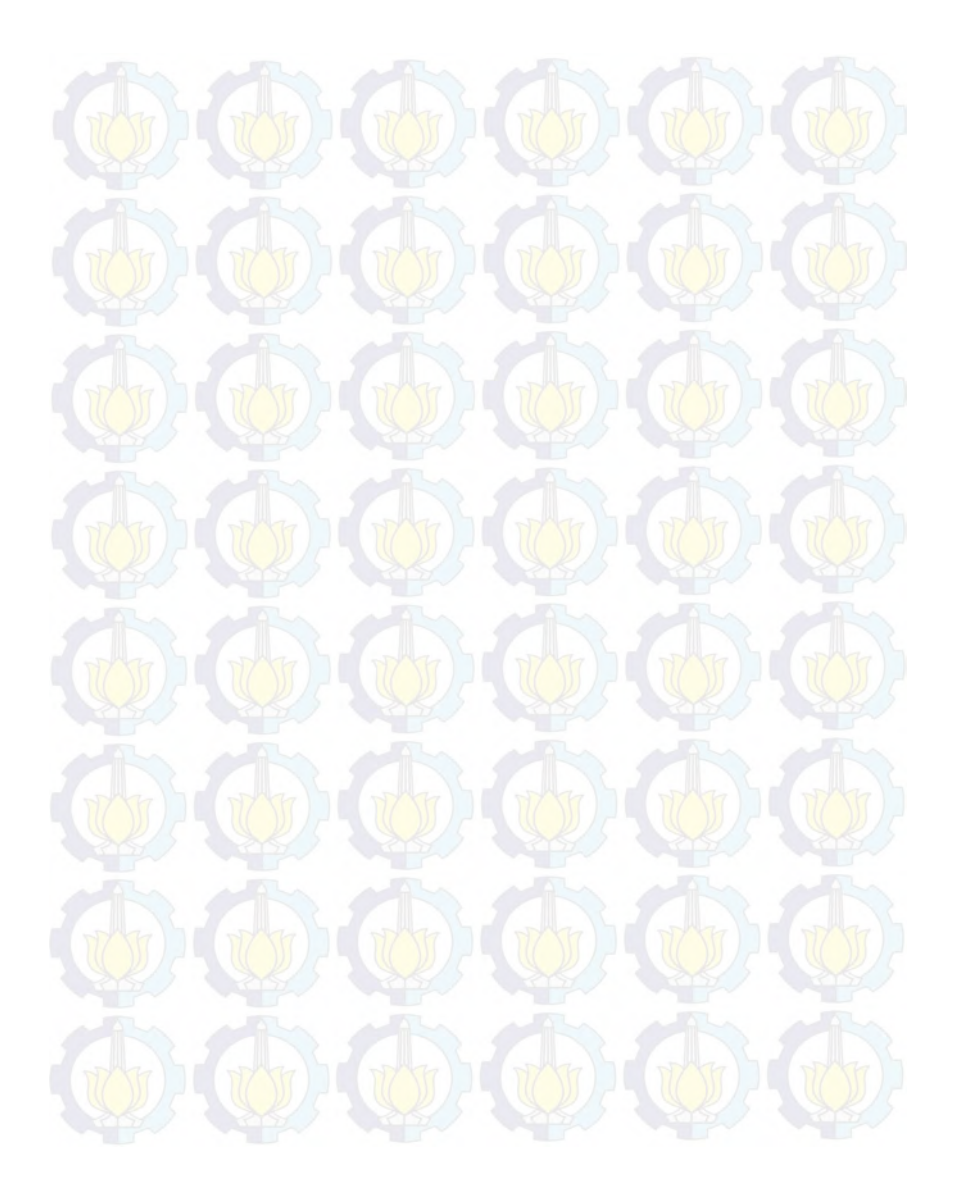

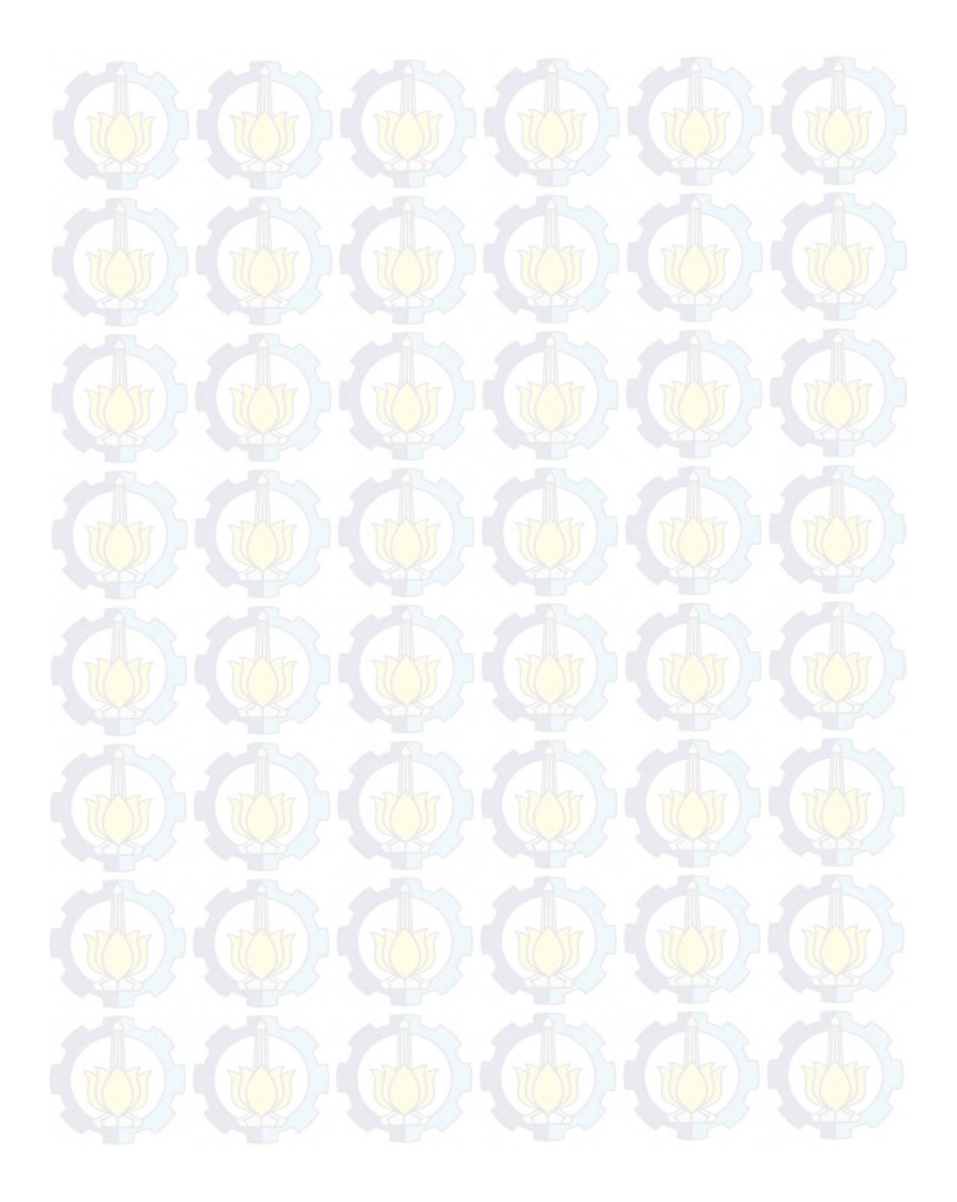

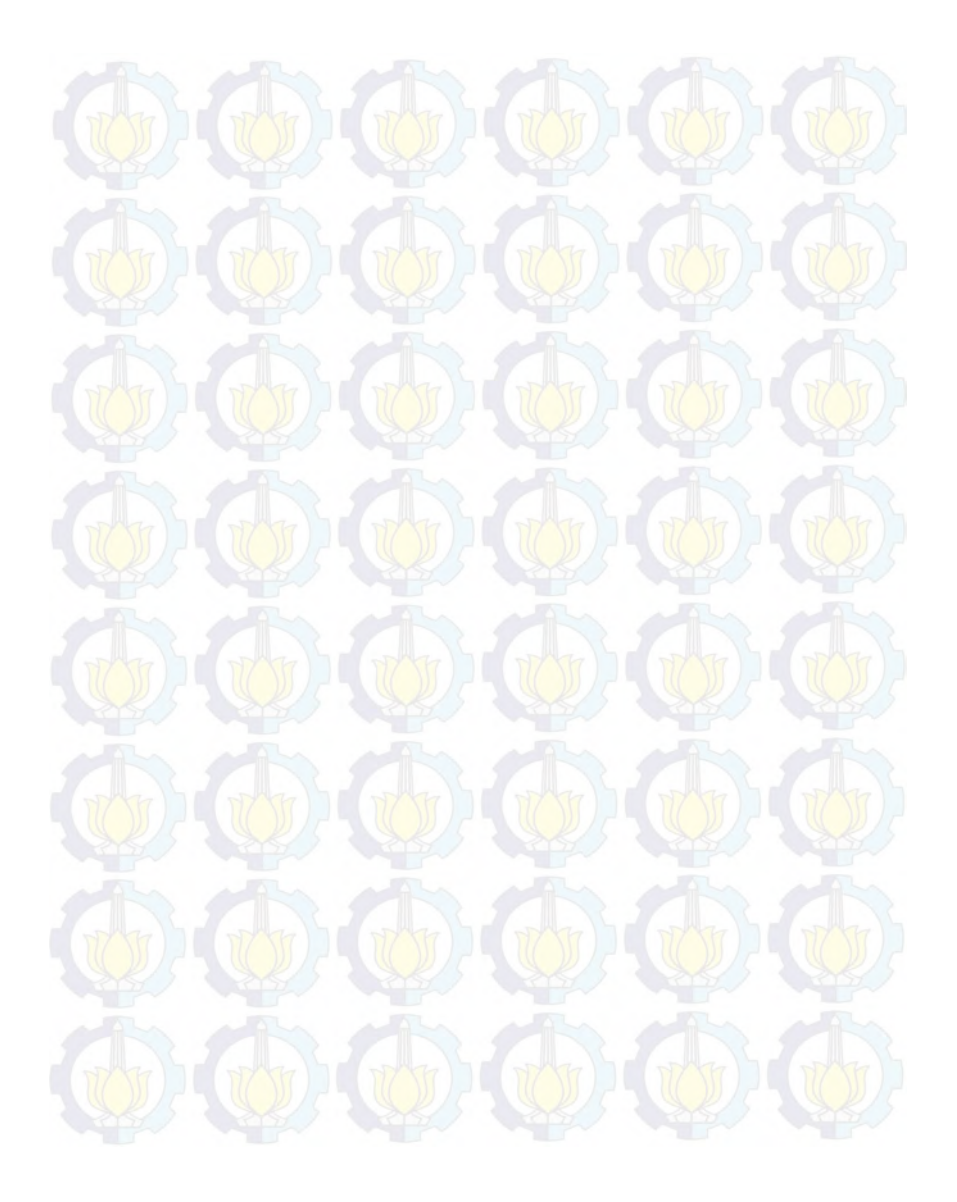

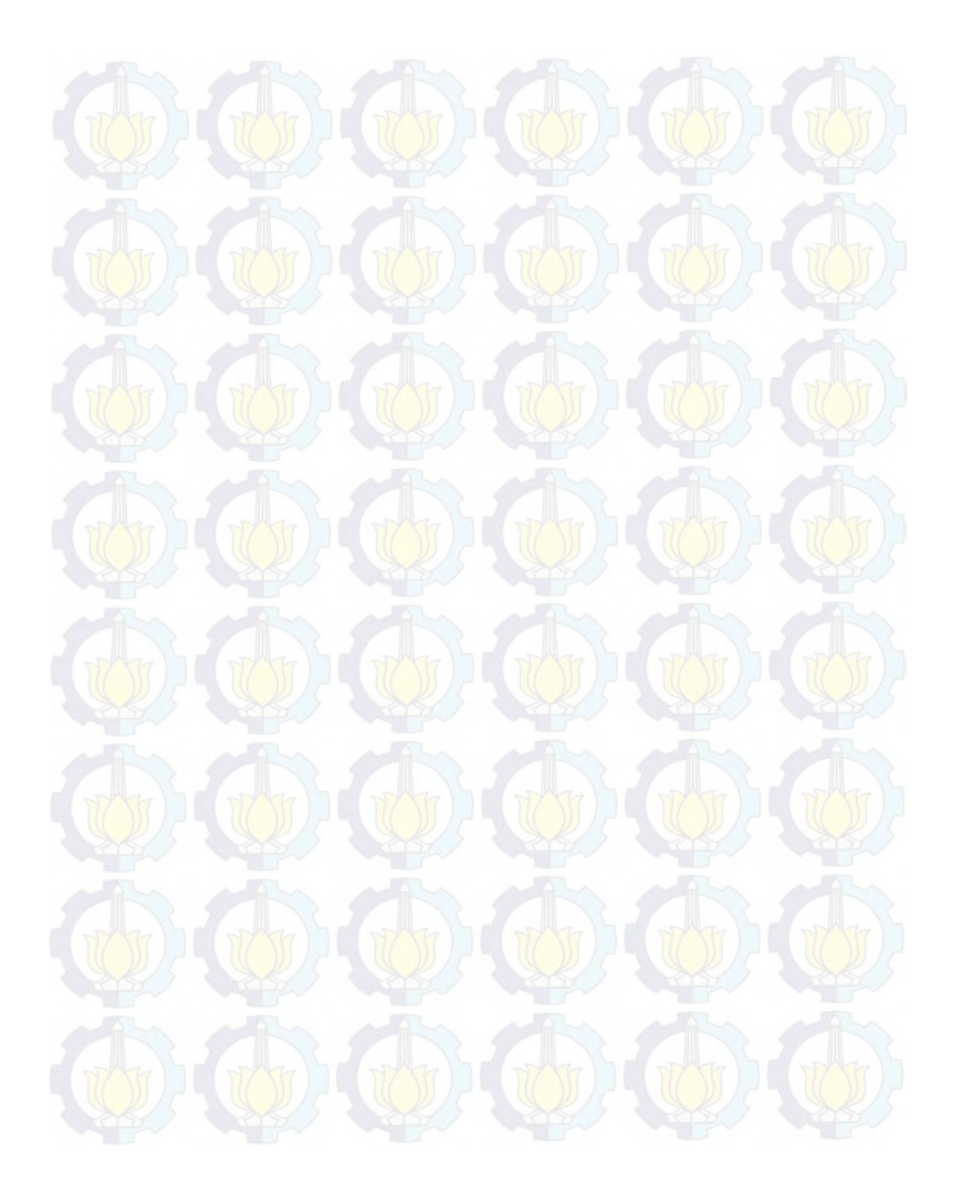

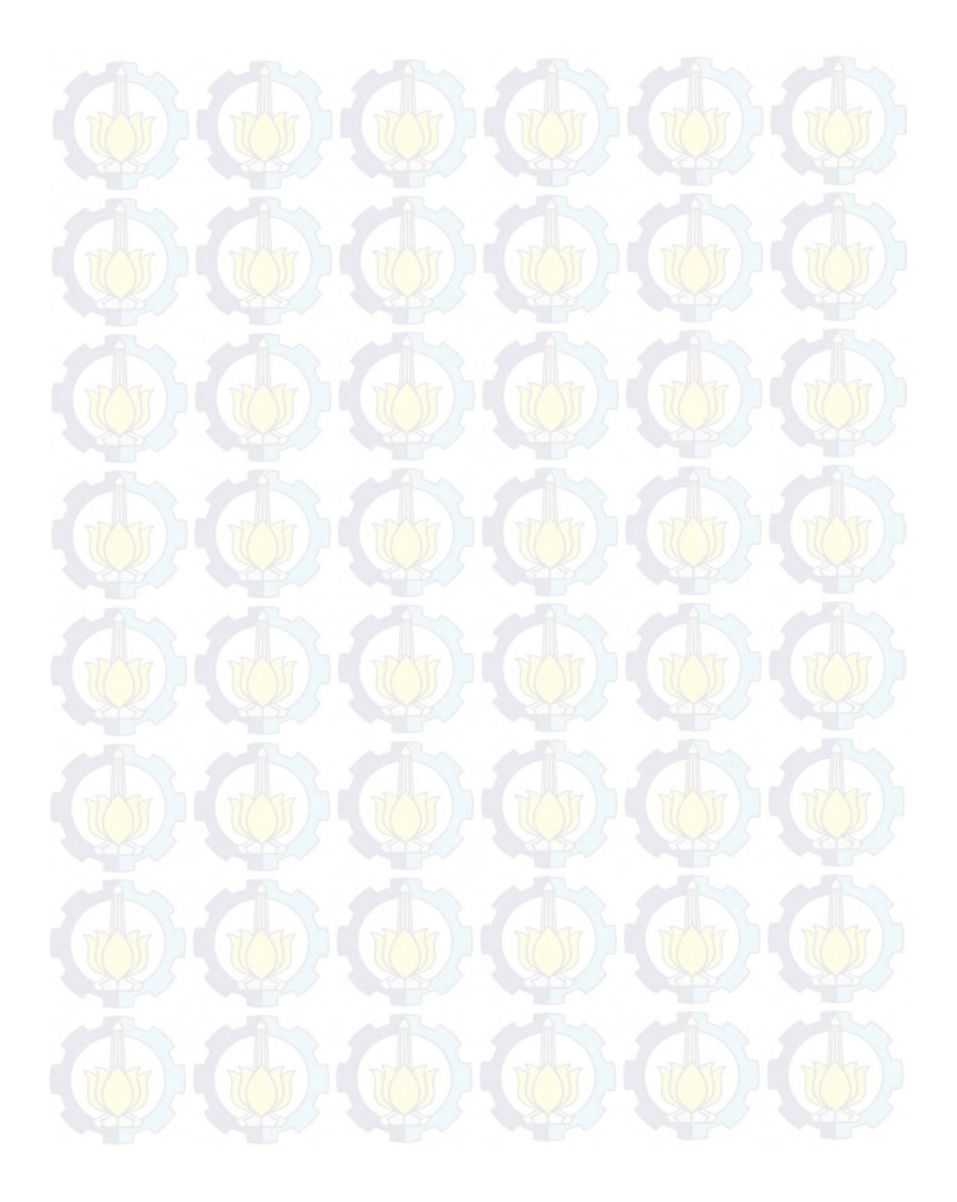

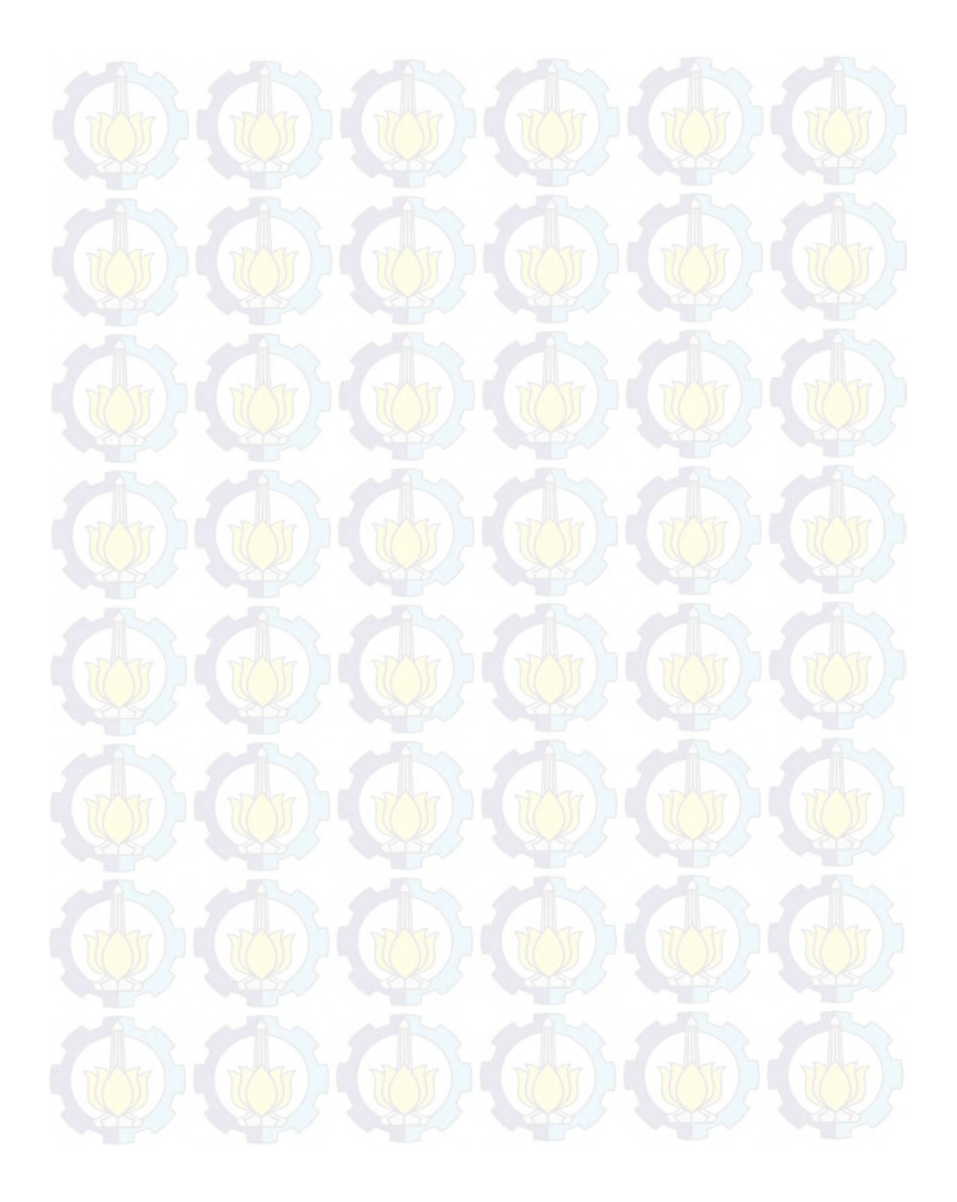

## 5**BAB V PENGUJIAN DAN EVALUASI**

Bab ini membahas pengujian dan evaluasi pada perangkat lunak yang dikembangkan. Pengujian yang dilakukan adalah pengujian terhadap kebutuhan fungsionalitas sistem dan kegunaan perangkat lunak. Pengujian fungsionalitas mengacu pada kasus penggunaan. Pengujian kegunaan dilakukan dengan mengetahui tanggapan dari pengguna terhadap sistem. Hasil evaluasi menjabarkan tentang rangkuman hasil pengujian pada bagian akhir bab ini.

Pengujian merupakan perangkat-perangkat yang dilibatkan dalam proses pengujian. Lingkungan pengujian ini menggunakan perangkat keras berupa perangkat bergerak berbasis Android yang terhubung dengan internet. Spesifikasi lingkungan pengujian dijelaskan pada [Tabel 5.1.](#page-98-0)

<span id="page-98-0"></span>

| Pengujian                    | Processor      | Dual-core 1 GHz Adreno<br>305             |
|------------------------------|----------------|-------------------------------------------|
| <b>Fungsional</b>            | <b>RAM</b>     | $1$ GB                                    |
|                              | Sistem Operasi | Android Jelly Bean 4.2.2                  |
| Pengujian<br><b>Kegunaan</b> | Processor      | Quad-Core 1.6 GHz ARM<br>Cortex-A9 MPcore |
|                              | <b>RAM</b>     | 2 GB                                      |
|                              | Sistem Operasi | Android Jellybean 4.1.2                   |

**Tabel 5.1 Spesifikasi Lingkungan Pengujian Perangkat Lunak** 

#### **5.1. Pengujian Fungsionalitas**

Pengujian fungsionalitas dilakukan dengan model *black box* untuk masing-masing fungsionalitas dari aplikasi ini. Pengujian ini dilakukan untuk menguji apakah fungsionalitas yang diidentifikasi pada tahap kebutuhan benar-benar diimplementasikan dan bekerja seperti yang diharapkan.

Pengujian kegunaan perangkat lunak dilakukan dengan pengujian langsung kepada pengguna perangkat lunak. Hasil pengujian diambil dari kuisioner yang telah disebarkan kepada pengguna perangkat lunak, sebagai titik acuan dari keberhasilan kegunaan perangkat lunak.

Pengujian fungsionalitas sistem dilakukan dengan menyiapkan sejumlah skenario sebagai tolak ukur keberhasilan pengujian. Pengujian fungsionalitas dilakukan dengan mengacu pada kasus penggunaan yang telah dijelaskan pada subbab 3.1.1.2. Pengujian pada kebutuhan fungsionalitas dapat dijabarkan pada subbab berikut.

### **5.1.1. Pengujian Menjalankan Fitur Audio**

Pengujian fitur audio dilakukan dengan dua scenario pengujian. Skenario pertama yaitu dengan menyentuh objek 3D yang hanya menyediakan fitur audio dan menekan tombol fitur audio. Tombol audio muncul apabila pengguna menyorot penanda dan menyentuh objek 3D yang menyediakan fitur audio. Skenario pengujian menjalankan fitur audio dijelaskan pada [Tabel 5.2](#page-99-0) dan [Tabel 5.3.](#page-100-0) Pada pengujian fitur audio, hasil pengujian yang didapatkan adalah data audio berhasil dijalankan. Suara dari data audio terdengar jelas dan lancar. Pengujian fungsionalitas fitur audio memberikan hasil sesuai harapan.

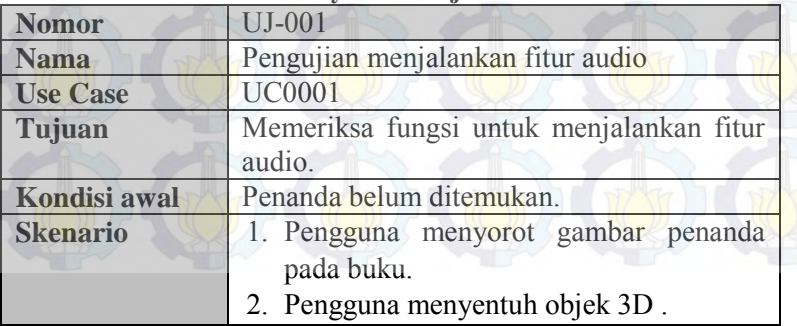

<span id="page-99-0"></span>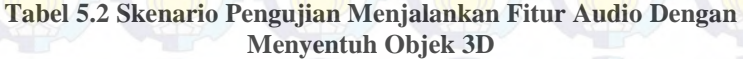

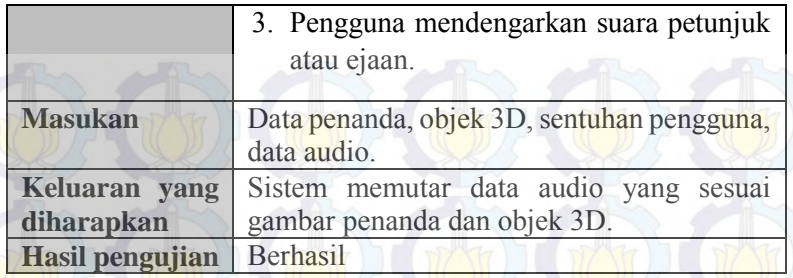

#### <span id="page-100-0"></span>**Tabel 5.3 Skenario Pengujian Menjalankan Fitur Audio Dengan Menekan Tombol Fitur Audio**

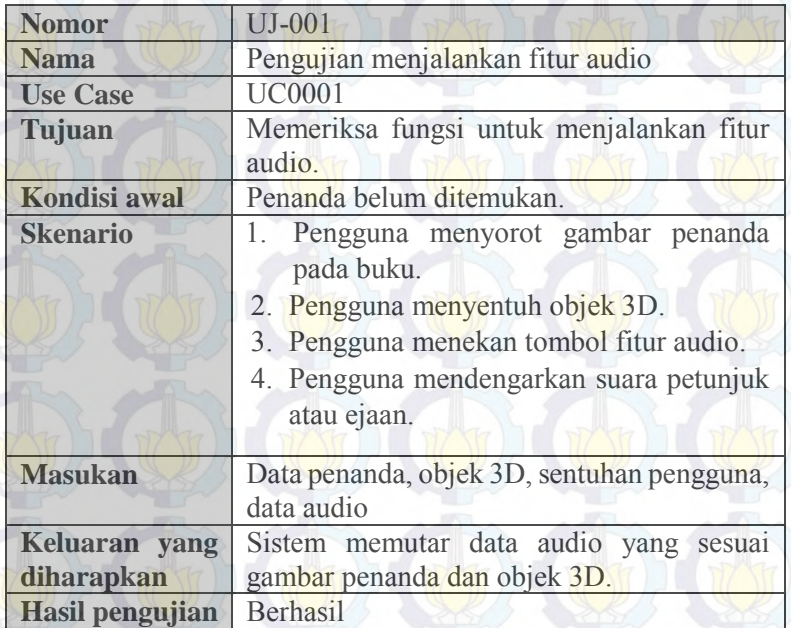

## **5.1.2. Pengujian Menjalankan Animasi Huruf**

Pengujian fitur menjalankan animasi huruf dilakukan dengan skenario pengguna menekan tombol fitur animasi huruf. Tombol animasi huruf muncul pada layar perangkat apabila pengguna menyorotkan kamera pada penanda dan menyentuh objek 3D yang menyediakan fitur animasi huruf. Skenario pengujian menjalankan fitur animasi huruf dijelaskan pada [Tabel 5.4.](#page-101-0) [Gambar 5.1](#page-102-0) merupakan gambar pengujian menjalankan fitur animasi huruf. Animasi huruf yang sedang dijalankan pada gambar tersebut adalah huruf i. Gambar animasi penulisan huruf dijalankan berulang secara terus menerus hingga pengguna menekan tombol kembali.

<span id="page-101-0"></span>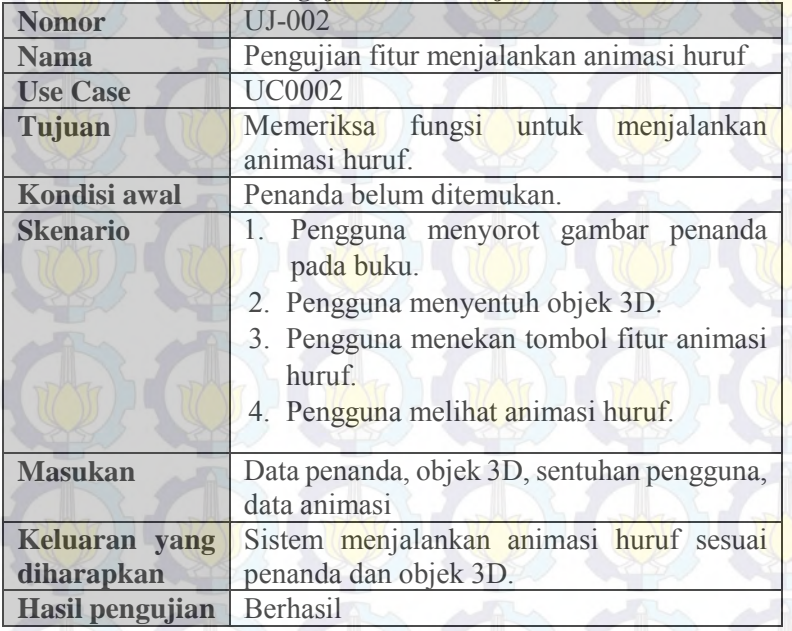

**Tabel 5.4 Skenario Pengujian Fitur Menjalankan Animasi Huruf** 

#### 80

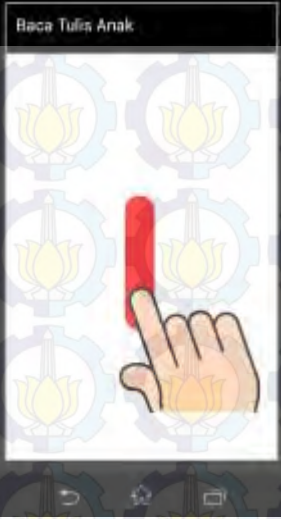

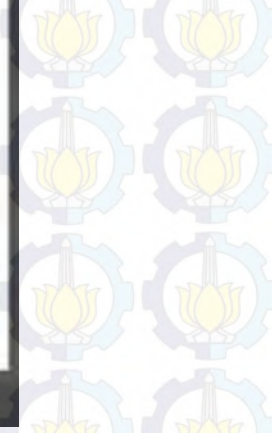

**Gambar 5.1 Pengujian Menjalankan Fitur Animasi Huruf** 

## <span id="page-102-0"></span>**5.1.3. Pengujian Menjalankan Praktik Membaca**

Pengujian fitur menjalankan praktik membaca dilakukan dengan skenario pengguna menekan tombol fitur praktik membaca dan memberikan masukan suara. Tombol praktik membaca muncul pada layar perangkat apabila pengguna menyorotkan kamera pada penanda dan menyentuh objek 3D yang menyediakan fitur praktik membaca. Pengujian dilakukan dengan memberikan dua jenis masukan suara yaitu masukan suara yang benar dan salah. Skenario pengujian menjalankan fitur animasi huruf dijelaskan pad[a Tabel 5.5.](#page-103-0) [Gambar 5.2](#page-104-0) merupakan gambar pengujian manjalankan fitur praktik membaca. [Gambar 5.2](#page-104-0) (a) merupakan tampilan kotak dialog Google Speech[, Gambar 5.2](#page-104-0) (b) merupakan tampilan hasil benar da[n Gambar](#page-104-0)  [5.2](#page-104-0) (c) merupakan tampilan hasil salah.

<span id="page-103-0"></span>**Tabel 5.5 Skenario Pengujian Fitur Menjalankan Fitur Praktik Membaca** 

| <b>Nomor</b>                | UJ-003                                                                                                    |  |  |
|-----------------------------|----------------------------------------------------------------------------------------------------|--|--|
| <b>Nama</b>                 | Pengujian fitur menjalankan<br>praktik<br>membaca                                                                                                    |  |  |
| <b>Use Case</b>             | <b>UC0003</b>                                                                                                    |  |  |
| Tujuan                      | Memeriksa fungsi untuk menjalankan<br>praktik membaca<br>$\frac{1}{2}$ dan<br>mengecek<br>kebenarannya.                                                                                                    |  |  |
| <b>Kondisi</b> awal         | Penanda belum ditemukan                                                                                                    |  |  |
| <b>Skenario</b>             | Pengguna menyorot gambar penanda<br>1.<br>pada buku.<br>Pengguna menyentuh objek 3D.<br>2.<br>3.<br>Pengguna menekan tombol fitur praktik<br>membaca.<br>Pengguna melihat halaman praktik<br>4.<br>membaca dan menekan tombol Speak.<br>5.<br>Pengguna memberikan masukan suara.<br>Pengguna melihat hasil kecocokan<br>6.<br>masukan suara dengan ejaan. |  |  |
| <b>Masukan</b>              | Data penanda, objek 3D, sentuhan pengguna,<br>data ejaan, data hasil masukan suara                                                                                                    |  |  |
| Keluaran yang<br>diharapkan | Sistem menampilkan hasil kecocokan suara<br>pengguna dengan ejaan.                                                                                                    |  |  |
| Hasil pengujian             | Berhasil                                                                                                    |  |  |

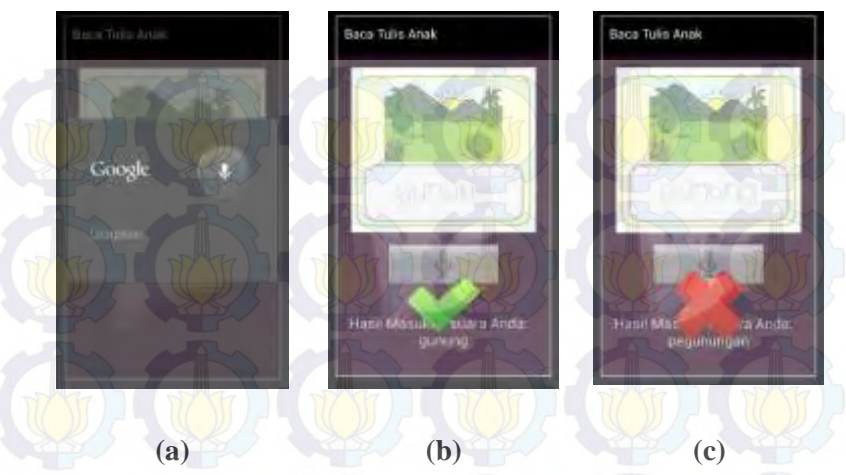

<span id="page-104-0"></span>**Gambar 5.2 (a,b,c) Pengujian Menjalankan Fitur Praktik Membaca** 

### **5.1.4. Pengujian Menjalankan Praktik Menulis**

Pengujian fitur menjalankan praktik menulis dilakukan dengan dengan 2 cara yaitu pengujian menulis huruf dan pengujian membuat kanvas baru. Pada pengujian menulis huruf pengguna membuat huruf dengan mengikuti gambar garis putus-putus dan menekan tombol cek. Pada pengujian membuat kanvas baru pengguna menekan tombol kanvas baru untuk *reset* seluruh gambar pada kanvas. Skenario pengujian menulis huruf dijelaskan pada [Tabel 5.6](#page-105-0) dan skenario pengujian membuat kanvas baru dijelaskan pada [Tabel 5.7.](#page-106-0) [Gambar 5.3 m](#page-106-1)erupakan gambar pengujian menulis huruf pada praktik menulis. [Gambar 5.3](#page-106-1) (a) merupakan tampilan kanvas penulisan huruf, [Gambar 5.3](#page-106-1) (b) merupakan tampilan hasil benar dan [Gambar](#page-106-1)  [5.3](#page-106-1) (c) merupakan tampilan hasil salah. [Gambar 5.4](#page-107-0) merupakan gambar pengujian menulis huruf pada praktik menulis. [Gambar 5.4](#page-107-0)  (a) merupakan tampilan sebelum kanvas baru dibuat dan [Gambar 5.4](#page-107-0)  (c) merupakan tampilan setelah kanvas baru dibuat.

<span id="page-105-0"></span>**Tabel 5.6 Skenario Pengujian Menulis Huruf Pada Praktik Menulis** 

| <b>Nomor</b>                | UJ-004                                                                                                    |  |  |
|-----------------------------|----------------------------------------------------------------------------------------------------|--|--|
| <b>Nama</b>                 | Pengujian menulis huruf pada praktik                                                                                                    |  |  |
|                             | menulis                                                                                                    |  |  |
| <b>Use Case</b>             | <b>UC0004</b>                                                                                                    |  |  |
| Tujuan                      | Memeriksa fungsi untuk menulis huruf dan<br>mengecek kebenarannya pada praktik<br>menulis.                                                                                                    |  |  |
| <b>Kondisi</b> awal         | Penanda belum ditemukan.                                                                                                    |  |  |
| <b>Skenario</b>             | Pengguna menyorot gambar penanda<br>1.<br>pada buku.<br>Pengguna menyentuh objek 3D.<br>2.<br>3.<br>Pengguna menekan tombol fitur praktik<br>membaca.<br>Pengguna melihat halaman<br>4.<br>praktik<br>menulis.<br>5.<br>Pengguna membuat huruf dengan<br>menggoreskan jari sesuai gambar huruf<br>putus-putus.<br>Pengguna menekan tombol cek.<br>6.<br>melihat hasil kecocokan<br>7.<br>Pengguna<br>gambar huruf yang dibuat dengan<br>gambar huruf pembanding. |  |  |
| <b>Masukan</b>              | Data penanda, objek 3D, sentuhan pengguna,<br>gambar petunjuk, data gambar<br>data<br>pembanding                                                                                                    |  |  |
| Keluaran yang<br>diharapkan | Sistem menampilkan hasil kecocokan<br>gambar huruf yang dibuat pengguna dan<br>gambar pembanding.                                                                                                    |  |  |
| Hasil pengujian             | Berhasil                                                                                                    |  |  |
|                             |                                                                                                    |  |  |

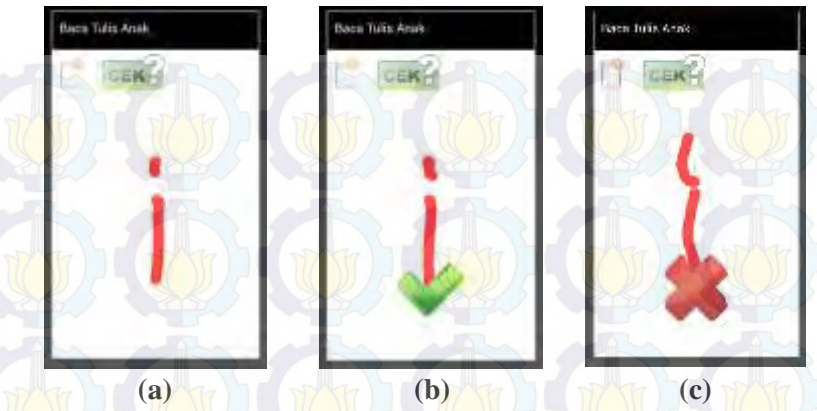

<span id="page-106-1"></span>**Gambar 5.3 (a,b,c) Pengujian Menulis Huruf Pada Praktik Menulis** 

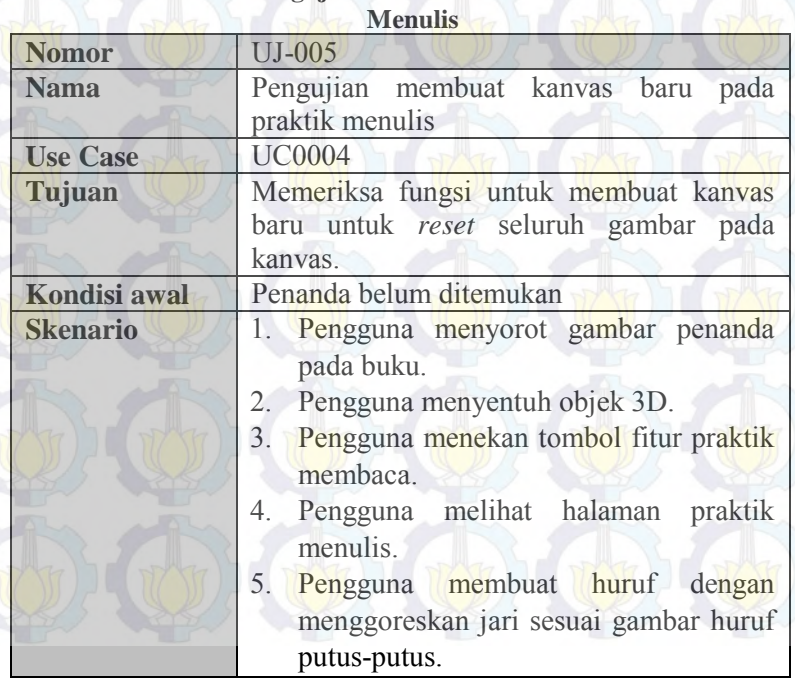

<span id="page-106-0"></span>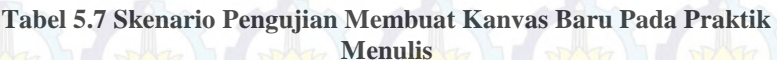

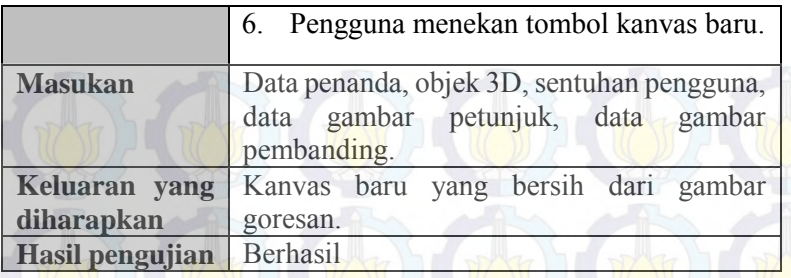

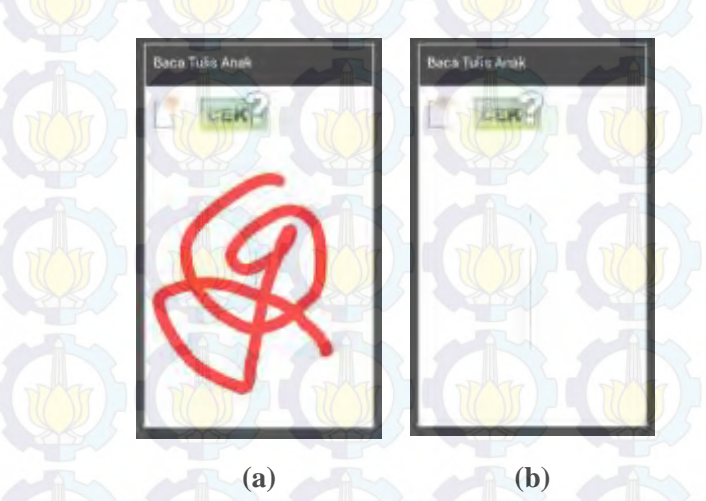

<span id="page-107-0"></span>**Gambar 5.4 Pengujian Membuat Kanvas Baru Pada Praktik Menulis** 

## **5.2. Pengujian Pada Perangkat Bergerak Lainnya**

Pengujian pada perangkat bergerak lainnya dilakukan dengan memasang perangkat lunak dan menguji kesesuaian fitur serta antarmuka perangkat lunak pada berbagai macam perangkat bergerak selain perangkat yang digunakan dalam pengujian fungsionalitas dan pengujian kegunaan. Hal ini dilakukan untuk mengetahui apakah perangkat lunak *compatible* untuk berbagai macam perangkat bergerak. Daftar perangkat bergerak yang digunakan dan hasil pengujan pada perangkat lainnya dapat dilihat pada [Tabel 5.8.](#page-108-0)
| <b>Nomor</b><br><b>Perangkat</b> | <b>Nama Pemilik</b>         | <b>Tipe</b><br><b>Perangkat</b><br><b>Bergerak</b> | <b>Versi</b><br><b>Android</b> | <b>Hasil</b><br>Pengujian                                           |
|----------------------------------|-----------------------------|----------------------------------------------------|--------------------------------|---------------------------------------------------------------------|
|                                  | I Gede Adhiarta<br>Wiandana | <b>Samsung</b><br>Galaxy S4                        | KitKat                         | Seluruh<br>antarmuka<br>fitur<br>dan<br>berjalan<br>dengan baik     |
| $\overline{2}$                   | Happy<br>Ayu<br>Christianty | Xperia C                                           | JellyBean                      | Fitur animasi<br>penulisan<br>huruf<br>tidak<br>dapat<br>dijalankan |
| 3                                | Abdurrazak<br>Baihaqi       | Xperia C                                           | JellyBean                      | Fitur animasi<br>penulisan<br>huruf<br>tidak<br>dapat<br>dijalankan |
| $\overline{4}$                   | Misbahul Munir              | Andromax<br>Z.                                     | JellyBean                      | Fitur animasi<br>penulisan<br>huruf tidak<br>dapat<br>dijalankan    |
| 5                                | Aldo<br>Aditya<br>Alase     | <b>ZTE N986</b>                                    | JellyBean                      | Seluruh<br>antarmuka<br>fitur<br>dan<br>berjalan<br>dengan baik     |
| 6                                | Bahrul Halimi               | Samsung<br>Galaxy Tab<br>2.0                       | JellyBean                      | Seluruh<br>antarmuka<br>dan<br>fitur<br>berjalan<br>dengan baik     |

**Tabel 5.8 Hasil Pengujian Perangkat Lunak Pada Perangkat Lainnya** 

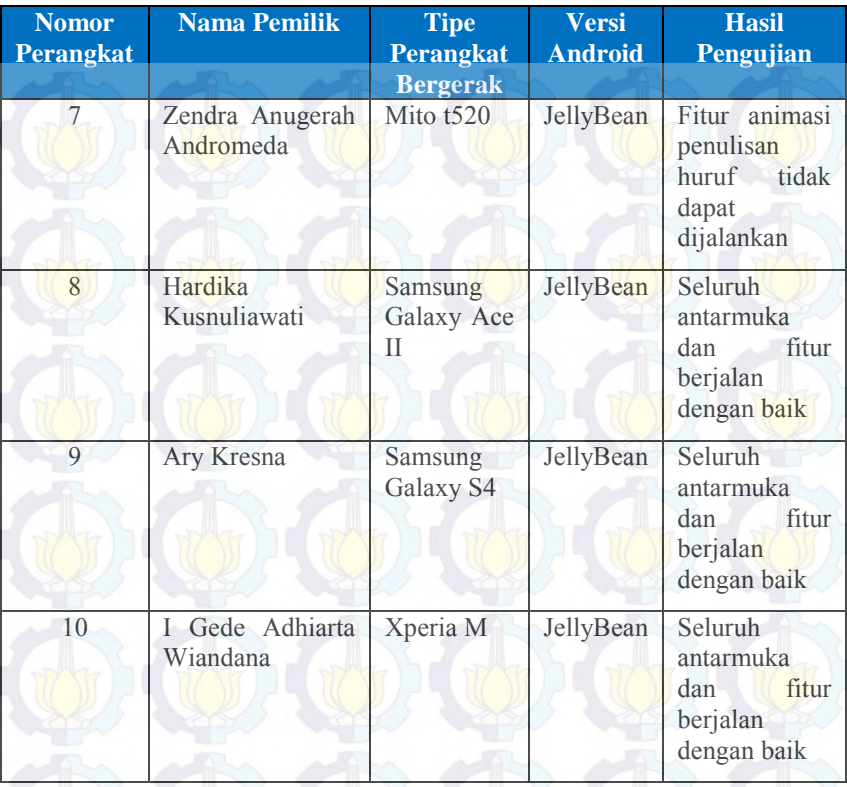

## **5.3. Pengujian Kegunaan**

Pengujian kegunaan dilakukan dengan melibatkan beberapa pengguna dari aplikasi ini. Para pengguna yang terlibat dalam pengujian ini selanjutnya disebut sebagai responden. Para responden diberikan keleluasaan untuk menjalankan aplikasi pada perangkat bergerak Android.

### **5.3.1. Kriteria Responden**

Masing-masing responden menjalankan perangkat lunak pada perangkat bergerak berbasis Android. Perangkat bergerak Android yang digunakan oleh responden terhubung dengan jaringan internet

dengan versi minimum Android 4.1. Adapun responden yang terlibat dalam pengujian dari aplikasi ini adalah responden berusia 4-6 tahun. Responden merupakan siswa taman kanak-kanak atau setingkatnya.

### **5.3.2. Lingkungan Pengujian Kegunaan**

Masing-masing responden menjalankan perangkat lunak pada perangkat bergerak berbasis Android. Perangkat bergerak Android yang digunakan oleh responden terhubung dengan jaringan internet dengan versi minimum Android 4.1.

### **5.3.3. Skenario Pengujian Kegunaan**

Skenario pengujian pengguna dilakukan dengan masing-masing responden menjalankan perangkat lunak pada perangkat bergerak. Responden diminta untuk menggunakan perangkat lunak pada buku bahasa yang telah disediakan yaitu "Cerdas Plus Berbahasa" semester 1 dan 2. Pada awal pengujian, pengguna diberitahukan cara menggunakan perangkat lunak dan sedikit demi sedikit dibiarkan menggunakan aplikasi tanpa bimbingan. Mengingat pengguna masih berada pada usia dini, maka dalam penggunaan perangkat lunak diawasi orang tua namun orang tua tidak banyak membimbing secara langsung. Responden diberikan kebebasan untuk mencoba perangkat lunak dan memilih halaman buku penanda. Responden menyorotkan kamera perangkat pada halaman buku penanda. Pada halaman buku penanda yang disorot akan muncul objek 3D. Responden dapat menyentuh objek 3D untuk memunculkan tombol fitur yang tersedia.

Pada pengujian terhadap 2 responden terakhir, skenario pengujian kegunaan aplikasi mengalami perubahan seiring dengan adanya saran dan kritik terhadap aplikasi. Pada tahap awal pengujian, pengguna tidak lagi diberitahukan cara menggunakan aplikasi. Pengguna melihat cara menggunakan aplikasi melalui video yang ditampilkan pada halaman petunjuk. Arahan penggunaan aplikasi akan diberikan apabila pengguna bertanya dan mengalami kesulitan menjalankan aplikasi. Waktu yang digunakan untuk memberikan arahan terhadap pengguna dicatat untuk kemudian dihitung berapa rata-rata waktu yang dibutuhkan pengguna untuk benar-benar

memahami aplikasi. Hal ini dilakukan untuk mengetahui seberapa mudah aplikasi dapat dipahami dan dijalankan oleh pengguna.

Dalam memberikan penilaian terhadap aplikasi, responden didampingi orang tua masing-masing untuk mengisi formulir penilaian yang telah disediakan untuk pengujian ini. Orang tua responden turut serta memberikan penilaian terhadap kegunaan perangkat lunak pada pembelajaran anaknya. Formulir penilaian pengujian kegunaan aplikasi yang digunakan dapat dilihat pada Lampiran D tentang Kuisioner Pengujian Kegunaan.

### **5.3.4. Daftar Responden**

Terdapat 5 orang yang menjadi responden dalam pengujian kegunaan perangkat lunak. Responden merupakan siswa Taman Kanak-kanak dari berbagai daerah di Surabaya. Daftar responden dapat dilihat pad[a Tabel 5.9.](#page-111-0)

<span id="page-111-0"></span>

| N <sub>0</sub> | <b>Nama</b>                     | <b>Alamat</b>                                    | Umur    |  |  |
|----------------|---------------------------------|--------------------------------------------------|---------|--|--|
| 1.             | Zilzian Abdilana                | Jalan Manyar<br>Kertoarjo IV, No<br>53, Surabaya | 6 tahun |  |  |
| 2.             | Daffa Dwi Yoga                  | Manyar Kertoarjo<br>IV, Surabaya                 | 6 tahun |  |  |
| 3.             | Fikri Indah Dewi<br>Kurniawati  | Manyar Kertoarjo<br>IV, Surabaya                 | 6 tahun |  |  |
| 4.             | Anggun                          | Tempurejo,<br>Surabaya                           | 5 tahun |  |  |
| 5.             | Yusuf Ardhana                   | Tempurejo,<br>Surabaya                           | 5 tahun |  |  |
| 6              | <b>Ilham Dzikru</b><br>Ramadhan | Ngagel Rejo<br>Kidul No 1A                       | 5 tahun |  |  |
| 7              | Tsabitah Naomi                  | Sukolilo Regency<br>A20                          | 4 tahun |  |  |

**Tabel 5.9 Daftar Responden Pengujian Kegunaan** 

### **5.3.5. Hasil Pengujian Kegunaan**

Pada penilaian pengujian kegunaan, terdapat rentang angka antara 1 sampai dengan 4 untuk masing-masing indikator penilaian pertanyaan, dimana angka 1 merepresentasikan tidak baik dan angka 4 merepresentasikan sangat baik. Daftar rentang nilai yang digunakan pada pengujian kegunaan dapat dilihat pada [Tabel 5.10.](#page-112-0) Contoh kuisioner yang digunakan pada pengujian kegunaan dapat dilihat pada LAMPIRAN B. FORMULIR PENILAIAN PENGUJIAN **KEGUNAAN** 

<span id="page-112-0"></span>

| No | Nilai pada Kuesioner | Nilai Angka | <b>Persentase</b> |
|----|----------------------|-------------|-------------------|
|    | <b>Tidak Baik</b>    |             | 25%               |
|    | <b>Kurang Baik</b>   |             | 50%               |
|    | Cukup Baik           |             | 75%               |
|    | Sangat Baik          |             | $00\%$            |

**Tabel 5.10 Daftar Nilai Pada Pengujian Kegunaan** 

#### **Rekapitulasi Penilaian Antarmuka Pengguna** 5.3.5.1.

Antarmuka pengguna merupakan salah satu aspek yang dinilai pada pengujian kegunaan aplikasi ini. Penilaian terhadap antarmuka pengguna merepresentasikan bahwa aplikasi memiliki desain tampilan yang menarik dan mudah dimengerti pengguna. Terdapat tiga pertanyaan yang diberikan kepada responden untuk penilaian aspek konten antarmuka. Total nilai untuk setiap pertanyaan dijumlah dan dibagi jumlah responden untuk mendapatkan nilai rata-rata tiap pertanyaan. Nilai rata-rata tiap pertanyaan dijumlah dan dibagi jumlah soal untuk mendapatkan total nilai penilaian untuk aspek antarmuka pengguna. Rekapitulasi penilaian pengujian terhadap antarmuka pengguna terdapat pada [Tabel 5.11.](#page-113-0) Untuk pertanyaan 1, terdapat 1 responden yang memberikan nilai 1, 3 responden memberikan nilai 3 dan 3 responden memberikan nilai 4. Rata-rata nilai untuk pertanyaan 1 adalah 3,14. Untuk pertanyaan 2, terdapat 2 responden memberikan nilai 2, 1 responden memberikan nilai 3 dan 4 responden memberikan nilai 4. Rata-rata nilai untuk pertanyaan 2 adalah 3,29. Untuk pertanyaan 3, terdapat 1 responden memberikan

nilai 2 dan 6 responden memberikan nilai 4. Rata-rata nilai untuk pertanyaan 3 adalah 3,71. Nilai rata-rata untuk ketiga pertanyaan aspek antarmuka aplikasi 3,38.

<span id="page-113-0"></span>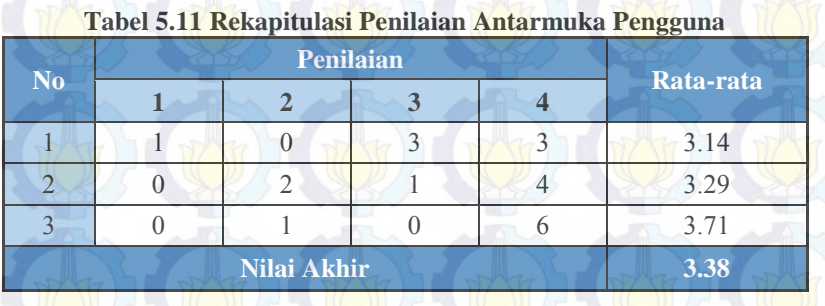

#### **Rekapitulasi Penilaian Konten Pengguna**  $5.3.5.2.$

Konten pengguna merupakan salah satu aspek yang dinilai pada pengujian kegunaan aplikasi ini. Konten pengguna merepresentasikan kesesuaian fitur dan kelayakan fungsi fitur pada aplikasi. Terdapat lima pertanyaan yang diberikan kepada responden untuk penilaian aspek konten pengguna. Total nilai untuk setiap pertanyaan dijumlah dan dibagi jumlah responden untuk mendapatkan nilai rata-rata tiap pertanyaan. Nilai rata-rata tiap pertanyaan dijumlah dan dibagi jumlah soal untuk mendapatkan total nilai penilaian untuk aspek konten pengguna.

Rekapitulasi penilaian pengujian terhadap konten pengguna dapat dilihat pada [Tabel 5.12.](#page-114-0) Untuk pertanyaan 1, terdapat 1 responden memberikan nilai 3 dan 6 responden memberikan nilai 4. Rata-rata nilai untuk pertanyaan 1 adalah 3,86. Untuk pertanyaan 2, terdapat 1 responden memberikan nilai 3 dan 6 responden memberikan nilai 4. Rata-rata nilai untuk pertanyaan 2 adalah 3,86. Untuk pertanyaan 3, terdapat 1 responden memberikan nilai 1, 1 responden memberikan nilai 2, 2 responden memberikan nilai 3 dan 3 respnden memberikan nilai 4. Rata-rata nilai untuk pertanyaan 3 adalah 3,00. Untuk pertanyaan 4, terdapat 2 responden memberikan nilai 3 dan 5 responden memberikan nilai 4. Rata-rata nilai untuk

pertanyaan 4 adalah 3,71. Untuk pertanyaan 5, terdapat 2 responden memberikan nilai 2, 3 responden memberikan nilai 3 dan 1 responden memberikan nilai 4. Rata-rata nilai untuk pertanyaan 5 adalah 2,86. Nilai rata-rata untuk kelima pertanyaan aspek konten pengguna adalah 3,46.

<span id="page-114-0"></span>

| No | Penilaian    |                |  |           |  |
|----|--------------|----------------|--|-----------|--|
|    | $\mathbf{2}$ | 3              |  | Rata-rata |  |
|    |              |                |  | 3.86      |  |
|    |              |                |  | 3.86      |  |
|    |              | $\overline{2}$ |  | 3.00      |  |
|    |              | $\mathcal{P}$  |  | 3.71      |  |
|    |              |                |  | 2.86      |  |
|    | Nilai Akhir  |                |  | 3.46      |  |

**Tabel 5.12 Rekapitulasi Penilaian Konten Pengguna** 

### **Rekapitulasi Penilaian Konten Buku**

Konten buku merupakan salah satu aspek yang dinilai pada pengujian kegunaan aplikasi ini. Konten buku merepresentasikan kesesuaian aplikasi dalam membantu siswa mempelajari dan memahami buku bahasa. Terdapat tiga pertanyaan yang diberikan kepada responden untuk penilaian aspek konten buku. Total nilai untuk setiap pertanyaan dijumlah dan dibagi jumlah responden untuk mendapatkan nilai rata-rata tiap pertanyaan. Nilai rata-rata tiap pertanyaan dijumlah dan dibagi jumlah soal untuk mendapatkan total nilai penilaian untuk aspek konten buku.

Rekapitulasi penilaian pengujian terhadap konten buku dapat dilihat pada [Tabel 5.13.](#page-115-0) Untuk pertanyaan 1, terdapat 1 responden memberikan nilai 1, 2 responden memberikan nilai 3 dan 4 responden memberikan nilai 4. Rata-rata nilai untuk pertanyaan 1 adalah 3,29. Untuk pertanyaan 2, terdapat 5 responden memberikan nilai 3 dan 2 responden memberikan nilai 4. Rata-rata nilai untuk pertanyaan 2 adalah 3,29. Untuk pertanyaan 3, terdapat 1 responden memberikan

nilai 3 dan 6 responden memberikan nilai 1. Rata-rata nilai untuk pertanyaan 3 adalah 3,86. Nilai rata-rata untuk tiga pertanyaan aspek konten buku adalah 3,48.

<span id="page-115-0"></span>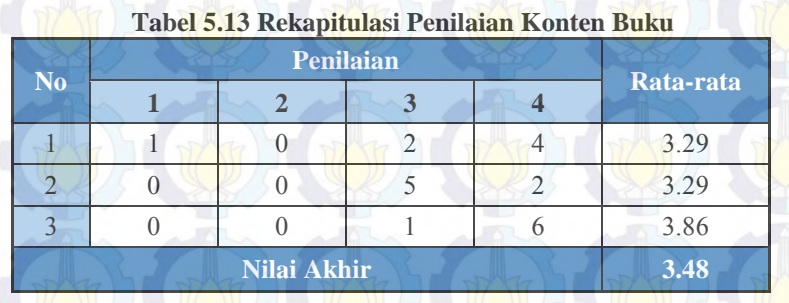

#### **Rekapitulasi Rata-Rata Waktu Pemahaman**   $5.3.5.4.$ **Aplikasi**

Rata-rata waktu pemahaman merupakan salah satu aspek yang dinilai pada pengujian kegunaan aplikasi ini. Aspek rata-rata waktu pemahaman digunakan untuk mengetahui rata-rata waktu yang dibutuhkan siswa untuk memahami cara kerja dan fitur aplikasi sehingga diketahui apakah aplikasi memiliki kemudahan yang sesuai untuk anak usia 4-6 tahun. Terdapat 6 jenis arahan untuk pengguna. Tiap jenis arahan memiliki maksimal 5 kali kesempatan bertanya. Lama waktu pemberian arahan dihitung dan dijumlahkan untuk setiap jenis arahan. Total waktu arahan setiap responden didapatkan dengan menjumlahkan seluruh total waktu jenis arahan. Hasil ratarata menit pengarahan untuk setiap responden dijumlahkan dan dibagi jumlah responden untuk mendapatkan rata-rata waktu yang dibutuhkan responden untuk memahami aplikasi. Rekapitulasi penilaian pengujian terhadap rata-rata waktu pemahaman aplikasi dapat dilihat pada [Tabel 5.14. Tabel 5.14](#page-116-0) menunjukkan bahwa ratarata waktu pemahaman yang dibutuhkan siswa untuk memahami perangkat lunak adalah 3.8 menit.

<span id="page-116-0"></span>

| N <sub>0</sub><br><b>Responde</b><br>$\mathbf n$ | <b>Total Waktu Arahan Per</b><br><b>Indikator (detik)</b> |     |             |     |  | <b>Total</b> | <b>Hasil</b>  |         |
|--------------------------------------------------|-----------------------------------------------------------|-----|-------------|-----|--|--------------|---------------|---------|
|                                                  |                                                           | 2   |             |     |  | $\mathbf{6}$ | <b>Arahan</b> | (menit) |
|                                                  | 60                                                        | 20  |             | 100 |  |              | 280           | 4.3     |
|                                                  |                                                           | -80 |             |     |  |              | 200           | 3.3     |
|                                                  |                                                           |     | Nilai Akhir |     |  |              |               | 38      |

**Tabel 5.14 Rekapitilasi Waktu Pemahaman**

### **5.4. Evaluasi Pengujian**

Pada subbab ini akan diberikan hasil evaluasi dari pengujianpengujian yang telah dilakukan. Evaluasi yang diberikan meliputi evaluasi pengujian kebutuhan fungsional dan evaluasi kegunaan.

### **5.4.1. Evaluasi Pengujian Fungsionalitas**

Pengujian fungsionalitas yang telah dilakukan memberikan hasil yang sesuai dengan skenario yang telah direncanakan. Evaluasi pengujian pada masing-masing fungsionalitas dijelaskan dengan sebagai berikut.

- 1. Pengujian menjalankan fitur audio sesuai dengan yang diharapkan. Kondisi ini diperlihatkan pada pengujian UJ-001 yang memberikan informasi bahwa proses menjalankan fitur audio berjalan dengan benar.
- 2. Pengujian menjalankan animasi penulisan huruf sesuai dengan yang diharapkan. Kondisi ini diperlihatkan pada pengujian UJ-002 yang memberikan informasi bahwa proses menjalankan animasi penulisan huruf berjalan dengan benar.
- 3. Pengujian menjalankan praktik membaca sesuai dengan yang diharapkan. Kondisi ini diperlihatkan pada pengujian UJ-003 yang memberikan informasi bahwa proses menjalankan praktik membaca berjalan dengan benar.
	- 4. Pengujian menjalankan praktik menulis sesuai dengan yang diharapkan. Kondisi ini diperlihatkan pada pengujian UJ-

004 yang memberikan informasi bahwa proses menjalankan praktik menulis berjalan dengan benar.

### **5.4.2. Evaluasi Pengujian Pada Perangkat Lainnya**

Pengujian perangkat lunak pada perangkat bergerak lainnya telah dilakukan dan terdapat hasil yang tidak sesuai. Dari sepuluh perangkat yang diuji, terdapat empat perangkat bergerak yang tidak dapat menjalankan fitur animasi penulisan huruf. Perangkat lunak mengalami *error* dan harus ditutup pada saat memuat halaman animasi penulisan huruf.

Penyebab dari *error* pada perangkat bergerak pada saat memuat halaman animasi penulisan huruf adalah dikarenakan perangkat tidak dapat menjalankan kelas Movie. Kelas Movie membutuhkan pengaturan *hardware acceleration*. *Hardware acceleration* tidak mendukung beberapa kelas operasi penggambaran 2D untuk API level tertentu. Tetapi dari hasil pengujian, perangkat bergerak dengan level API yang sama memberikan hasil yang berbeda. Contohnya pada perangkat bergerak jenis Samsung Galaxy S4 dan Xperia C yang menggunakan sistem operasi yang sama. Pada perangkat Samsung Galaxy S4, animasi penulisan huruf dapat dijalankan namun pada perangkat Xperia C tidak dapat dijalankan. Pada perangkat bergerak yang mengalami *error* apabila *hardware acceleration* diijinkan maka halaman animasi penulisan huruf dapat dimuat namun animasi penulisan huruf tidak berjalan. Sedangkan apabila *hardware acceleration* tidak diijinkan, pada saat memuat halaman animasi penulisan huruf perangkat lunak mengalami *error* dan harus ditutup.

### **5.4.3. Evaluasi Kegunaan**

Untuk mengevaluasi pengujian kegunaan perangkat lunak, maka dilakukan rekapitulasi akhir. Rekapitulasi akhir menghasilkan nilai presentase terhadap aspek-aspek yang dinilai pada pengujian kegunaan. Nilai persentase didapatkan dengan membagikan nilai akhir tiap aspek dengan skala nilai tertinggi yaitu 4. Rekapitulasi akhir dapat dilihat pada [Tabel 5.15.](#page-118-0) Dari [Tabel 5.15](#page-118-0) dapat dilihat

bahwa aspek-aspek yang dinilai menghasilkan nilai-nilai presentase. Penilaian terhadap antarmuka menghasilkan persentase 84 %, penilaian terhadap konten pengguna menghasilkan persentase 86,5 %, dan penilaian terhadap konten buku menghasilkan persentase 87%. Total persentase ketiga aspek adalah 85.83%. Ketiga aspek menunjukkan persentase nilai yang lebih dari 80% sehingga dapat disimpulkan bahwa dari segi kegunaan, perangkat lunak yang dibangun dalam Tugas Akhir ini memberikan hasil yang baik.

Rekapitulasi rata-rata waktu pemahaman aplikasi memberikan nilai 3,8 menit. Hasil tersebut menunjukan bahwa responden membutuhkan waktu kurang lebih 3,8 menit untuk memahami cara penggunaan dan fitur aplikasi. Sehingga dapat disimpul aplikasi mudah dipahami oleh pengguna.

<span id="page-118-0"></span>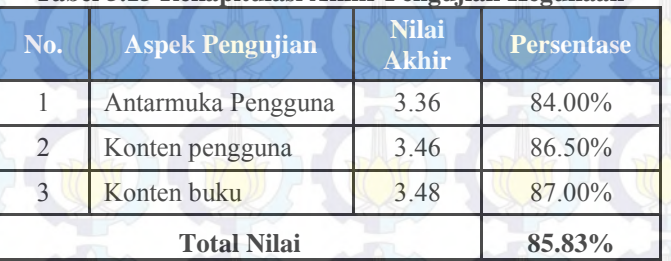

### **Tabel 5.15 Rekapitulasi Akhir Pengujian Kegunaan**

# *[Halaman ini sengaja dikosongkan]*

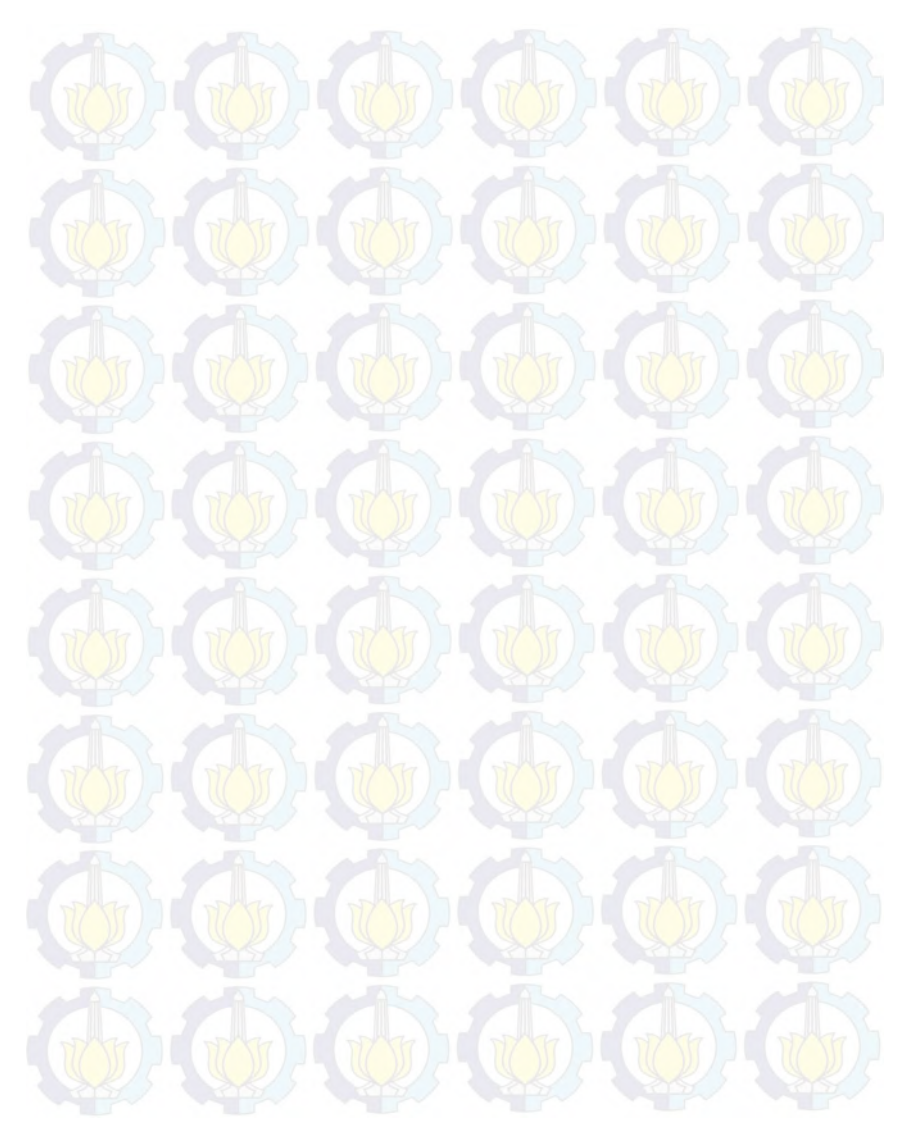

### 6**BAB VI KESIMPULAN DAN SARAN**

Pada bab ini akan diberikan kesimpulan yang diambil selama pengerjaan Tugas Akhir serta saran-saran tentang pengembangan yang dapat dilakukan terhadap Tugas Akhir ini di masa yang akan datang.

### **6.1. Kesimpulan**

Dalam proses pengerjaan Tugas Akhir dari tahap pendahuluan, kajian pustaka, analisis, perancangan, implementasi dan pengujian perangkat lunak yang dibangun diperoleh kesimpulan sebagai berikut.

- 1. Aplikasi perangkat gerak yang dibangun menggunakan teknologi *augmented reality* sehingga mampu menggabungkan antara metode pembelajaran konvensional dan modern. Aplikasi mampu menangkap penanda dan menampilkan objek 3D yang sesuai.
- 2. Aplikasi perangkat bergerak yang dibangun mampu mengimplementasi aspek visual, audio dan kinetis dalam konten pembelajaran. Implementasi dari ketiga aspek tersebut berupa 4 fitur utama dari aplikasi yaitu fitur audio petunjuk atau ejaan, fitur animasi penulisan huruf, fitur praktik membaca dan praktik menulis. Implementasi ketiga aspek memberikan pembelajaran baca tulis yang lebih efektif dan efisien.
- 3. Aplikasi perangkat bergerak mampu memberikan keluaran suara petunjuk atau ejaan sesuai dengan penanda yang ditangkap dan objek 3D yang disentuh pengguna.
- 4. Aplikasi perangkat bergerak mampu menampilkan animasi penulisan huruf sesuai dengan penanda halaman huruf yang ditangkap dan objek 3D yang disentuh pengguna pada perangkat bergerak yang *compatible* terhadap kelas Movie. Beberapa perangkat bergerak tidak *compatible* terhadap penggunaan kelas

Movie yang diakibatkan oleh ketidaksesuaian *hardware acceleration* masing-masing perangkat.

- 5. Aplikasi perangkat bergerak mampu menangkap masukan suara pengguna menggunakan layanan Google Speech API dan mencocokan hasil yang diterima dengan teks ejaan yang sesuai serta menampilkan hasil pencocokan tersebut.
- 6. Aplikasi perangkat bergerak mampu menangkap sentuhan dan gerakan jari pengguna pada fitur praktik menulis dan mampu memberikan tanggapan berupa gambar garis pada layar.
- 7. Aplikasi mampu memberikan hasil pencocokan yang akurat antara gambar huruf yang dibuat pengguna dengan gambar pembanding sesuai dengan toleransi perbedaan tiap huruf.
- 8. Fitur dan cara penggunaan aplikasi perangkat bergerak mampu dipahami dengan cepat oleh pengguna. Aplikasi perangkat bergerak dapat dipahami oleh pengguna dalam waktu kurang lebih 3,8 menit.
- 9. Integrasi antara Unity dan Android pada aplikasi perangkat bergerak mampu memberikan keleluasaan pengembangan. Ketiadaan fitur pada salah satu lingkungan pengembangan mampu disokong oleh lingkungan pengembangan lainnya.

### **6.2. Saran**

Berikut saran-saran untuk pengembangan dan perbaikan sistem di masa yang akan datang. Diantaranya adalah sebagai berikut:

- 1. Menambahkan fitur untuk bagian buku yang dapat dijadikan soal pilihan ganda. Beberapa konten pada buku berupa pertanyaan untuk mengisi huruf atau suku kata yang hilang, sehingga memungkinkan untuk menambahkan fitur pilihan ganda.
- 2. Perluasan penangkapan masukan suara suku kata. Perangkat lunak menggunakan layanan Google Speech dimana layanan tersebut tidak mendukung masukan suku kata.
- 3. Sistem *update* terhadap konten buku. Perangkat lunak mengintegrasikan antara Android Java dan Unity sehingga

diperlukan penelitian lebih lanjut untuk mengimplementasikan sistem *update* yang efektif.

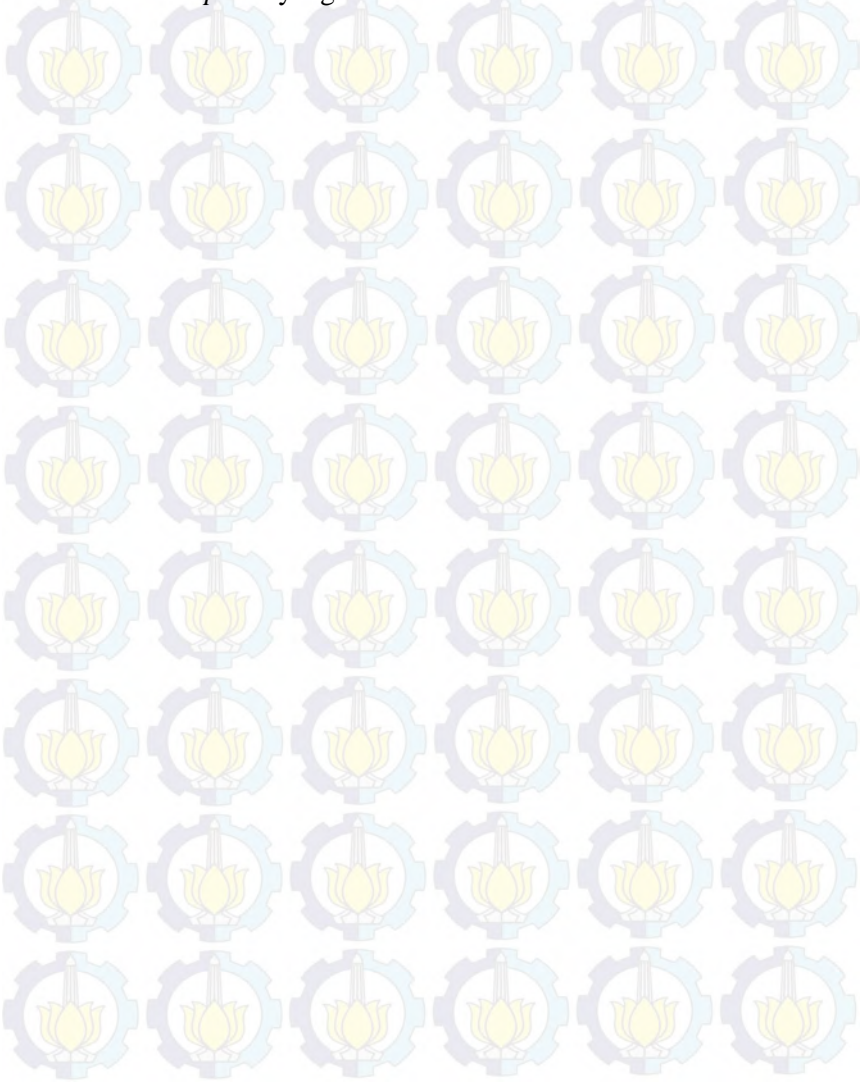

# *[Halaman ini sengaja dikosongkan]*

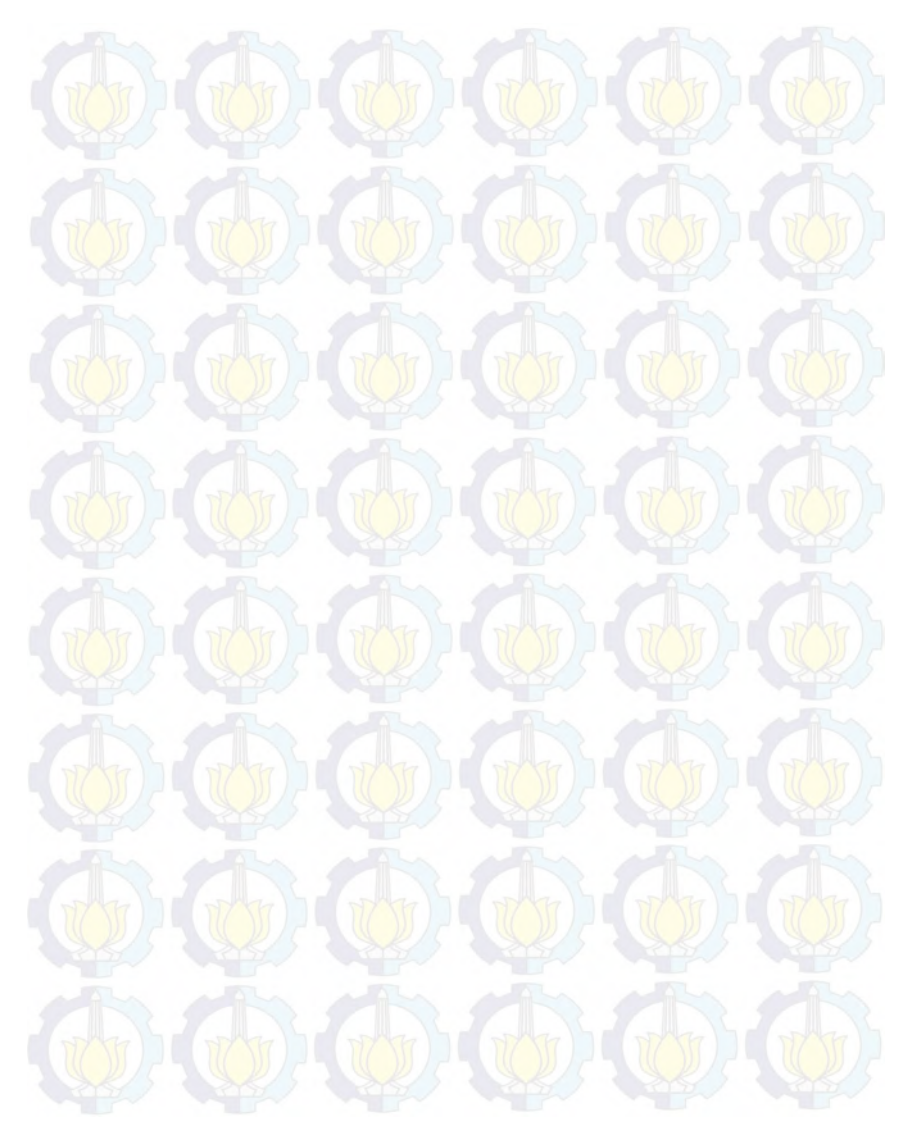

### 7**DAFTAR PUSTAKA**

- [1] Kandang Software, "Belajar Membaca dan Menulis Huruf Abjad," 9 November 2013. [Online]. Available: https://play.google.com/store/apps/details?id=com.art.soft.AO UNECLZRXOBLYCG. [Accessed 1 Februari 2014].
- [2] Bamboomedia, "Belajar Membaca," 13 Oktober 2013. [Online]. Available: https://play.google.com/store/apps/details?id=air.Belajar.Mem baca. [Accessed 2 Februari 2014].
- [3] TRUSTODIO, "Belajar Menulis," 12 Desember 2011. [Online]. Available: https://play.google.com/store/apps/details?id=com.deers.belaj arMenulis&hl=in. [Accessed 2 Februari 2014].
- [4] Wikipedia, "Pembelajaran," 19 Januari 2014. [Online]. Available: http://id.wikipedia.org/wiki/Pembelajaran. [Accessed 3 Februari 2014].
- [5] Wikipedia, "Membaca," 4 Februari 2014. [Online]. Available: http://id.wikipedia.org/wiki/Membaca. [Accessed 4 Februari 2014].
- [6] Wikipedia, "Menulis," 24 Mei 2013. [Online]. Available: http://id.wikipedia.org/wiki/Menulis. [Accessed 4 Februari 2014].
- [7] Wikipedia, "Huruf," 6 April 2013. [Online]. Available: http://id.wikipedia.org/wiki/Huruf. [Accessed 4 Februari 2014].
- [8] Wikipedia, "Suku Kata," 8 April 2013. [Online]. Available: http://id.wikipedia.org/wiki/Suku\_kata. [Accessed 4 Februari 2014].
- [9] Wikipedia, "Kata," 4 Februari 2014. [Online]. Available: http://id.wikipedia.org/wiki/Kata. [Accessed 4 Februari 2014].
- [10] Wikipedia, "Taman Kanak-kanak," 17 Desember 2013. [Online]. Available: http://id.wikipedia.org/wiki/Taman\_kanak-kanak. [Accessed 4 Februari 2014].
- [11] Wikipedia, "Realitas Tertambah," 14 Oktober 2013. [Online]. Available: http://id.wikipedia.org/wiki/Realitas\_tertambah. [Accessed 10 Januari 2014].
- [12] Google, "Website Resmi Android," 25 Desember 2013. [Online]. Available: http://www.android.com/. [Accessed 18 Januari 2014].
- [13] Qualcomm, "Website Resmi Vuforia," 10 Januari 2011. [Online]. Available: http://www.vuforia.com. [Accessed 20 Januari 2014].
- [14] Blender Foundation, "Website Resmi Blender," 5 Februari 2014. [Online]. Available: http://www.blender.org/. [Accessed 5 Februari 2014].
- [15] Unity Technologies, "Website Resmi Unity," 2 Januari 2014. [Online]. Available: http://unity3d.com/. [Accessed 5 Februari 2014].
- [16] Xamarin and the Mono community, "Website Resmi MonoDevelop," 27 Januari 2014. [Online]. Available: http://monodevelop.com/. [Accessed Februari 5 2014].
- [17] Wikipedia, "RGB," 8 Mei 2013. [Online]. Available: http://id.wikipedia.org/wiki/RGB. [Accessed 12 Juli 2014].
- [18] RosettaCode, "Percentage Difference Between Images," 20 Juli 2013. [Online]. Available: http://rosettacode.org/wiki/Percentage\_difference\_between\_i mages. [Accessed 1 Mei 2014].
- [19] Eclipse, April 2013. [Online]. Available: http://help.eclipse.org/juno/index.jsp.

### **BIODATA PENULIS**

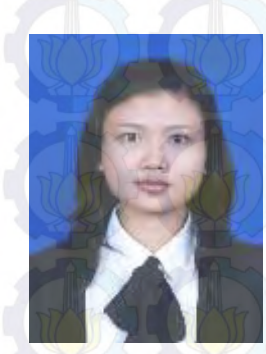

Penulis, Dewa Ayu Sri Mertiani, lahir di kota Klungkung pada tanggal 20 September 1991. Penulis adalah anak ketiga dari lima bersaudara dan dibesarkan di kota Gianyar, Bali.

Penulis menempuh pendidikan formal di SD Negeri 6 Gianyar (1998-2004), SMP Negeri 1 Gianyar (2004-2007), SMA Negeri 1 Gianyar (2007-2010). Pada tahun

2010, penulis memulai pendidikan S1 jurusan Teknik Informatika Fakultas Teknologi Informasi di Institut Teknologi Sepuluh Nopember Surabaya, Jawa Timur.

Di jurusan Teknik Informatika, penulis mengambil bidang minat Rekayasa Perangkat Lunak. Penulis aktif sebagai administrator laboratorium Aritektur dan Jaringan Komputer. Selain itu penulis juga aktif dalam organisasi kemahasiswaan seperti Tim Pembina Kerohanian Hindu (TPKH) dan Himpunan Mahasiswa Teknik Informatika - Computer (HMTC). Penulis bersama teman satu tim SopKakiKambing merupakan Juara II Lomba Keamanan Jaringan – Pagelaran Mahasiswa Nasional Bidang Teknologi Informasi dan Komunikasi 6 yang dilaksanakan di ITB, Bandung. Dan penulis juga beberapa kali menjadi asisten dosen, diantaranya Asisten Dosen dan Asisten Praktikum mata kuliah Sistem Digital, Asisten Dosen mata kuliah dan Pemrograman Web. Penulis dapat dihubungi melalui alamat email [srimertiani@gmail.com.](mailto:srimertiani@gmail.com)

# *[Halaman ini sengaja dikosongkan]*

### **A. LAMPIRAN A. KODE SUMBER**

```
using UnityEngine;
using System.Collections;
public class MenuScript : MonoBehaviour {
       public static AndroidJavaClass plugin;
       float width, height;
       float btnWidth, btnHeight;
       private AsyncOperation async;
       private Texture startBtn, exitBtn, howBtn;
       GUISkin guiSkin;
       GUIText t;
       GameObject go;
       TextMesh message = new TextMesh();
       bool isLoading;
       Texture loading;
       void Start () {
               if( Application.platform == 
RuntimePlatform.Android ) {
               plugin = new 
AndroidJavaClass("com.example.unityproject.Binding");
                       Debug.Log(plugin+" In start!");
               }
               btnHeight = Screen.height/10;
               btnWidth = btnHeight*2;
               width = (Screen.width/2.0f) - (btnWidth/2);
               startBtn = (Texture) 
Resources.Load("images/mulai");
               exitBtn = (Texture) 
Resources.Load("images/keluar");
               howBtn = (Textuire)Resources.Load("images/petunjuk");
               guiSkin = (GUISkin) Resources.Load("GUI");
               message = 
(TextMesh)gameObject.GetComponent(typeof(TextMesh));
               isLoading = false;
               loading = (Texture) 
Resources.Load("images/loading");
       }
       void Update () {
       }
```

```
void OnGUI()
       { GUI.skin = guiSkin;
               float height = (Screen, height/7.0f) * 4;if (GUI.Button(new 
Rect(width,height,btnWidth,btnHeight),startBtn))
               {
                      isLoading = true;
                      StartCoroutine(loadCoroutine());
               }
               if(isLoading)
               GUI.Box(new Rect(width,(Screen.height/2)-
20,btnWidth,btnWidth/3), loading);
               if (GUI.Button(new Rect(width,height+btnHeight + 
15, btnWidth,btnHeight),howBtn))
               {
                      plugin.CallStatic("HowToUse");
               }
               if (GUI.Button(new 
Rect(width,height+2*(btnHeight + 
15),btnWidth,btnHeight),exitBtn))
               {
                      Application.Quit();
               }
               if (Input.GetKeyDown(KeyCode.Escape))
         Application.Quit();
       }
        private IEnumerator loadCoroutine() { 
         Debug.Log ("Loading starts");
       async = Application.LoadLevelAsync("calisan 110");
        async.allowSceneActivation = false; 
         while (!async.isDone) {
             Debug.Log ("Loading Progress : " + async.progress);
            if (async.progress == 0.9f) {
                 Debug.Log ("Loading done - ACTIVATE SCENE");
                 yield return new WaitForSeconds(3.0f);
                 async.allowSceneActivation = true;
 }
             yield return 0;
 }
```
 } }

### **Kode Sumber A.1 Kelas MenuScript Untuk Mengatur Tampilan Halaman Menu Utama**

```
package com.example.unityproject;
import java.io.IOException;
import android.annotation.SuppressLint;
import android.app.Activity;
import android.content.res.AssetFileDescriptor;
import android.graphics.Color;
import android.graphics.SurfaceTexture;
import android.media.MediaPlayer;
import android.os.Bundle;
import android.util.DisplayMetrics;
import android.util.Log;
import android.view.Gravity;
import android.view.MotionEvent;
import android.view.Surface;
import android.view.TextureView;
import android.view.View;
import android.widget.ImageButton;
import android.widget.ImageView.ScaleType;
import android.widget.LinearLayout;
import android.widget.RelativeLayout;
@SuppressLint("NewApi")
public class HowToUse extends Activity implements 
TextureView.SurfaceTextureListener {
               private static final String TAG = 
HowToUse.class.getName();
            private MediaPlayer mMediaPlayer;
            private TextureView mTextureView;
            private ImageButton playBtn, backBtn;
            private RelativeLayout layout;
            private LinearLayout child;
            private ScreenBehavior dp = new ScreenBehavior();
           RelativeLayout.LayoutParams lp;
           @Override
            public void onCreate(Bundle savedInstanceState) {
                 super.onCreate(savedInstanceState);
                 initView();
```

```
 }
             private void initView() {
               layout = new RelativeLayout(this);
                lp = new RelativeLayout.LayoutParams(
RelativeLayout.LayoutParams.MATCH_PARENT,RelativeLayout.LayoutP
arams.MATCH_PARENT );
                 layout.setBackgroundColor(Color.WHITE);
                 lp.addRule(RelativeLayout.ALIGN_PARENT_BOTTOM);
                 lp.addRule(RelativeLayout.ALIGN_PARENT_LEFT);
                 lp.addRule(RelativeLayout.ALIGN_PARENT_RIGHT);
                 lp.addRule(RelativeLayout.ALIGN_PARENT_TOP);
                 layout.setLayoutParams(lp);
                 layout.setGravity(Gravity.CENTER | 
Gravity.TOP);
                mTextureView = new TextureView(this);
                 mTextureView.setSurfaceTextureListener(this);
                 if (mTextureView.isAvailable()) {
onSurfaceTextureAvailable(mTextureView.getSurfaceTexture(), 
mTextureView.getWidth(), mTextureView.getHeight());
         }
                    layout.setOnTouchListener(new 
View.OnTouchListener() {
                         @Override
                         public boolean onTouch(View view, 
MotionEvent motionEvent) {
                             switch (motionEvent.getAction()) {
                                 case MotionEvent.ACTION_UP:
                                     pauseVideo();
                                     break;
         }
                             return true;
                    }}); 
                    DisplayMetrics metrics = 
this.getResources().getDisplayMetrics();
                           int width = metrics.widthPixels;
                           int height = metrics.heightPixels;
                    layout.addView(mTextureView);
                    initButton();
                   setContentView(layout);
                    updateTextureViewSize((int) width, (int) 
height);
```

```
 }
            private void initButton(){
               child = new LinearLayout (this);
                child.setOrientation(LinearLayout.VERTICAL);
                child.setGravity(Gravity.CENTER | 
Gravity.CENTER);
                child.setLayoutParams(lp);
                RelativeLayout.LayoutParams lp = new 
RelativeLayout.LayoutParams(
                               dp.dpToPixels(this, 150), 
dp.dpToPixels(this, 150));
               playBtn = new ImageButton(this); playBtn.setBackgroundColor(Color.TRANSPARENT);
                playBtn.setVisibility(View.INVISIBLE);
       playBtn.setImageResource(getResources().getIdentifier("
play","drawable",getPackageName()));
                playBtn.setScaleType(ScaleType.FIT_CENTER);
                playBtn.setOnClickListener(
                               new View.OnClickListener() {
                                       @Override
                                       public void onClick(View 
v) {
       mMediaPlayer.start();
       child.setVisibility(View.INVISIBLE);
       playBtn.setVisibility(View.INVISIBLE);
       backBtn.setVisibility(View.INVISIBLE);}});
                playBtn.setLayoutParams(lp);
                backBtn = new ImageButton(this);
                backBtn.setBackgroundColor(Color.TRANSPARENT);
                backBtn.setVisibility(View.INVISIBLE);
       backBtn.setImageResource(getResources().getIdentifier("
back","drawable",getPackageName()));
                backBtn.setScaleType(ScaleType.FIT_CENTER);
                backBtn.setOnClickListener(
                               new View.OnClickListener() {
                                      @Override
                                      public void onClick(View 
v) {
                                              onBackPressed();
        }});
```

```
 backBtn.setLayoutParams(lp);
                 child.addView(playBtn);
                 child.addView(backBtn);
                 child.setVisibility(View.INVISIBLE);
                 layout.addView(child);
             }
             private void updateTextureViewSize(int viewWidth, 
int viewHeight) {
                 mTextureView.setLayoutParams(new 
RelativeLayout.LayoutParams(viewWidth, viewHeight));
             }
             @Override
             protected void onDestroy() {
                 super.onDestroy();
                 if (mMediaPlayer != null && 
mMediaPlayer.isPlaying()) {
                     mMediaPlayer.stop();
                     mMediaPlayer.release();
                     mMediaPlayer = null;
                 }
             }
             @Override
             public void 
onSurfaceTextureAvailable(SurfaceTexture surfaceTexture, int i, 
int(12) {
                 Surface surface = new Surface(surfaceTexture);
                 int id = 
getResources().getIdentifier("petunjuk","raw",getPackageName())
;
                 try {
                         AssetFileDescriptor afd = 
this.getResources().openRawResourceFd(id);
                        mMediaPlayer = new MediaPlayer();
                     mMediaPlayer
.setDataSource(afd.getFileDescriptor(), afd.getStartOffset(), 
afd.getLength());
                     afd.close();
                     mMediaPlayer.setSurface(surface);
                     mMediaPlayer.setLooping(true);
                     mMediaPlayer.prepareAsync();
                     mMediaPlayer.setOnPreparedListener(new 
MediaPlayer.OnPreparedListener() {
                         @Override
```

```
 public void onPrepared(MediaPlayer 
mediaPlayer) {
                              mediaPlayer.start();
         }
                      });
                 } catch (IllegalArgumentException e) {
                      Log.d(TAG, e.getMessage());
                 } catch (SecurityException e) {
                     Log.d(TAG, e.getMessage());
                 } catch (IllegalStateException e) {
                      Log.d(TAG, e.getMessage());
         }
                 /*catch (IOException e) {
                     Log.d(TAG, e.getMessage());
                 } */ catch (IOException e) {
                                // TODO Auto-generated catch 
block
                                e.printStackTrace();
                        }
             }
             private void pauseVideo()
             {
                 mMediaPlayer.pause();
                 child.setVisibility(View.VISIBLE);
                 playBtn.setVisibility(View.VISIBLE);
                 backBtn.setVisibility(View.VISIBLE);
             }
             @Override
             public void 
onSurfaceTextureSizeChanged(SurfaceTexture surfaceTexture, int 
i, int i2) {
         }
             @Override
             public boolean 
onSurfaceTextureDestroyed(SurfaceTexture surfaceTexture) {
                 return true;
             }
             @Override
             public void onSurfaceTextureUpdated(SurfaceTexture 
surfaceTexture) {
            \mathbf{1}\left| \right|
```
**Kode Sumber A.2 Kelas HowToUse Untuk Mengatur Halaman Petunjuk** 

```
using UnityEngine;
using System.Collections;
using System.Xml;
using System.Xml.Linq;
using System.Collections.Generic;
using System.Linq;
using System.Reflection;
public class ScreenBehavior : MonoBehaviour {
       public string TrackableImage;
       public static AndroidJavaClass plugin;
       public bool isPlay;
       private AudioBehavior au_behavior = new 
AudioBehavior();
       private AudioSource au_source;
       private Target target = new Target();
       private XMLParser parser = new XMLParser();
       private bool anyAudio, anyReading, anyAnimation, 
anyWriting = false;
       private int width, height;
       private Texture audioBtn, readBtn, aniBtn, writeBtn;
       private int numFitur;
       private string onlyFeature;
       void Start () {
               au_source = (AudioSource) 
gameObject.AddComponent("AudioSource");
               au behavior.setAudio(au source);
               if( Application.platform == 
RuntimePlatform.Android ) {
               plugin = new 
AndroidJavaClass("com.example.unityproject.Binding");
                       Debug.Log(plugin+" In start!");
               }
               audioBtn = (Texture) 
Resources.Load("images/audio_button");
               readBtn = (Texture) 
Resources.Load("images/speak_button");
               aniBtn = (Texture) 
Resources. Load ("images/animation button");
               writeBtn = (Texture)Resources.Load("images/write_button");
               width = Screen.width;
               height = Screen.height;
```

```
isPlay = false;
               numFitur = 0;
               onlyFeature = "";
        }
       void Update () {
        }
        void OnGUI()
        { int size = (int) (0.2*width);
               int spasi = (int)(0.04*width);if(numFitur > 1)
                {
                       if(!string.IsNullOrEmpty(target.audio))
                       if (GUI.Button(new 
Rect(spasi,spasi,size,size),audioBtn)) {
                               playAudio();
                               }
                       if(!string.IsNullOrEmpty(target.spell) 
&& !string.IsNullOrEmpty(target.image))
                if (GUI.Button(new Rect(2*spasi+size,spasi, 
size, size), readBtn)) {
                               readTest();
                               }
       if(!string.IsNullOrEmpty(target.animation))
                       if (GUI.Button(new 
Rect(3*spasi+(2*size),spasi, size, size),aniBtn)){
                               animationFunc();
                               }
                       if(!string.IsNullOrEmpty(target.letter))
                       if (GUI.Button(new Rect(4*spasi + 
(3*size),spasi , size, size), writeBtn)){
                               writeTest();
                               }
               }
               if (Input.GetKeyDown(KeyCode.Escape))
         Application.LoadLevel("menu");
        \mathbf{1}public void playAudio()
        {
```

```
au behavior.playAudio(target.audio);
       }
       public void readTest()
        {
               plugin.CallStatic("ReadingTest", target.spell, 
target.image);
       }
       private void writeTest()
       {
               string hint = "";
               string check = "";
               double tolerance = 0;
               parser.setLetter(target.letter,out hint,out 
check, out tolerance );
               plugin.CallStatic("WritingTest", hint, check, 
tolerance);
       }
       private void animationFunc()
       {
               plugin.CallStatic("Animation", 
target.animation);
        }
     public void getTarget(string storage, string objectName)
     {
               numFitur = 0:
               onlyFeature = "";
               this.target = parser.readXMLTarget(storage, 
TrackableImage,objectName);
               if(!string.IsNullOrEmpty(target.audio))
               { numFitur++;
                      onlyFeature = "playAudio";
               }
               if(!string.IsNullOrEmpty(target.spell))
               { numFitur++;
                      onlyFeature = "readTest";
               }
               if(!string.IsNullOrEmpty(target.letter))
               { numFitur++;
                      onlyFeature = "writeTest";
               }
               if(!string.IsNullOrEmpty(target.animation))
```

```
{ numFitur++;
                          onlyFeature = "animationFunc";
                 }
                 if(numFilter = 1){ Invoke(onlyFeature, 0f);
                 }
     }
     public void unSetTarget()
     {
                 target.name = "";
                 \bar{t}target.audio = "";
         \frac{1}{2} target.spell = "";
                target.letter = "";
                 target.animation = "";
                 Debug.Log("Unset");
     }
}
```
### **Kode Sumber A.3 Kelas ScreenBehavior Untuk Mengatur Halaman Tampilan Utama**

```
using UnityEngine;
public class DefaultTrackableEventHandler : MonoBehaviour,
ITrackableEventHandler
{
    #region PRIVATE MEMBER VARIABLES
     private TrackableBehaviour mTrackableBehaviour;
     #endregion // PRIVATE_MEMBER_VARIABLES
        private GameObject go;
        private ScreenBehavior au_script;
        private bool IsTrackingFound;
    #region UNTIY MONOBEHAVIOUR METHODS
     void Start()
\left\{\begin{array}{ccc} \end{array}\right\} mTrackableBehaviour = 
GetComponent<TrackableBehaviour>();
          if (mTrackableBehaviour)
\overline{\mathcal{A}}
```

```
mTrackableBehaviour.RegisterTrackableEventHandler(this);
 }
               go = GameObject.Find("ARCamera");
               au script = qo.GetComponent(ScreenBehavior);
               IsTrackingFound = false;
     }
     #endregion // UNTIY_MONOBEHAVIOUR_METHODS
     #region PUBLIC_METHODS
     /// <summary>
     /// Implementation of the ITrackableEventHandler function 
called when the
     /// tracking state changes.
    // / </summary>
     public void OnTrackableStateChanged(
                                     TrackableBehaviour.Status 
previousStatus,
                                    TrackableBehaviour.Status 
newStatus)
     {
         if (newStatus == TrackableBehaviour.Status.DETECTED ||
             newStatus == TrackableBehaviour.Status.TRACKED)
         {
            OnTrackingFound();
 }
         else
\{ OnTrackingLost();
 }
       bool focusModeSet = CameraDevice.Instance.SetFocusMode( 
    CameraDevice.FocusMode.FOCUS_MODE_CONTINUOUSAUTO);
       if (!focusModeSet) {
     Debug.Log("Failed to set focus mode (unsupported mode).");
       }
    \mathfrak{h} #endregion // PUBLIC_METHODS
     #region PRIVATE_METHODS
```

```
 private void OnTrackingFound()
\left\{\begin{array}{ccc} \end{array}\right\}Renderer[] rendererComponents =
GetComponentsInChildren<Renderer>(true);
               Collider[] colliderComponents = 
GetComponentsInChildren<Collider>(true);
               // Enable rendering:
               foreach (Renderer component in rendererComponents)
\left\{ \begin{array}{ccc} 0 & 0 & 0 \\ 0 & 0 & 0 \\ 0 & 0 & 0 \\ 0 & 0 & 0 \\ 0 & 0 & 0 \\ 0 & 0 & 0 \\ 0 & 0 & 0 \\ 0 & 0 & 0 \\ 0 & 0 & 0 \\ 0 & 0 & 0 \\ 0 & 0 & 0 \\ 0 & 0 & 0 \\ 0 & 0 & 0 \\ 0 & 0 & 0 & 0 \\ 0 & 0 & 0 & 0 \\ 0 & 0 & 0 & 0 \\ 0 & 0 & 0 & 0 & 0 \\ 0 & 0 & 0 & 0 & 0 \\ 0 & 0 & 0 & 0 & 0 \\ 0 & 0 & 0 & 0 component.enabled = true;
 }
               // Enable colliders:
               foreach (Collider component in colliderComponents)
\left\{ \begin{array}{ccc} 0 & 0 & 0 \\ 0 & 0 & 0 \\ 0 & 0 & 0 \\ 0 & 0 & 0 \\ 0 & 0 & 0 \\ 0 & 0 & 0 \\ 0 & 0 & 0 \\ 0 & 0 & 0 \\ 0 & 0 & 0 \\ 0 & 0 & 0 \\ 0 & 0 & 0 \\ 0 & 0 & 0 \\ 0 & 0 & 0 \\ 0 & 0 & 0 & 0 \\ 0 & 0 & 0 & 0 \\ 0 & 0 & 0 & 0 \\ 0 & 0 & 0 & 0 & 0 \\ 0 & 0 & 0 & 0 & 0 \\ 0 & 0 & 0 & 0 & 0 \\ 0 & 0 & 0 & 0 component.enabled = true;
 }
                          IsTrackingFound = true;
               au_script.TrackableImage = 
mTrackableBehaviour.TrackableName;
              Debug.Log("Trackable " +
mTrackableBehaviour.TrackableName + " found");
        }
       private void OnTrackingLost()
\left\{\begin{array}{ccc} \end{array}\right\}Renderer[] rendererComponents
GetComponentsInChildren<Renderer>(true);
               Collider[] colliderComponents = 
GetComponentsInChildren<Collider>(true);
               // Disable rendering:
               foreach (Renderer component in rendererComponents)
\left\{ \begin{array}{ccc} 0 & 0 & 0 \\ 0 & 0 & 0 \\ 0 & 0 & 0 \\ 0 & 0 & 0 \\ 0 & 0 & 0 \\ 0 & 0 & 0 \\ 0 & 0 & 0 \\ 0 & 0 & 0 \\ 0 & 0 & 0 \\ 0 & 0 & 0 \\ 0 & 0 & 0 \\ 0 & 0 & 0 \\ 0 & 0 & 0 \\ 0 & 0 & 0 & 0 \\ 0 & 0 & 0 & 0 \\ 0 & 0 & 0 & 0 \\ 0 & 0 & 0 & 0 & 0 \\ 0 & 0 & 0 & 0 & 0 \\ 0 & 0 & 0 & 0 & 0 \\ 0 & 0 & 0 & 0 component.enabled = false;
 }
               // Disable colliders:
               foreach (Collider component in colliderComponents)
\overline{\mathcal{A}} component.enabled = false;
 }
                          if(IsTrackingFound)
                           { 
                                        au script.TrackableImage = "";
                                        au script.unSetTarget();
```

```
}
                IsTrackingFound = false;
        Debug.Log("Trackable
mTrackableBehaviour.TrackableName + " lost");
     }
     #endregion // PRIVATE_METHODS
}
```
### **Kode Sumber A.4 Kelas DefaultTrackableHandler Untuk Pendeteksian Penanda**

```
using UnityEngine;
using System.Collections;
public class Target {
       public string name { get; set; }
       public string spell { get; set; }
       public string audio { get; set; }
       public string image {get;set;}
       public string letter {get; set;}
       public string animation {get; set;} }
```
**Kode Sumber A.5 Kelas Target Sebagai Objek Penyimpanan Data** 

```
package com.example.unityproject;
import android.annotation.SuppressLint;
import android.content.Context;
import android.graphics.Bitmap;
import android.graphics.BitmapFactory;
import android.graphics.Canvas;
import android.graphics.Paint;
import android.graphics.Path;
import android.view.MotionEvent;
import android.view.View;
@SuppressLint("ViewConstructor")
public class DrawingView extends View {
       private Path drawPath;
       private Paint drawPaint, canvasPaint;
       private int paintColor = 0xffff0000;
       private Canvas drawCanvas;
       private Bitmap canvasBitmap;
```

```
ScreenBehavior do = new ScreenBehavior();
       private Bitmap b;
       private int height;
       private int weight;
       private int bitmapID;
       int stroke;
       public DrawingView(Context context, int idBitmap){
               super(context);
               bitmapID = idBitmap;
               stroke = dp.dpToPixels(context, 15);
               setupDrawing();
       }
       private void setupDrawing(){
               drawPath = new Path();
               drawPoint = new Paint():
               drawPaint.setColor(paintColor);
               drawPaint.setAntiAlias(true);
               drawPaint.setStrokeWidth(stroke);
               drawPaint.setStyle(Paint.Style.STROKE);
               drawPaint.setStrokeJoin(Paint.Join.ROUND);
               drawPaint.setStrokeCap(Paint.Cap.ROUND);
               canvasPaint = new Paint(Paint.DITHER FLAG);
               b = \text{BitmapFactory.decodeResource}(qetResource(),
bitmapID);
       }
       @Override
       protected void onSizeChanged(int w, int h, int oldw, 
int oldh) {
               super.onSizeChanged(w, h, oldw, oldh);
               canvasBitmap = Bitmap.createScaledBitmap(b, w, 
h, true);
               drawCanvas = new Canvas(canvasBitmap);height = h;
               weight = w;
       }
       @Override
       protected void onDraw(Canvas canvas) {
               canvas.drawBitmap(canvasBitmap, 0, 0, 
canvasPaint);
              canvas.drawPath(drawPath, drawPaint);
        }
```

```
@Override
       public boolean onTouchEvent(MotionEvent event) {
               float touchX = event.getX();
               float touchY = event.getY();
               switch (event.getAction()) {
               case MotionEvent.ACTION_DOWN:
                       drawPath.moveTo(touchX, touchY);
                       break;
               case MotionEvent.ACTION_MOVE:
                       drawPath.lineTo(touchX, touchY);
                       break;
               case MotionEvent.ACTION_UP:
                       drawPath.lineTo(touchX, touchY);
                       drawCanvas.drawPath(drawPath, 
drawPaint);
                       drawPath.reset();
                       break;
               default:
                       return false;
                \mathfrak{r}invalidate();
               return true;
        }
       public void startNew(){
       canvasBitmap = Bitmap.createScaledBitmap(b, weight, 
height, true);
               drawCanvas = new Canvas(canvasBitmap);invalidate();
        }
}
```
### **Kode Sumber A.6 Kelas DrawingView Untuk Menampilkan Halaman Praktik Menulis**

```
package com.example.unityproject;
import android.content.Context;
import android.media.MediaPlayer;
import android.widget.ImageView;
import android.widget.LinearLayout;
import android.widget.Toast;
public class ResultToast {
       Toast toast;
       ImageView image;
```
```
LinearLayout toastLayout;
       LinearLayout.LayoutParams lp;
       int imgID, soundID;
       Context context;
       public void setToast(Context context)
       { this.context = context;
                toast = new Toast(context);
                toastLayout = new LinearLayout (context) ;
          toastLayout.setOrientation(LinearLayout.HORIZONTAL);
         image = new ImageView(context);lp = new LinearLayout.LayoutParams(100, 100);
        }
       public void showToast(boolean answer)
        {
               if(answer) 
                       correctAnswer();
               else wrongAnswer();
          image.setImageResource(imgID);
                toastLayout.addView(image,lp);
                toast.setView(toastLayout);
             toast.setDuration(Toast.LENGTH_LONG);
             toast.show();
             final MediaPlayer mp = MediaPlayer.create(context, 
soundID );
             mp.start();
        }
               public void clearToast()
        {
               toastLayout.removeAllViews();
        }
       private void correctAnswer ()
       {
               imgID =context.getResources().getIdentifier("right", "drawable", 
context.getPackageName());
               soundID =context.getResources().getIdentifier("correct", "raw", 
context.getPackageName());
        }
       private void wrongAnswer ()
        {
               imgID = 
context.getResources().getIdentifier("wrong", "drawable", 
context.getPackageName());
```

```
soundID =context.getResources().getIdentifier("wrong", "raw", 
context.getPackageName());
       }
}
```
## **Kode Sumber A.7. Kelas ResultToast Untuk Menampilankan Hasil Pengecekan**

```
using UnityEngine;
using System.Collections;
public class OnObjectTouch : MonoBehaviour {
       GameObject go;
       ScreenBehavior script;
       GameObject baseObject;
    string obj name;
       Color originalColor;
       string part;
       void Start () {
               go = GameObject.Find("ARCamera");
               script = qo.GetComponent<ScreenBehavior>();
        }
       public void OnMouseDown()
        {
               string parent = 
this.transform.parent.gameObject.name;
               int space = parent. IndexOf("");
               int startIndex = parent.IndexOf("page")+ 4;
               int pageNumber = 
int.Parse(parent.Substring(startIndex, space - startIndex));
               originalColor = 
this.gameObject.transform.GetChild(0).gameObject.renderer.mater
ial.color;
               Color clickColor ;
               Color unSigned = new 
Color((float)0.8,(float)0.8,(float)0.8,(float)1.0);
               if((originalColor == unSigned) || (originalColor 
== Color.white))
                       { clickColor = 
ChangeColorBrightness(originalColor, (float)-0.5);
                       Debug.Log("putih");
                }
```

```
else
                    clickColor = 
ChangeColorBrightness(originalColor,(float) 0.5);
       this.gameObject.transform.GetChild(0).gameObject.render
er.material.color = clickColor;
               int bookNumber = 
int.Parse(parent.Substring(parent.IndexOf("book")+4));
               if(pageNumber > 0 && bookNumber > 0)
               { if(bookNumber == 1)
                {
                       if(pageNumber <=6 )
                               part = "diri sendiri";
                       else if(pageNumber <=11)
                               part = "lingkunganku";
                       else if(pageNumber <=17)
                               part = "kebutuhanku";
                       else if(pageNumber <=24)
                               part = "binatang";else part = "tanaman";
                }
               else{
               }
                }
               script.getTarget(part, this.gameObject.name);
               Debug.Log(originalColor+" "+clickColor);
       }
       private void OnMouseUp()
       {
       this.gameObject.transform.GetChild(0).gameObject.render
er.material.color = originalColor;
       }
       private static Color ChangeColorBrightness(Color color, 
float correctionFactor)
        {
       float red = (float)color.r;float green = (float)color.g;
       float blue = (float)color.b;
        if (correctionFactor < 0)
\overline{\mathcal{L}}
```

```
124
```

```
 correctionFactor = 1 + correctionFactor;
                             red *= correctionFactor;
                             green *= correctionFactor;
                             blue *= correctionFactor;
 }
              else
\left\{ \begin{array}{ccc} 0 & 0 & 0 \\ 0 & 0 & 0 \\ 0 & 0 & 0 \\ 0 & 0 & 0 \\ 0 & 0 & 0 \\ 0 & 0 & 0 \\ 0 & 0 & 0 \\ 0 & 0 & 0 \\ 0 & 0 & 0 \\ 0 & 0 & 0 \\ 0 & 0 & 0 \\ 0 & 0 & 0 \\ 0 & 0 & 0 \\ 0 & 0 & 0 & 0 \\ 0 & 0 & 0 & 0 \\ 0 & 0 & 0 & 0 \\ 0 & 0 & 0 & 0 & 0 \\ 0 & 0 & 0 & 0 & 0 \\ 0 & 0 & 0 & 0 & 0 \\ 0 & 0 & 0 & 0red = (1 - red) * correctionFactor + red;green = (1 - green) * correctionFactor + green;blue = (1 - blue) * correctionFactor + blue; }
                            Color c = new Color(color.a, red, green, blue);
        return c;
              }
}
```
# **Kode Sumber A.8 Kelas OnObjectTouch Untuk Mengatur Tanggapan Terhadap Sentuhan Pengguna**

```
using UnityEngine;
using System.Collections;
using System.Xml;
using System.Xml.Linq;
using System.Collections.Generic;
using System.Linq;
public class XMLParser : MonoBehaviour {
       private XDocument doc ;
        public Target target;
        private string storage, trackImage, objName;
       private void setDoc () {
        target = new Target();
        TextAsset textAsset = 
(TextAsset)Resources.Load("XML/"+storage, typeof(TextAsset));
                 doc = XDocument.Parse(textAsset.ToString());
        }
        public Target readXMLTarget(string storage, string 
targetName, string objectName)
\left\{\begin{array}{ccc} \end{array}\right\} this.storage = storage;
                this.trackImage = targetName;
                this.objName = objectName;
```

```
setDoc();
                         setTarget();
                         return this.target;
        }
            private void setTarget()
             {
                         var q = (from c in doc.Descendants('target")where c.Element("name").Value ==
this.trackImage && 
                                                  c.Element("model").Value == 
this.objName
                             select c);
              foreach (XElement i in q)
  \left\{ \begin{array}{ccc} 0 & 0 & 0 \\ 0 & 0 & 0 \\ 0 & 0 & 0 \\ 0 & 0 & 0 \\ 0 & 0 & 0 \\ 0 & 0 & 0 \\ 0 & 0 & 0 \\ 0 & 0 & 0 \\ 0 & 0 & 0 \\ 0 & 0 & 0 \\ 0 & 0 & 0 \\ 0 & 0 & 0 \\ 0 & 0 & 0 \\ 0 & 0 & 0 & 0 \\ 0 & 0 & 0 & 0 \\ 0 & 0 & 0 & 0 \\ 0 & 0 & 0 & 0 & 0 \\ 0 & 0 & 0 & 0 & 0 \\ 0 & 0 & 0 & 0 & 0 \\ 0 & 0 & 0 & 0 this.target.name = i.Element("name").Value;
                                      this.target.spell = 
i.Element("spell").Value;
                     this.target.audio = i.Element("audio").Value;
                                      this.target.image =i.Element("image").Value;
                                      this.target.letter = 
i.Element("letter").Value;
                                     this.target.animation = 
i.Element("animation").Value;
              }
             }
            public void setLetter(string letter, out string hint, 
out string check, out double tolerance)
             {
                         hint = check = "tolerance = 0;this.storage = "writing";
                         setDoc();
                         var q = (from c in doc.Descendants("data")
                             where c.Element("letter").Value == letter
                             select c);
                         foreach (XElement i in q)
\left\{ \begin{array}{ccc} 0 & 0 & 0 \\ 0 & 0 & 0 \\ 0 & 0 & 0 \\ 0 & 0 & 0 \\ 0 & 0 & 0 \\ 0 & 0 & 0 \\ 0 & 0 & 0 \\ 0 & 0 & 0 \\ 0 & 0 & 0 \\ 0 & 0 & 0 \\ 0 & 0 & 0 \\ 0 & 0 & 0 \\ 0 & 0 & 0 \\ 0 & 0 & 0 & 0 \\ 0 & 0 & 0 & 0 \\ 0 & 0 & 0 & 0 \\ 0 & 0 & 0 & 0 & 0 \\ 0 & 0 & 0 & 0 & 0 \\ 0 & 0 & 0 & 0 & 0 \\ 0 & 0 & 0 & 0hint = i.Element("hint image").Value;
                                      check = i.Element("check image").Value;
                                      tolerance = 
double.Parse(i.Element("tolerance").Value);
                          }
```
# **Kode Sumber A.9 Kelas XMLParser Untuk Membaca XML**

```
package com.example.unityproject;
import android.content.Intent;
import android.os.Bundle;
import com.qualcomm.OCARUnityPlayer.OCARUnityPlayer;
public class Binding extends 
com.qualcomm.QCARUnityPlayer.QCARPlayerActivity {
       @Override
       public void onCreate(Bundle savedInstanceState) {
       super.onCreate(savedInstanceState);
       }
       public static void ReadingTest(final String spell, 
final String image) {
       QCARUnityPlayer.currentActivity.runOnUiThread(new 
Runnable() {
                              public void run() {
                                              Intent intent = 
new 
Intent(QCARUnityPlayer.currentActivity.getApplicationContext(),
Reading.class);
       intent.putExtra("spell", spell);
       intent.putExtra("image", image);
       QCARUnityPlayer.currentActivity.startActivity(intent);
                              }
                       });
       }
       public static void WritingTest(final String hintImage, 
final String checkImage, final double numTolerance) {
       QCARUnityPlayer.currentActivity.runOnUiThread(new 
Runnable() {
                              public void run() {
```
}

```
Intent intent = 
new 
Intent(QCARUnityPlayer.currentActivity.getApplicationContext(), 
Writing.class);
       intent.putExtra("hintImage", hintImage);
       intent.putExtra("checkImage", checkImage);
       intent.putExtra("tolerance", numTolerance);
       QCARUnityPlayer.currentActivity.startActivity(intent);
                               }
                       });
       }
       public static void Animation(final String animation) {
       QCARUnityPlayer.currentActivity.runOnUiThread(new 
Runnable() {
                               public void run() {
                                              Intent intent = 
new 
Intent(QCARUnityPlayer.currentActivity.getApplicationContext(), 
Animation.class);
       intent.putExtra("animation", animation);
       QCARUnityPlayer.currentActivity.startActivity(intent);
                               }
                       });}
       public static void HowToUse() {
       QCARUnityPlayer.currentActivity.runOnUiThread(new 
Runnable() {
                       public void run() {
                                       Intent intent = new 
Intent(QCARUnityPlayer.currentActivity.getApplicationContext(), 
HowToUse.class);
       QCARUnityPlayer.currentActivity.startActivity(intent);
                       }
               });
       }}
```
## **Kode Sumber A.10 Kelas Binding Untuk Integrasi Unity dan Android Java**

```
package com.example.unityproject;
import java.util.ArrayList;
import android.app.Activity;
import android.content.ActivityNotFoundException;
import android.content.Intent;
import android.os.Bundle;
import android.speech.RecognizerIntent;
import android.view.Gravity;
import android.view.Menu;
import android.view.View;
import android.view.Window;
import android.view.WindowManager;
import android.widget.ImageButton;
import android.widget.ImageView;
import android.widget.ImageView.ScaleType;
import android.widget.LinearLayout;
import android.widget.TextView;
import android.widget.Toast;
public class Reading extends Activity {
       protected static final int RESULT SPEECH = 1;private String spell, answer, image;
       private ResultToast toast = new ResultToast();
       boolean finish;
       private LinearLayout layout;
       private ImageButton btnSpeak;
       private TextView txtText;
       ScreenBehavior dp = new ScreenBehavior();
       private ImageView imageView;
       private int width, height;
       public void onCreate(Bundle savedInstanceState) {
               super.onCreate(savedInstanceState);
         toast.setToast(this);
               Intent iin= getIntent();
        Bundle b = \text{iin.qetExtras}();
         if(b!=null)
         { spell =(String) b.get("spell");
           image = (String) b.getString("image");
 }
        answer = "";
        width = dp.getScreenWidth(this);
        height = dp \cdot qetScreenHeight(this);
```

```
 setInterface();
         btnSpeak.setOnClickListener(new View.OnClickListener() 
{
                       @Override
                       public void onClick(View v) {
                              finish = false;
                              toast.clearToast();
                              Intent intent = new Intent(
       RecognizerIntent.ACTION_RECOGNIZE_SPEECH) ;
       intent.putExtra(RecognizerIntent.EXTRA_LANGUAGE_MODEL, 
"id-ID");
                              try {
       startActivityForResult(intent, RESULT SPEECH);
                                      txtText.setText("");
                               } catch
(ActivityNotFoundException a) {
                                      Toast t =Toast.makeText(getApplicationContext(),
                                                      "Perangkat 
Anda tidak mendukung",
       Toast.LENGTH_SHORT);
                                      t.show();
                                      txtText.setText("Pastikan 
Perangkat Anda Terkoneksi Internet");
                               }
                       }
               }); 
       }
       @Override
       public boolean onCreateOptionsMenu(Menu menu) {
               getMenuInflater().inflate(R.menu.binding, menu);
               return true;
       }
       @Override
       protected void onActivityResult(int requestCode, int 
resultCode, Intent data) {
```

```
super.onActivityResult(requestCode, resultCode, 
data);
               switch (requestCode) {
               case RESULT_SPEECH: {
                       if (resultCode == RESULT OK & full !=data) {
                               ArrayList<String> text = data
        .getStringArrayListExtra(RecognizerIntent.EXTRA_RESULTS
);
                               answer = text{text.}qet(0) ;
                               finish = true;
                               txtText.setText("Hasil Masukan 
suara Anda: \r\n"+text.get(0));
                       }
                       else 
                               {
                                  txtText.setText("Pastikan 
Perangkat Anda Terkoneksi Internet");
                                  finish = false;
                               }
                       break;
                }
                }
               if(finish)
                {
                       if(answer.equals(spell))
                               toast.showToast(true);
                       else
                              toast.showToast(false);
               }
        }
       private void setInterface()
        {
               LinearLayout childLayout = new 
LinearLayout(this);
        childLayout.setOrientation(LinearLayout.VERTICAL);
               childLayout.setGravity(Gravity.CENTER_VERTICAL |
Gravity.CENTER_HORIZONTAL);
         LinearLayout.LayoutParams lp = new 
LinearLayout.LayoutParams(
```

```
LinearLayout.LayoutParams.MATCH_PARENT,LinearLayout.LayoutParam
s.MATCH_PARENT);
         childLayout.setLayoutParams(lp);
         LinearLayout.LayoutParams lp2 = new 
LinearLayout.LayoutParams(
                 width/2,
                LinearLayout.LayoutParams.WRAP CONTENT, .05f);
         lp.gravity = Gravity.CENTER;
        btnSpeak = new ImageButton(this);
btnSpeak.setImageResource(getResources().getIdentifier("ic_btn_
speak now", "drawable", getPackageName()));
         btnSpeak.setScaleType(ScaleType.FIT_CENTER);
         btnSpeak.setLayoutParams(lp2);
        LinearLayout.LayoutParams lp3 = new
LinearLayout.LayoutParams(
                 LinearLayout.LayoutParams.MATCH_PARENT,
                LinearLayout.LayoutParams.MATCH_PARENT, .95f);
        txtText = new TextView(this); txtText.setText("Pastikan Perangkat Anda Terkoneksi 
Internet");
         txtText.setTextSize(20f);
         txtText.setLayoutParams(lp3);
         txtText.setGravity(Gravity.CENTER);
         childLayout.setWeightSum(1f);
               childLayout.addView(btnSpeak);
               childLayout.addView(txtText);
               imageView = new ImageView(this);LinearLayout.LayoutParams imageLay = new 
LinearLayout.LayoutParams(
                               width*4/5,height*1/2);
               imageView.setLayoutParams(imageLay);
       imageView.setImageResource(getResources().getIdentifier
(image, "drawable", getPackageName()));
               imageView.setScaleType(ScaleType.FIT_CENTER);
               layout = new LinearLayout (this);
       layout.setBackgroundResource(getResources().getIdentifi
er("background","drawable", getPackageName()));
               layout.setOrientation(LinearLayout.VERTICAL);
```

```
layout.setLayoutParams(lp);
               layout.addView(imageView);
               layout.addView(childLayout);
               layout.setGravity(Gravity.CENTER_VERTICAL |
Gravity.CENTER_HORIZONTAL);
               requestWindowFeature(Window.FEATURE_NO_TITLE); 
       this.getWindow().setFlags(WindowManager.LayoutParams.FL
AG_FULLSCREEN, WindowManager.LayoutParams.FLAG_FULLSCREEN);
           setContentView(layout);
        }
}
```
# **Kode Sumber A.11 Kelas Reading Untuk Menjalankan Praktik Membaca**

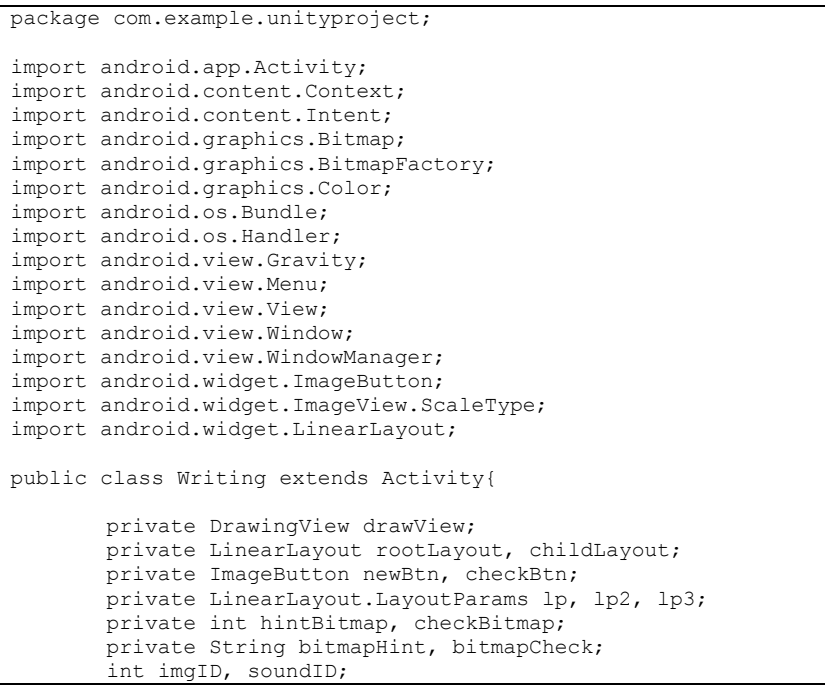

```
private double tolerance;
       ResultToast result = new ResultToast();
       ScreenBehavior dp = new ScreenBehavior();
       Context context;
       @Override
       protected void onCreate(Bundle savedInstanceState) {
               super.onCreate(savedInstanceState);
               Intent iin= getIntent();
        Bundle b = \text{lin}.\text{getExtras}();
         if(b!=null)
            bitmapHint =(String) b.get("hintImage");
                bitmapCheck = (String) b.get("checkImage");
                tolerance = (double) b.getDouble("tolerance");
 }
               hintBitmap = 
getResources().getIdentifier(bitmapHint,"drawable",getPackageNa
me());
               checkBitmap = 
getResources().getIdentifier(bitmapCheck,"drawable",getPackageN
ame());
               drawView = new DrawingView(this, hintBitmap);
               result.setToast(this);
               requestWindowFeature(Window.FEATURE_NO_TITLE); 
       this.getWindow().setFlags(WindowManager.LayoutParams.FL
AG_FULLSCREEN, WindowManager.LayoutParams.FLAG_FULLSCREEN);
               setInterface();
         newBtn.setOnClickListener(
                       new View.OnClickListener() {
                               @Override
                               public void onClick(View v) {
                                      drawView.startNew();
 }
                        });
               context = this:
         checkBtn.setOnClickListener(new View.OnClickListener() 
{
                      @Override
                      public void onClick(View v) {
                              checkBtn.setEnabled(false);
```
checkBtn.setBackgroundColor(Color.WHITE);

```
result.clearToast();
       drawView.setDrawingCacheEnabled(true);
                               Bitmap bitmap1 = 
BitmapFactory.decodeResource(getResources(), checkBitmap); 
                               Bitmap bitmap2 = 
drawView.getDrawingCache();
                               boolean similarity = 
checkSimilarity(bitmap1, bitmap2);
                               result.showToast(similarity);
                               Handler handler = new Handler();
                               handler.postDelayed(new 
Runnable() {
                                    public void run() {
       drawView.destroyDrawingCache();
       checkBtn.setEnabled(true);
       checkBtn.setBackgroundColor(Color.TRANSPARENT);
                                   }
                               }, 3000);
                       }
               });
        childLayout.addView(newBtn);
             childLayout.addView(checkBtn);
             rootLayout.addView(childLayout);
             rootLayout.addView(drawView, lp); 
        }
        @Override
       public boolean onCreateOptionsMenu(Menu menu) {
               getMenuInflater().inflate(R.menu.binding, menu);
               return true;
        }
       public boolean checkSimilarity(Bitmap check, Bitmap 
draw)
        {
                Bitmap hint;
```

```
 int width1 = check.getWidth(); 
                    int width2 = \text{draw.getWidth}();
                    int height1 = check.getHeight();
                    int height2 = draw.getHeight();
                    if ((width1 := width2) || (height1 :=height2)) 
                       hint = Bitmap.createScaledBitmap(draw,
width1, height1, true);
                     else
                       hint = draw;long diff = 0;
                    for (int i = 0; i < width1; i++) {
                      for (int j = 0; j < height1; j++) {
                       int pix1 = check.getFixed(i, j);int pix2 = hint.getPixel(i, \dot{\eta});
                        int r1 = Color.read(pix1);
                       int q1 = Color{i>Green(pix1);int b1 = Color-blue(pix1);
                       int r2 = Color.read(pix2);
                        int q2 = Color{i>green(pix2);int b2 = Color-blue(bix2);
                        diff += Math.abs(r1 - r2);
                       diff += Math.abs(q1 - q2);
                       diff += Math.abs(b1 - b2);
                       }
                     }
                    double n = width1 * height1 * 3;double p = diff / n / 255.0;
                     /*Toast.makeText(getApplicationContext(), 
String.valueOf(dp.pixelsToDP(this, 1)) ,
                                   Toast.LENGTH_LONG).show(); */
                       if (p * 100.0 <(tolerance/dp.pixelsToDP(this, 
1)))//(dp.getScreenHeight(this)/480) - 1.0)
                               return true;
                       else
                               return false;
        }
        private void setInterface()
        {
```

```
rootLayout = new LinearLayout(this);rootLayout.setOrientation(LinearLayout.VERTICAL);
               rootLayout.setBackgroundColor(Color.WHITE);
               childLayout = new LinearLayout (this);
               lp = new LinearLayout.LayoutParams(
LinearLayout.LayoutParams.MATCH_PARENT,LinearLayout.LayoutParam
s.WRAP_CONTENT);
               lp.gravity = Gravity.CENTER;
               lp2 = new LinearLayout.LayoutParams(
                 LinearLayout.LayoutParams.MATCH_PARENT,
               LinearLayout.LayoutParams.MATCH_PARENT);
               lp2.gravity = Gravity.CENTER;
               lp3 = newLinearLayout.LayoutParams((int)dp.pixelsToDP(this, 
118),(int)dp.pixelsToDP(this, 150));
               //LinearLayout.LayoutParams.WRAP_CONTENT 
dp.dpToPixels(this, 55)
               lp3.gravity = Gravity.CENTER;
       childLayout.setOrientation(LinearLayout.HORIZONTAL);
               setContentView(rootLayout, lp2);
               newBtn = new ImageButton(this);
               newBtn.setBackgroundColor(Color.TRANSPARENT);
       newBtn.setImageResource(getResources().getIdentifier("n
ew_pic","drawable",getPackageName()));
               newBtn.setScaleType(ScaleType.FIT_CENTER);
               newBtn.setLayoutParams(lp3);
               1p3 = newLinearLayout.LayoutParams((int)dp.pixelsToDP(this, 
261),(int)dp.pixelsToDP(this, 150));
        checkBtn = new ImageButton(this);checkBtn.setBackgroundColor(Color.TRANSPARENT);
       checkBtn.setImageResource(getResources().getIdentifier(
"check","drawable",getPackageName()));
               checkBtn.setScaleType(ScaleType.FIT_CENTER);
               checkBtn.setLayoutParams(lp3);
```

```
rootLayout.setGravity(Gravity.CENTER | 
Gravity.TOP);
        }
}
```
**Kode Sumber A.12 Kelas Writing Untuk Menjalankan Praktik Menulis** 

```
using UnityEngine;
using System.Collections;
public class Target {
       public string name { get; set; }
       public string spell { get; set; }
       public string audio { get; set; }
       public string image {get;set;}
       public string letter {get; set;}
       public string animation {get; set;}
}
```
#### **Kode Sumber A.13 Kelas Objek Target**

```
package com.example.unityproject;
import android.content.Context;
import android.util.DisplayMetrics;
public class ScreenBehavior {
       public int dpToPixels(Context context, float dp) {
            final float scale = 
context.getResources().getDisplayMetrics().density;
           return (int) (dp * scale + 0.5f);
       }
       public float pixelsToDP(Context context, int px) {
               return px / 
context.getResources().getDisplayMetrics().density;
       }
    public int getScreenWidth(Context context)
    {
```

```
 DisplayMetrics metrics = 
context.getResources().getDisplayMetrics();
            int width = metrics.widthPixels;
           return width;
    }
    public int getScreenHeight(Context context)
    {
            DisplayMetrics metrics = 
context.getResources().getDisplayMetrics();
            int height = metrics.heightPixels;
            return height;
    }
}
```
**Kode Sumber A.14 Kelas Screen Dimension Pada Proyek Java** 

# **B. LAMPIRAN B. FORMULIR PENILAIAN PENGUJIAN KEGUNAAN**

## **Kuesioner Pengujian Kegunaan Rancang Bangun Perangkat Lunak Pembelajaran Baca Tulis bagi Siswa Tingkat Kanak-kanak Berbasis Android Menggunakan** *Augmented Reality*

#### **Data Responden**

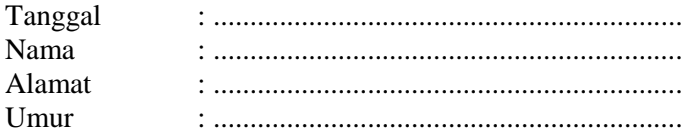

#### **A. Antarmuka Pengguna**

- 1. Apakah tampilan aplikasi menarik bagi anak-anak?  $1 \t2 \t3 \t4$
- 2. Apakah tampilan dan tombol-tombol aplikasi mudah di mengerti anak-anak? **1 2 3 4**
- 3. Apakah penggunaan *augmented reality* menarik bagi anakanak?

**1 2 3 4**

### **B. Konten Pengguna**

- 1. Apakah fitur audio ejaan berjalan dengan baik? **1 2 3 4**
- 2. Apakah animasi penulisan huruf berjalan dengan baik? **1 2 3 4**
- 3. Apakah fitur praktik membaca menggunakan Google Speech berjalan dengan baik? **1 2 3 4**
- 4. Apakah fitur praktik menulis berjalan dengan baik? **1 2 3 4**
- 5. Apakah aplikasi memberikan keluaran hasil praktik yang sesuai dan benar?  $1 \mid 2 \mid 3 \mid 4$

## **C. Konten Buku**

- 1. Apakah adanya audio petunjuk membantu anak-anak lebih mengerti konten tiap halaman buku?  $1 \t2 \t3 \t4$
- 2. Apakah aplikasi secara keseluruhan membuat siswa lebih mudah mengetahui dan mengerti konten buku? **1 2 3 4**
- 3. Apakah aplikasi membuat siswa lebih senang mempelajari buku bahasa yang digunakan?

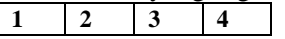

### **Keterangan:**

- 1 : Tidak Bagus
- 2 : Kurang Bagus
- 3 : Bagus
- 4 : Sangat Bagus

## **FORMULIR DATA WAKTU PEMAHAMAN APLIKASI Data Pengujian Kegunaan Rancang Bangun Perangkat Lunak Pembelajaran Baca Tulis bagi Siswa Tingkat Kanak-kanak Berbasis Android Menggunakan** *Augmented Reality*

## **Data Responden**

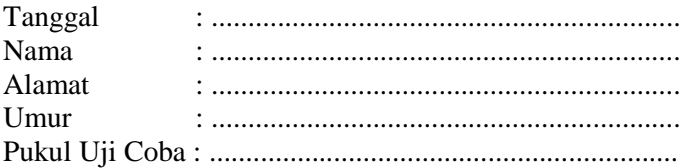

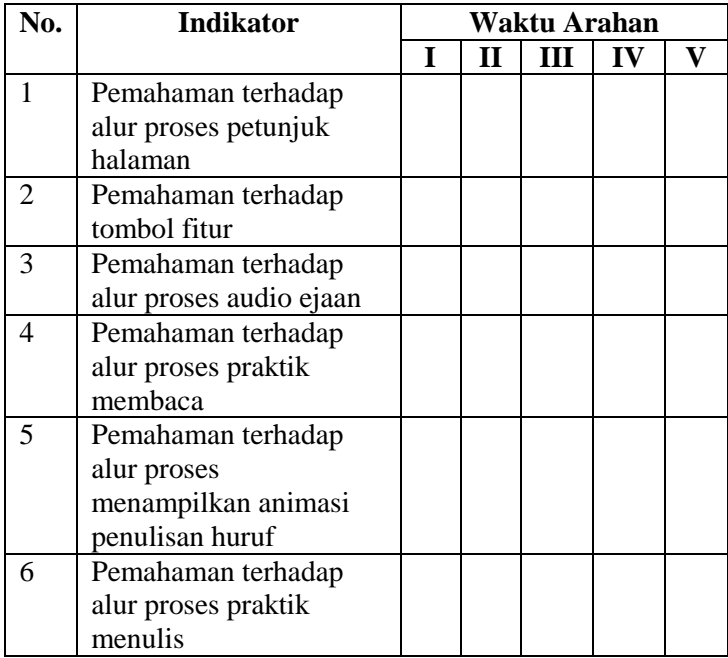

*[Halaman ini sengaja dikosongkan]*